Министерство образования Республики Беларусь Учреждение образования «Белорусский государственный университет информатики и радиоэлектроники»

Факультет компьютерного проектирования

Кафедра инженерной и компьютерной графики

# **ИНЖЕНЕРНАЯ КОМПЬЮТЕРНАЯ ГРАФИКА. УПРАЖНЕНИЯ И ЗАДАНИЯ К ПРАКТИЧЕСКИМ ЗАНЯТИЯМ**

Под общей редакцией В. А. Столера

*Рекомендовано УМО по образованию в области информатики и радиоэлектроники в качестве пособия для специальностей 6-05-0611-05 «Компьютерная инженерия», 6-03-0611-06 «Системы и сети инфокоммуникаций», 6-05-0713-01 «Микро- и наноэлектроника», 6-05-0713-02 «Электронные системы и технологии», 6-05-0713-03 «Радиосистемы и радиотехнологии», 6-05-0717-01 «Нанотехнологии и наноматериалы», 7-07-01713-01 «Информационные и управляющие системы физических установок»*

Минск БГУИР 2024

### А в т о ры:

# Т. А. Марамыгина, О. Н. Кучура, С. В. Гиль, В. А. Столер

#### Репензенты:

кафедра полиграфического оборудования и систем обработки информации учреждения образования «Белорусский государственный технологический университет» (протокол № 7 от 23.02.2023 г.);

доцент кафедры инженерной графики машиностроительного профиля Белорусского национального технического университета кандидат технических наук, доцент П. В. Зелёный

 **Инженерная** компьютерная графика. Упражнения и задания к И62 практическим занятиям: пособие / Т. А. Марамыгина [и др.]; под общ. ред. В. А. Столера. – Минск : БГУИР, 2024. – 108 с. : ил. ISBN 978-985-543-748-3.

Состоит из пяти основных разделов, каждый из которых содержит теоретический материал, упражнения и задачи, а также практические задания для контроля знаний и оценки текущей успеваемости студентов. Включены варианты индивидуальных практических заданий по дисциплине. В приложении представлены образцы выполненных заданий. Выбор конкретных практических задач и индивидуальных заданий для каждой специальности определяется учебными программами дисциплины.

> **УДК 004.92(0.76) ББК 32.972.13я73**

**ISBN 978-985-543-748-3** © УО «Белорусский государственный университет информатики и радиоэлектроники», 2024

#### ВВЕДЕНИЕ

Пособие разработано на кафедре инженерной и компьютерной графики БГУИР и предназначено для использования в учебном процессе при проведении практических занятий, контрольных работ и организации самостоятельной работы студентов.

Пособие составлено в соответствии с программой дисциплины «Инженерная компьютерная графика» и требованиями общеобразовательных стандартов первой ступени высшего образования для соответствующих специальностей БГУИР.

Пособие состоит из пяти основных разделов, каждый из которых содержит теоретический материал, упражнения и задания, а также практические задания для контроля знаний и оценки текущей успеваемости студентов. Кроме того, в пособие включены варианты индивидуальных практических заданий по дисциплине. Материал пособия изложен последовательно, хорошо иллюстрирован подобранными примерами.

Пособие содержит около ста упражнений и примеров их выполнения, раскрывающих пошаговые построения, что способствует лучшему восприятию и пониманию достаточно сложных геометрических задач. Для выполнения упражнений и заданий используется современный подход к решению задач начертательной геометрии и технического черчения.

Использование пособия будет способствовать развитию графической культуры и формированию профессиональных знаний будущих специалистов, позволяющих ориентироваться в современном мире графических информационных средств и технологий.

Авторы выражают благодарность С. В. Солонко за предоставленные материалы, частично использованные при разработке пособия.

3

#### РАЗДЕЛ 1 ИЗОБРАЖЕНИЕ ГЕОМЕТРИЧЕСКИХ ОБРАЗОВ НА ЧЕРТЕЖЕ. ПОЗИЦИОННЫЕ ЗАДАЧИ С ГЕОМЕТРИЧЕСКИМИ ЭЛЕМЕНТАМИ

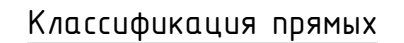

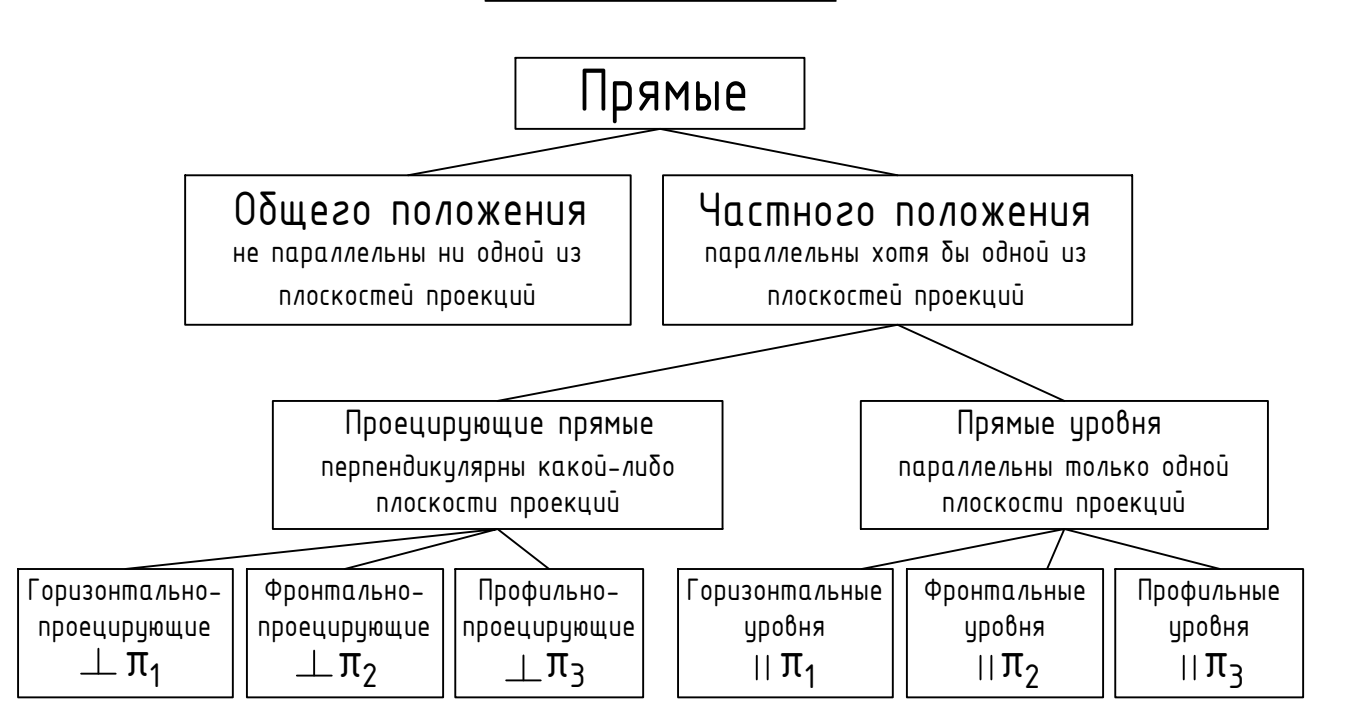

# Классификация плоскостей

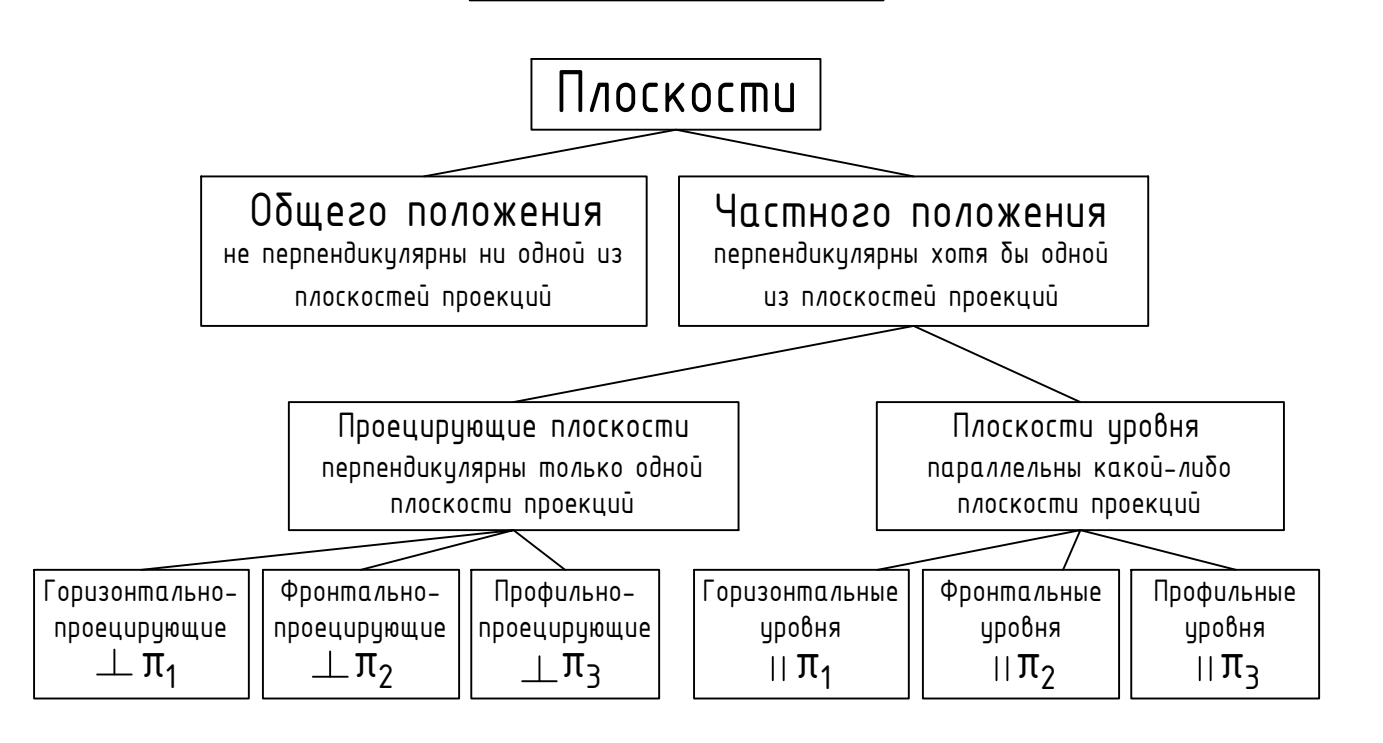

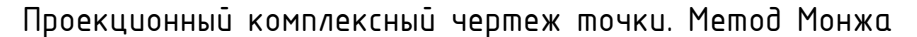

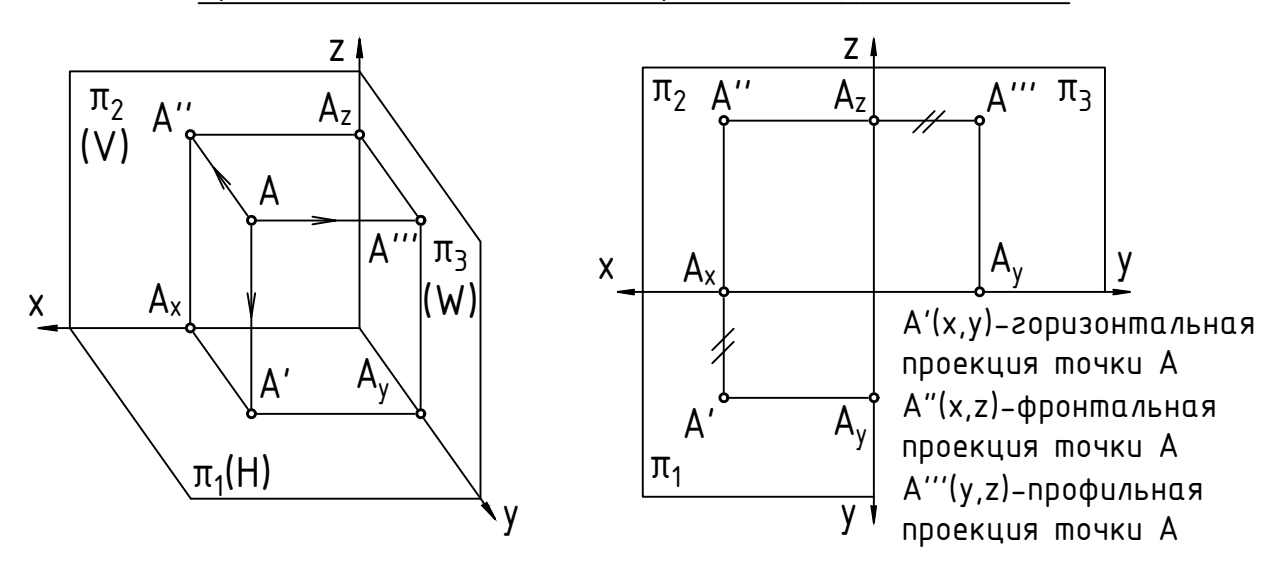

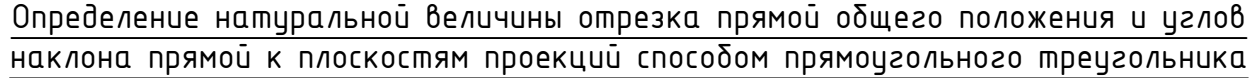

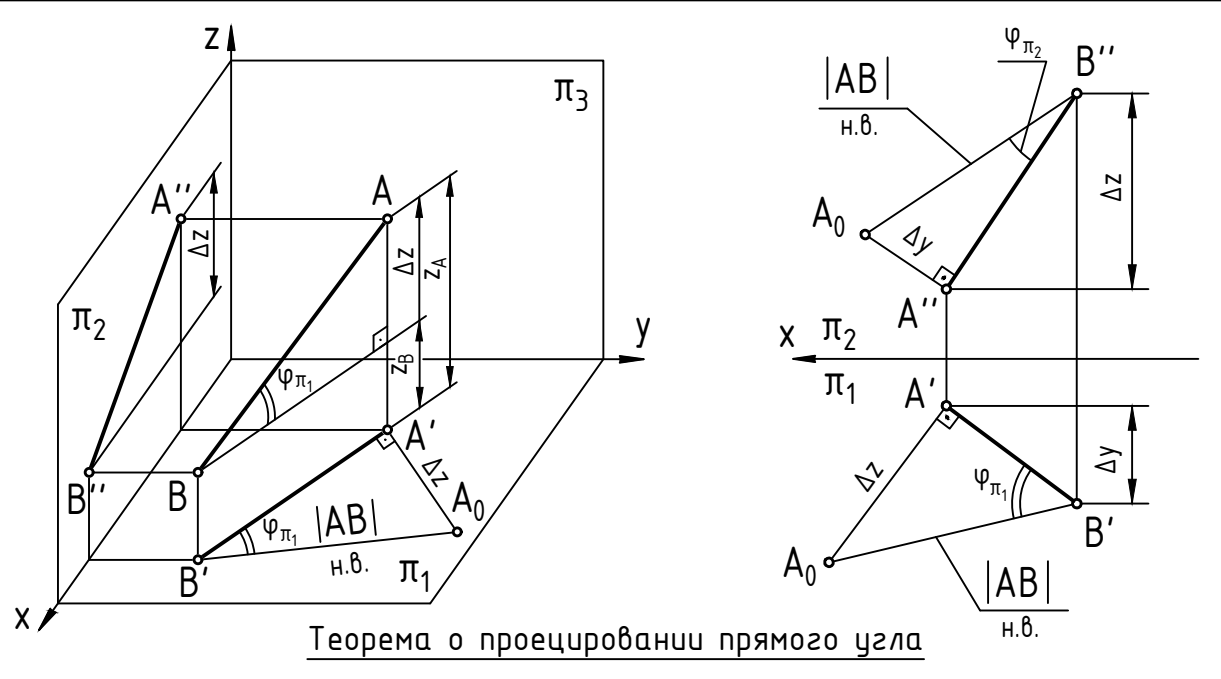

Если одна сторона прямого угла параллельна плоскости проекций, а другая не перпендикулярна этой же плоскости, то на эту плоскость проекций прямой угол проецируется в натуральную величину.

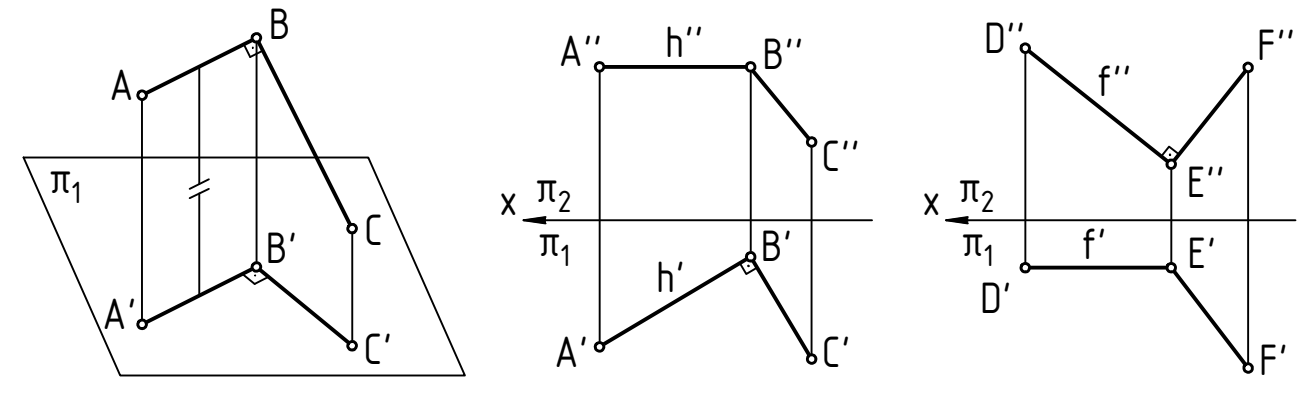

1.1. По заданным координатам точек построить проекции отрезков AB и CD: A(35;10;5) B(20;30;30) C(15;20;10) D(0;40;35). Определить их взаимное положение.

1.2. Построить три проекции отрезков АВ и СD. Определить их взаимное положение.

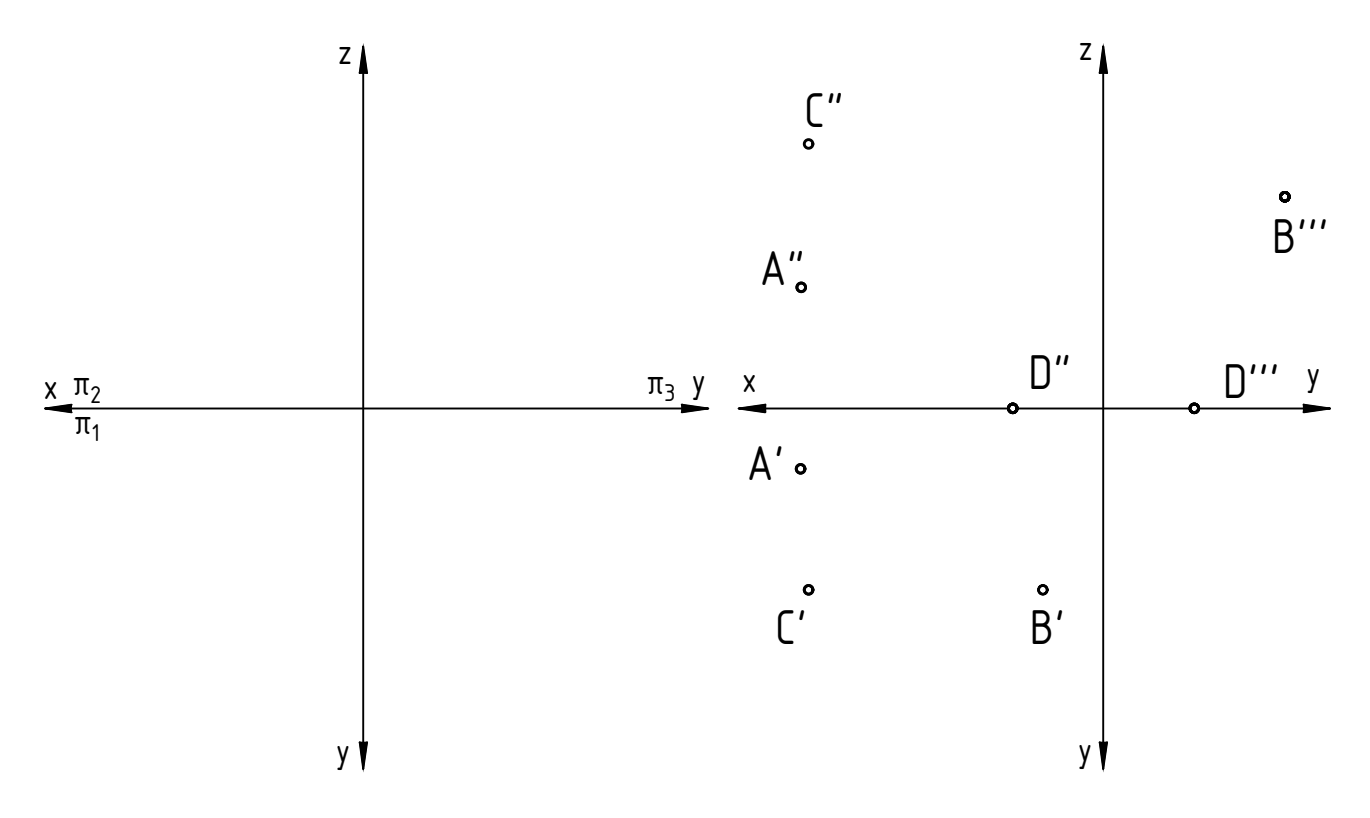

1.3. Найти натуральную величину отрезка АВ и углы наклона этого отрезка к плоскостям проекции  $\pi_1$  и  $\pi_2$ .

1.4. На заданной прямой п отложить отрезок АВ, равный 25 мм.

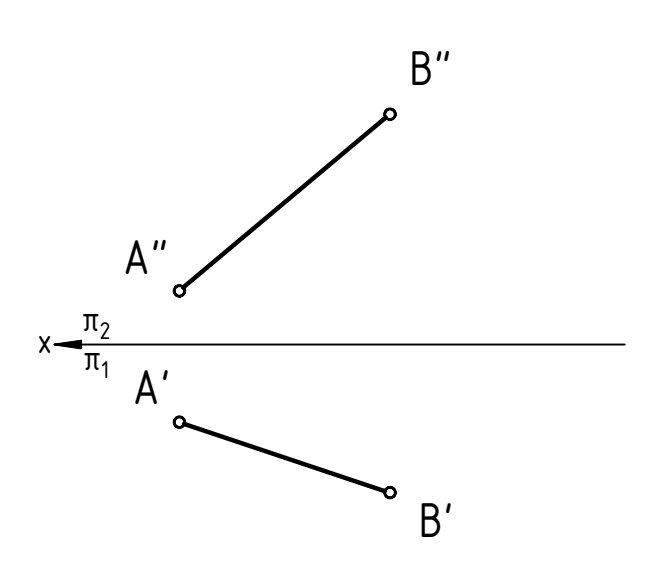

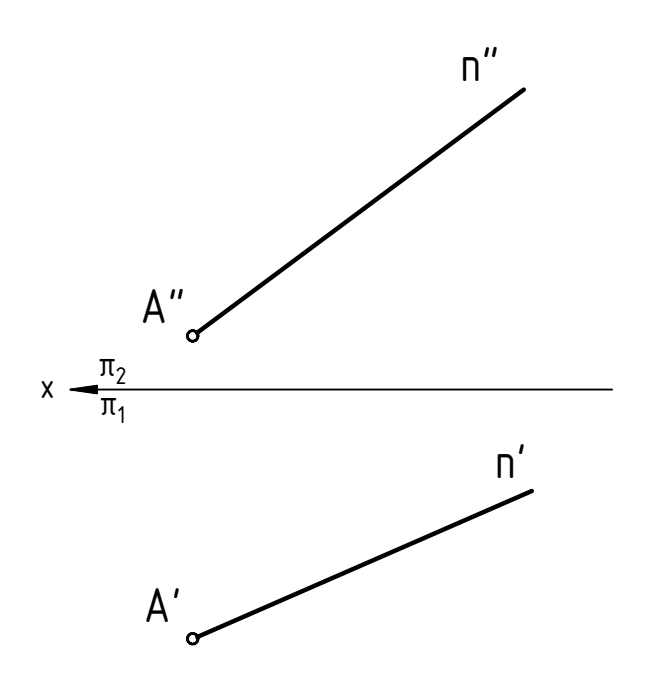

1.5. Определить, принадлежат ли точки А и В прямой k, а точки C и D прямой ЕГ.

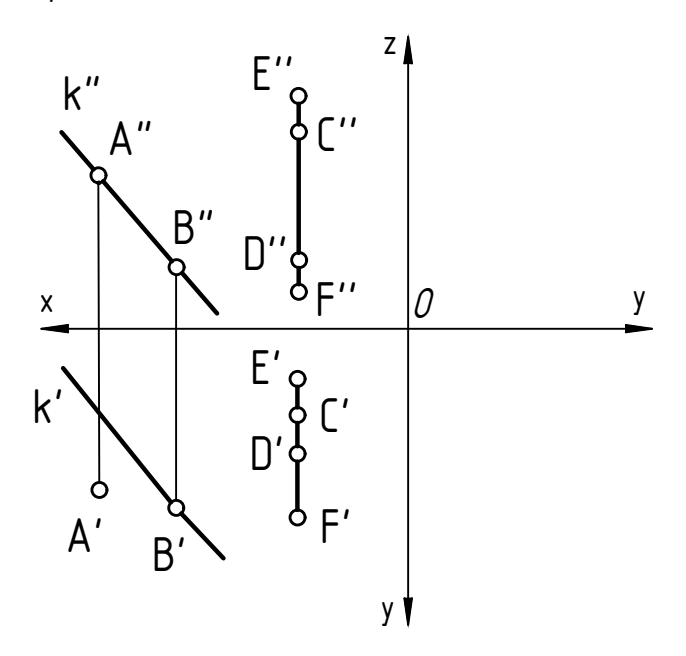

1.6. Данные отрезки разделить в следующих отношениях:

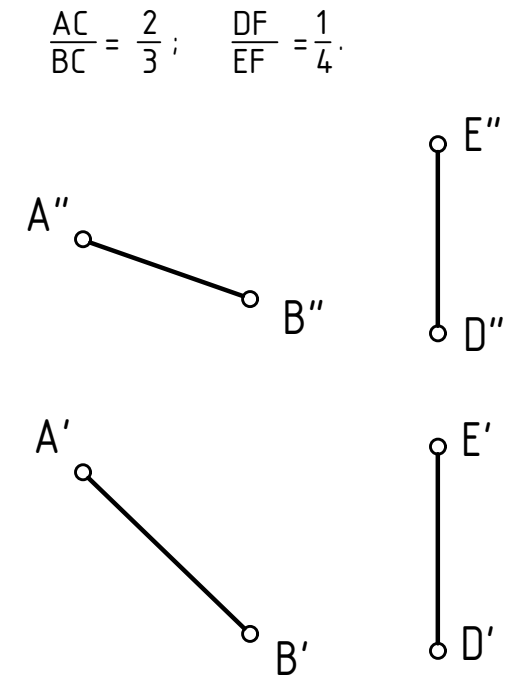

1.7. Построить горизонтальную проекцию отрезка АВ, истинная величина которого равна 65 мм.

1.8. Построить фронтальную проекцию отрезка СD, наклоненного к плоскости  $\pi_1$  nod yznom 45°.

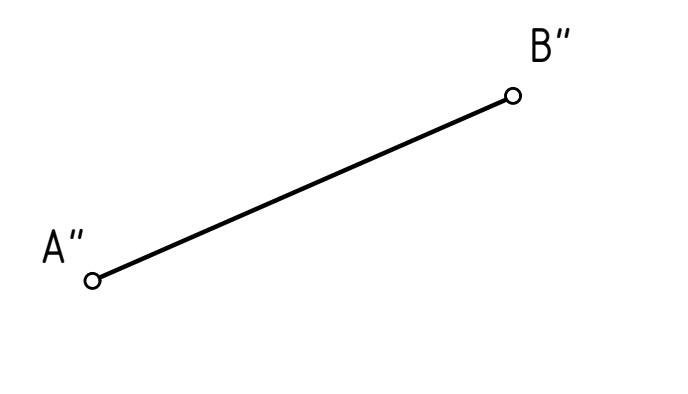

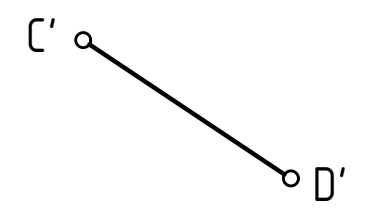

расстояния от точки А до отрезка ВС.

 $x = \frac{n_2}{\pi_1}$ А"  $\circ$   $A'$ B"  $\begin{bmatrix} 1 \\ 2 \end{bmatrix}$ B' С'  $\pi_2$ 

1.9. Определить натуральную величину 1.10. Построить квадрат ABCD со стороной ВС, принадлежащей прямой m.

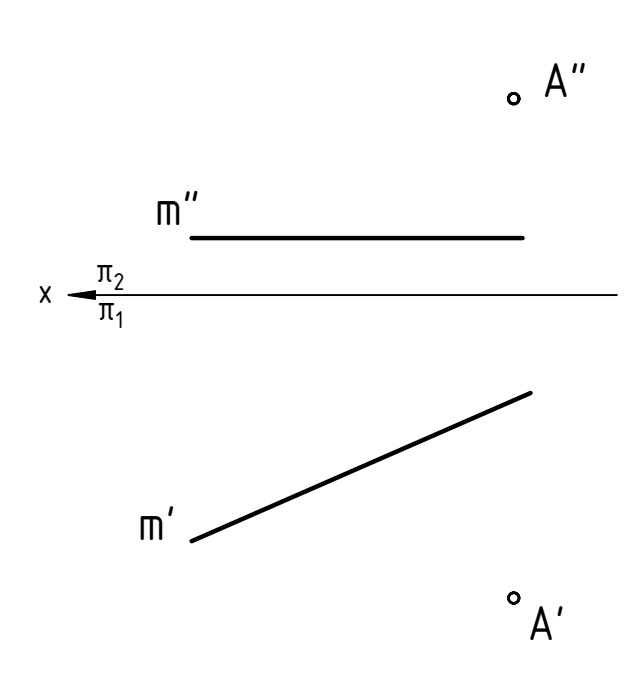

1.11. Построить равнобедренный треугольник АВС с основанием ВС длиной 40 мм, высота АО которого равна 30 мм. Основание принадлежит прямой n, высота принадлежит прямой k.

1.12. Построить плоскость α, заданную параллельными прямыми m и n. Точка А принадлежит прямой п. Провести произвольные горизонталь h и фрон  $max<sub>b</sub>$  f плоскости  $\alpha$ .

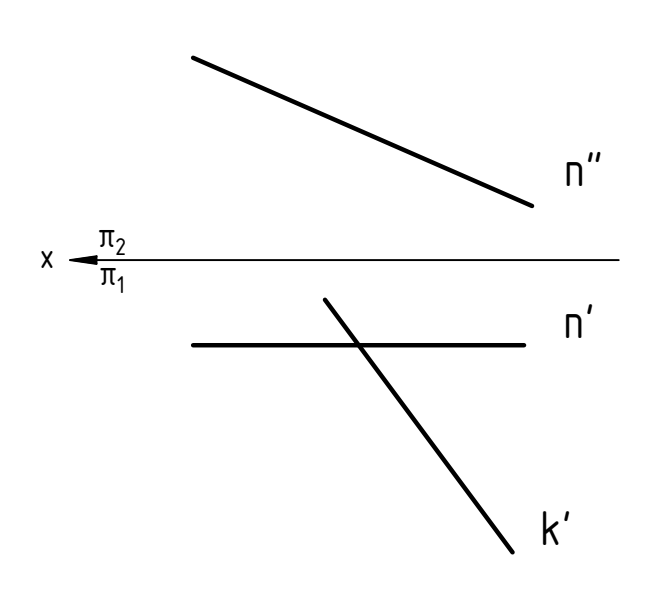

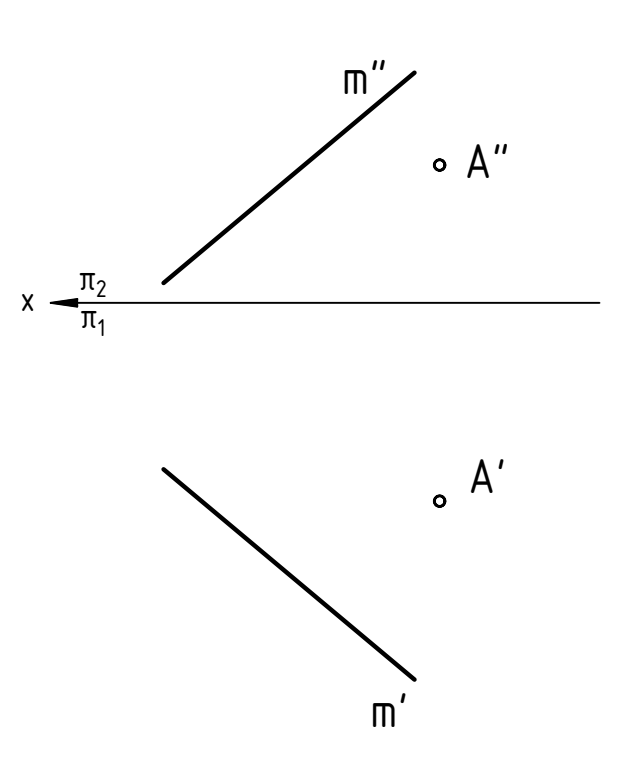

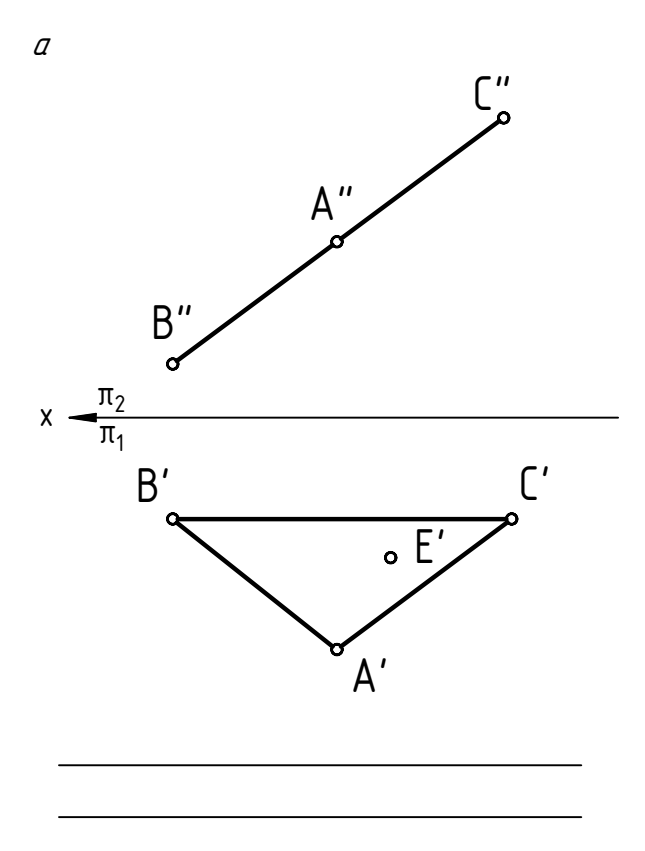

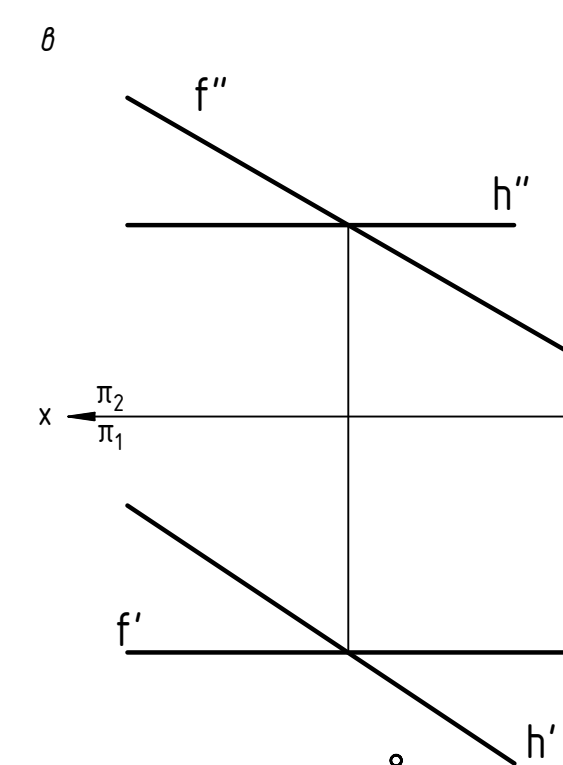

 $\circ$  A'

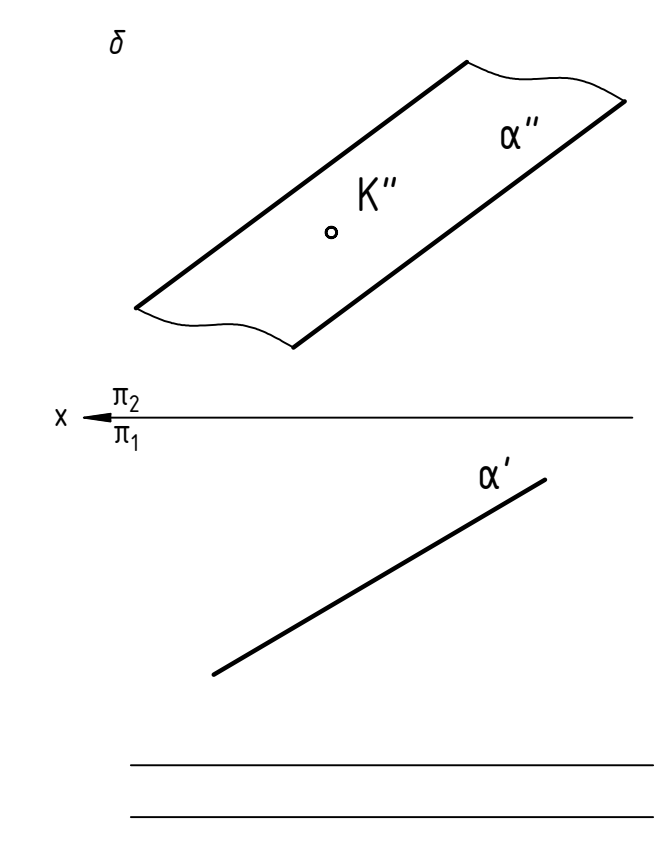

1.14. Через точку К провести плоскость, параллельную данной.

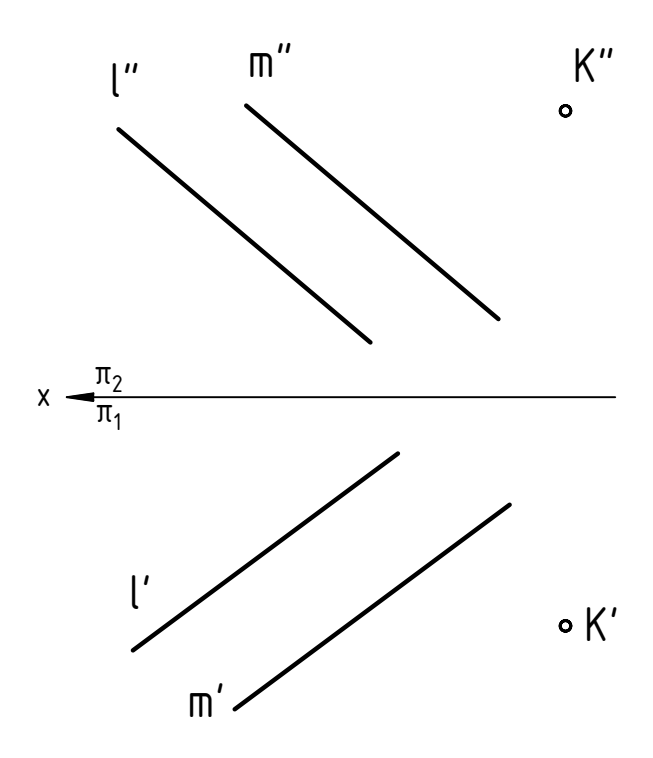

1.13. Назвать заданные плоскости. Достроить недостающие проекции точек, принадлежащих этим плоскостям.

1.15. Построить точку пересечения пря мой n и плоскости ABC. Определить относительную видимость.

1.16. Построить точку пересечения прямой n и плоскости ABC. Определить относительную видимость.

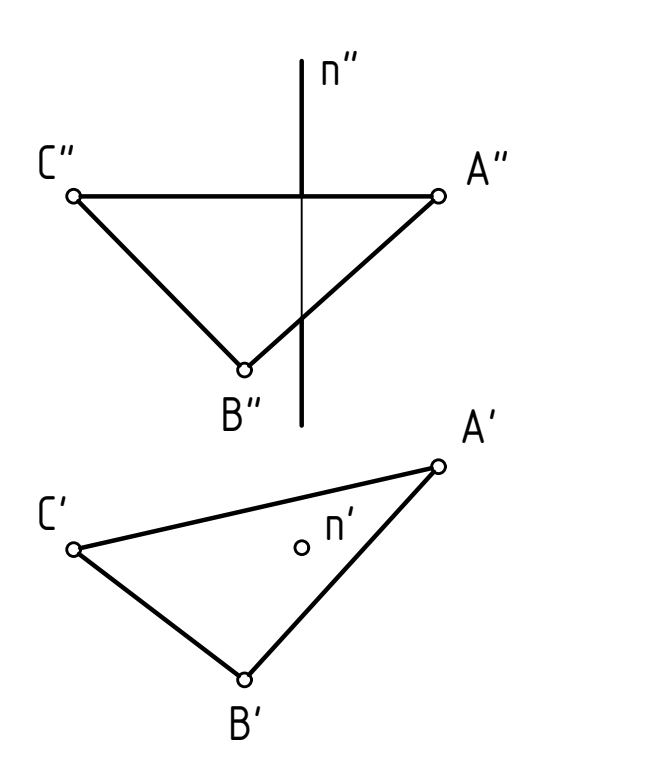

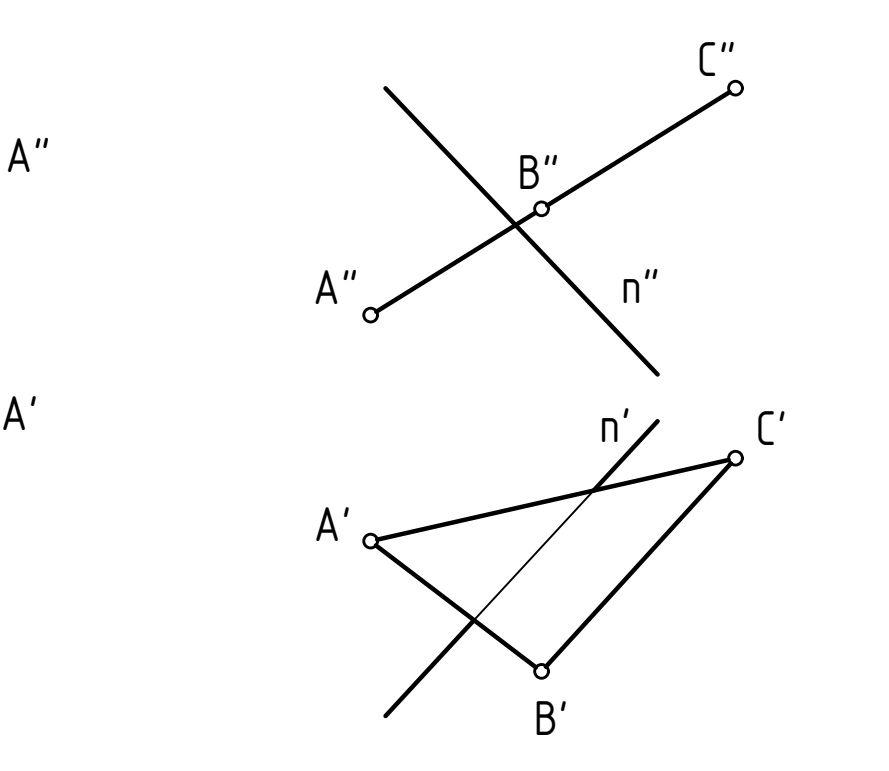

1.17. Построить линию пересечения двух плоскостей. Определить их относительную видимость.

1.18. Построить линию пересечения двух плоскостей. Определить их относительную видимость.

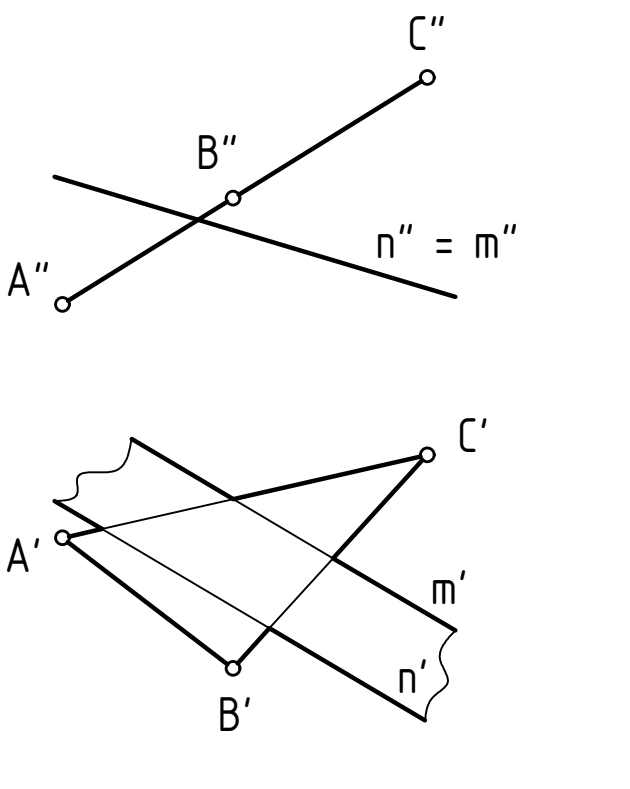

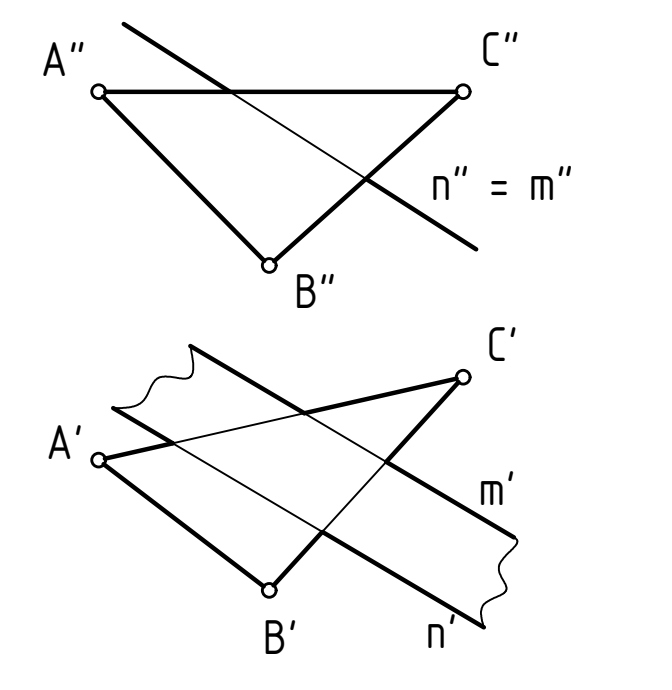

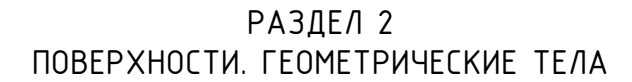

Правильная призма - это прямая призма, основанием которой является правильный многоугольник.

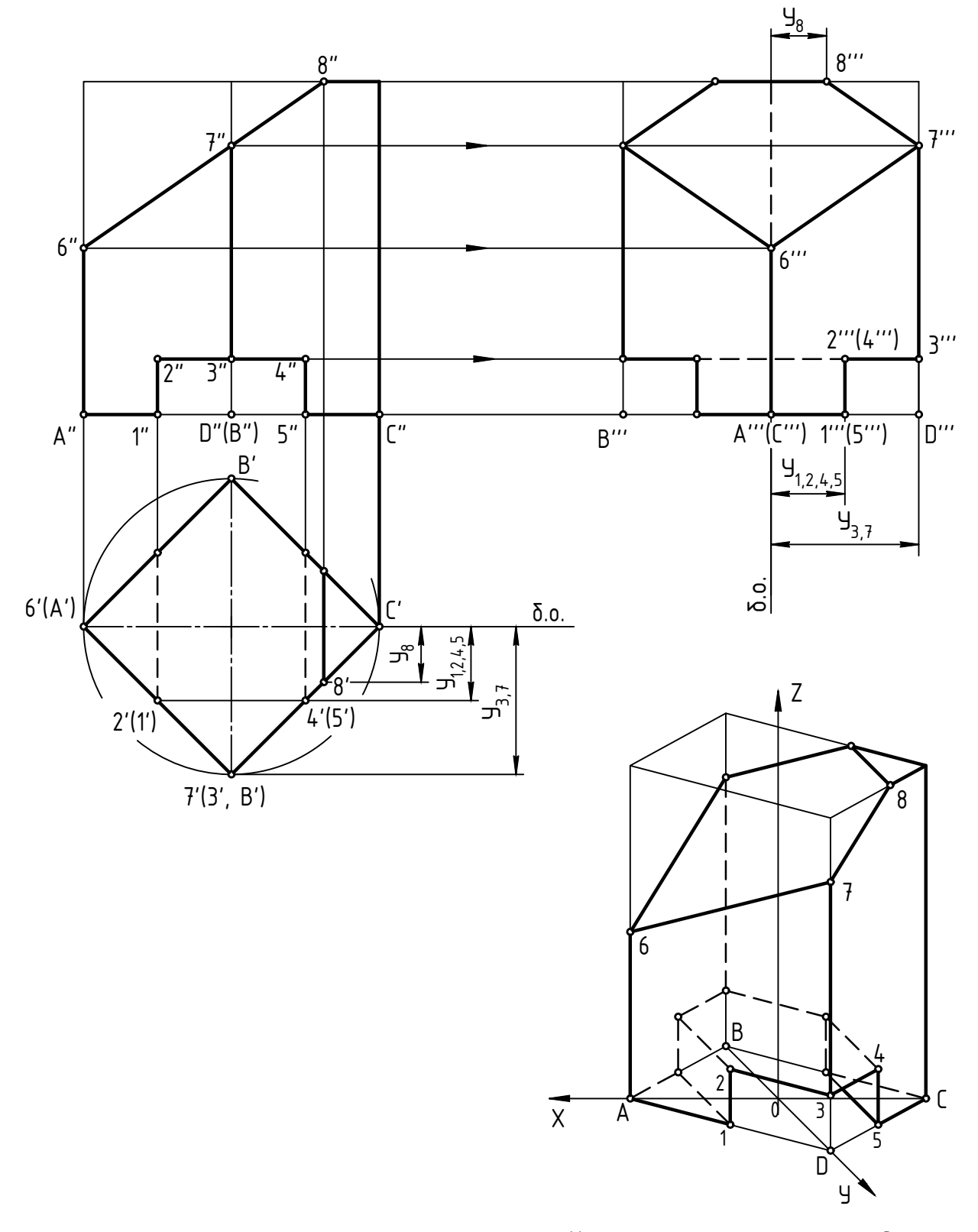

Косоугольная фронтальная диметрия<br>K<sub>x</sub> = K<sub>z</sub> = 1; K<sub>y</sub> = 0,5

2.1. Достроить горизонтальную проекцию и построить профильную проекцию призмы с вырезом.

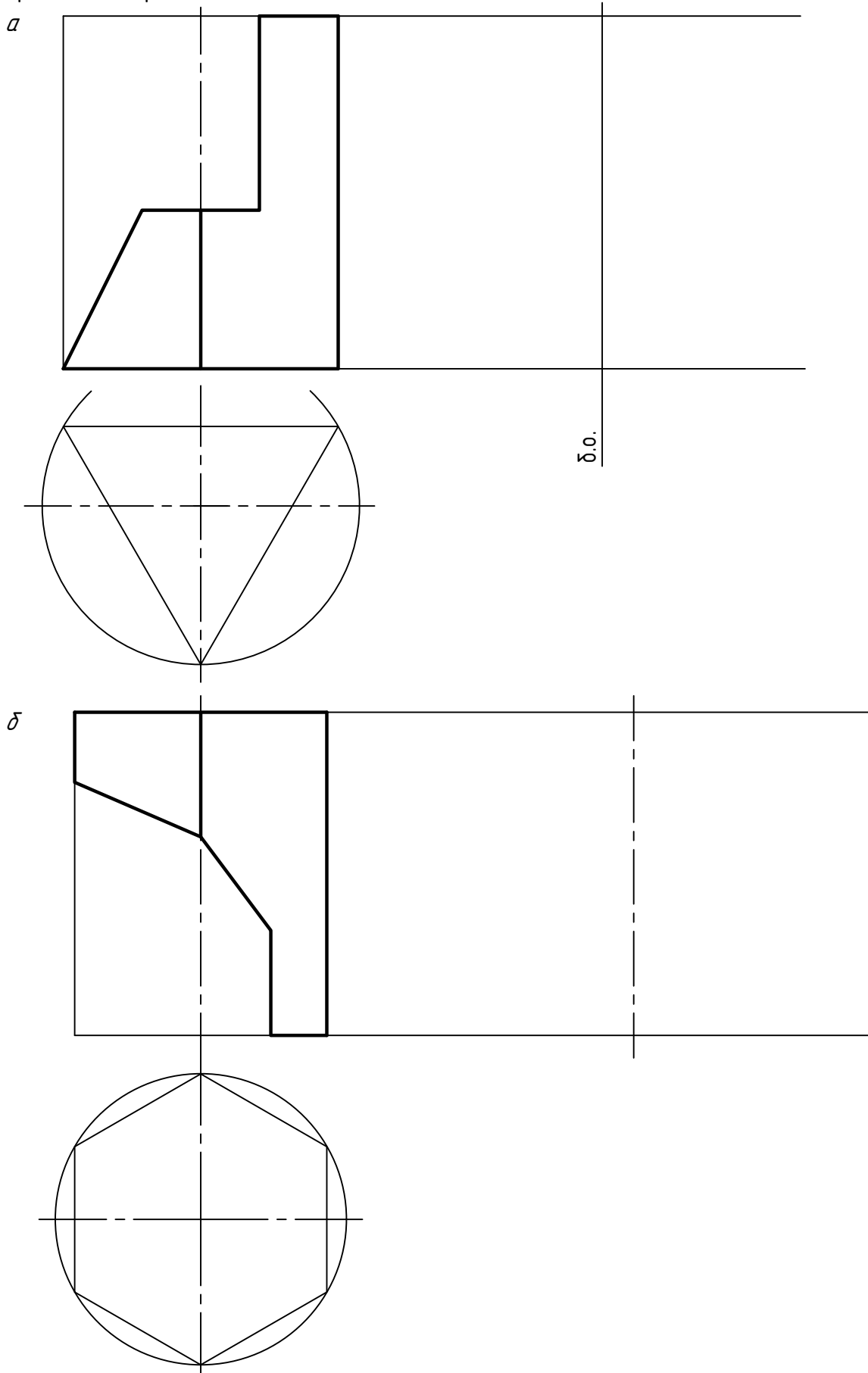

Правильная пирамида - это пирамида, у которой основание является правильным многоугольником, а вершина проецируется в центр основания.

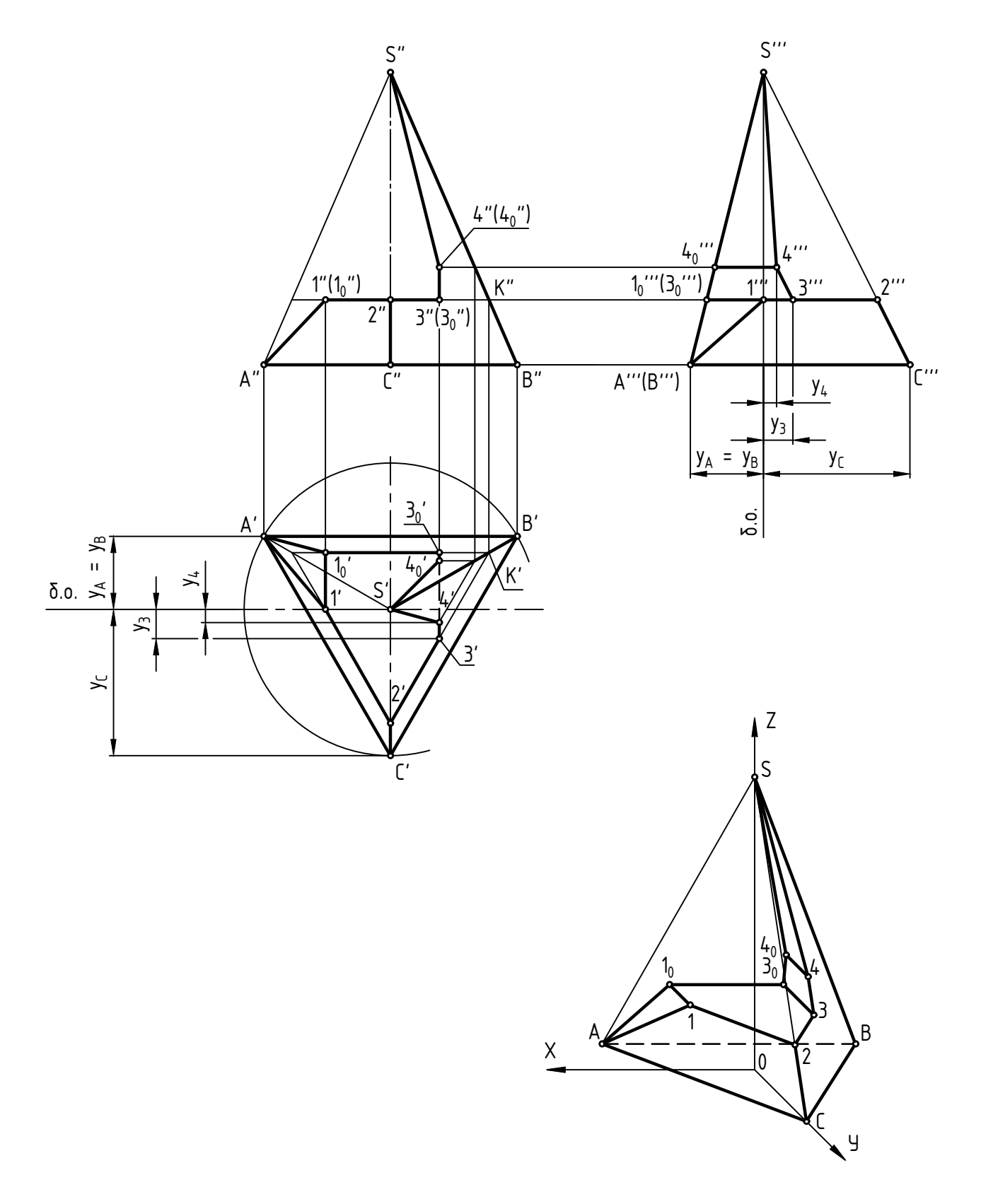

Косоугольная фронтальная диметрия<br>K<sub>x</sub> = K<sub>z</sub> = 1; K<sub>y</sub> = 0,5

2.2. Достроить горизонтальную проекцию и построить профильную проекцию пирамиды с вырезом.

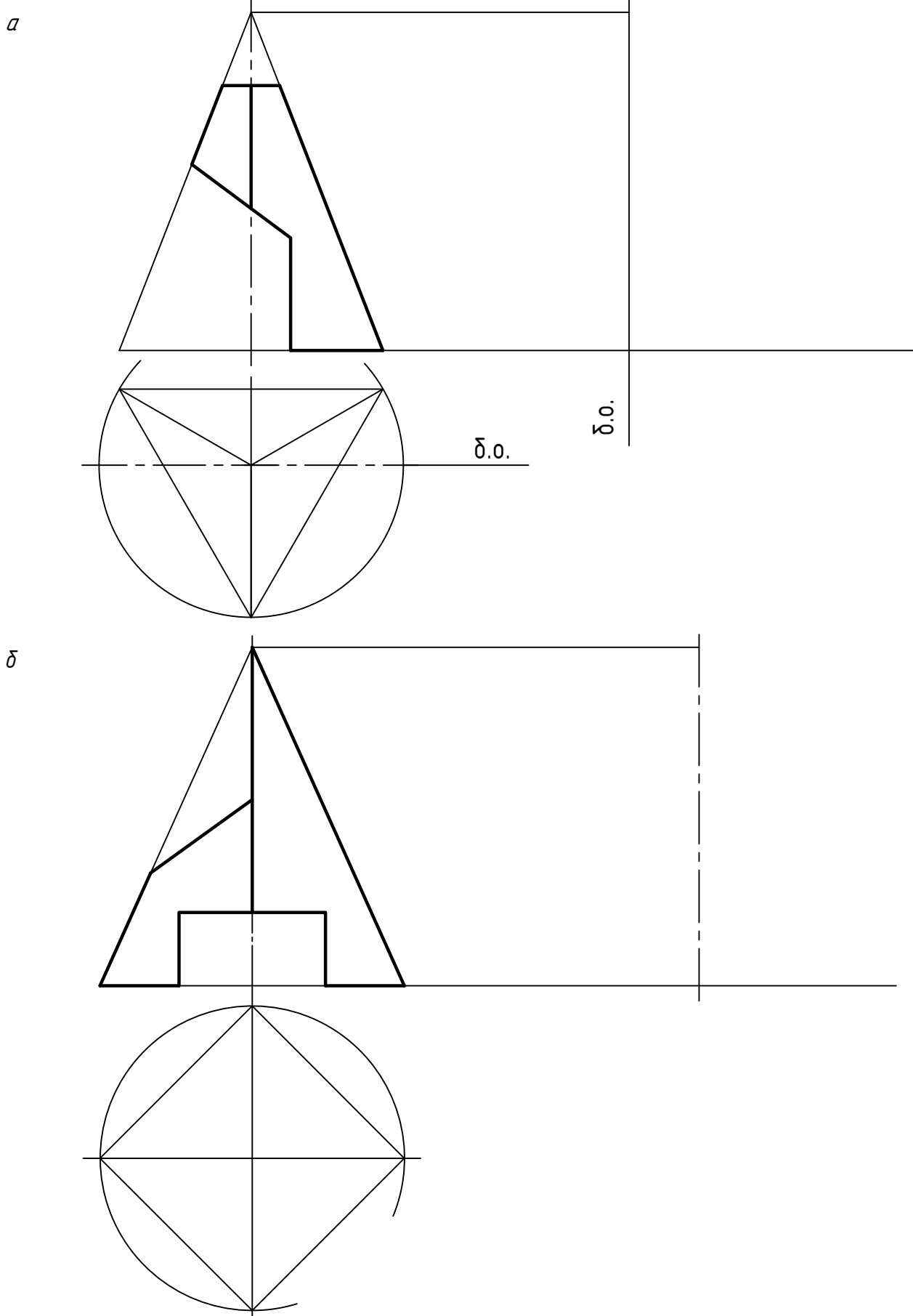

Прямой круговой цилиндр - это геометрическое тело, ограниченное цилиндрической поверхностью вращения и двумя параллельными плоскостями, перпендикулярными оси вращения.

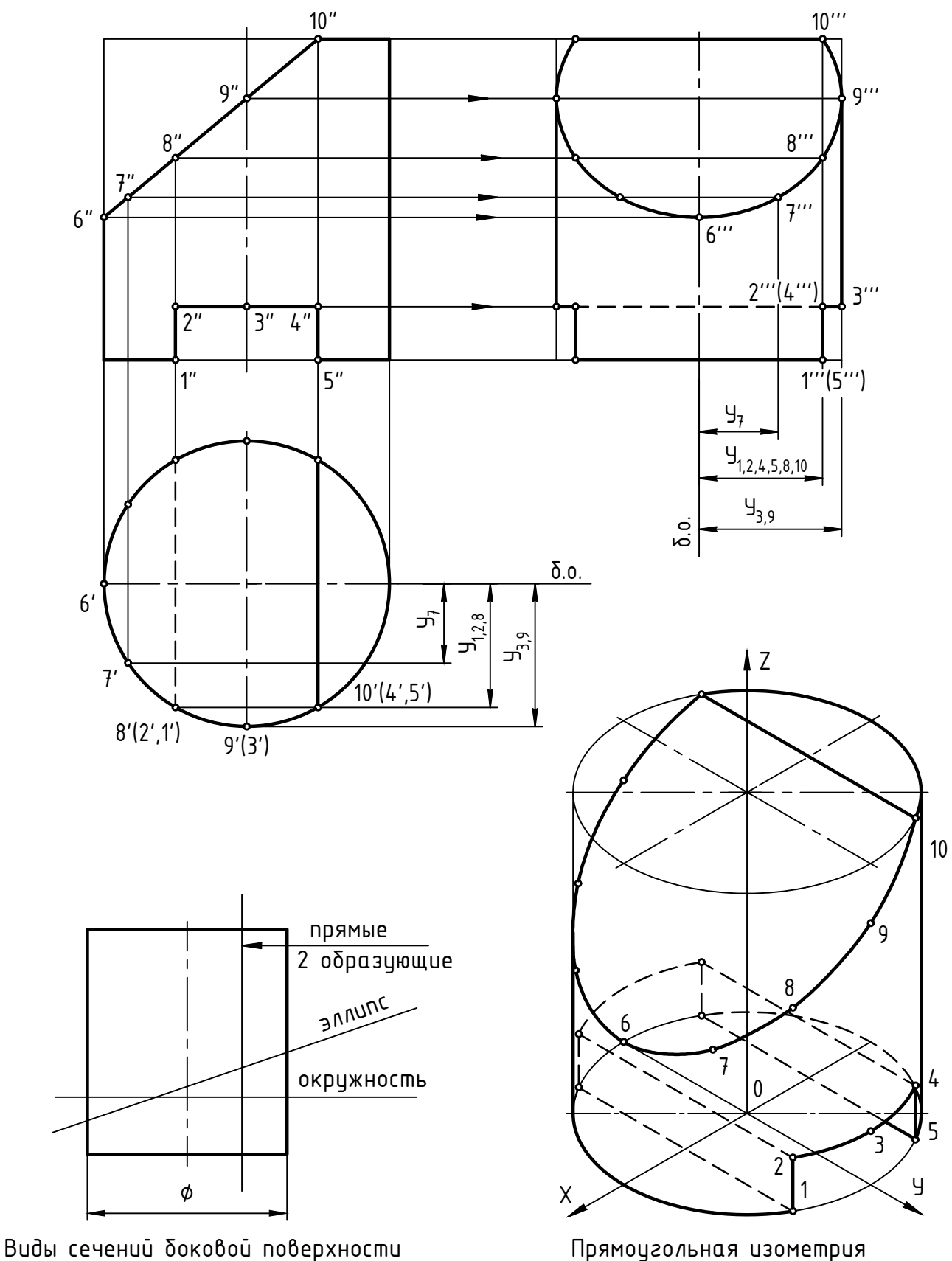

цилиндра проецирующими плоскостями

 $K_x = K_y = K_z = 1$ 

2.3. Достроить горизонтальную проекцию и построить профильную проекцию цилиндра с вырезом.

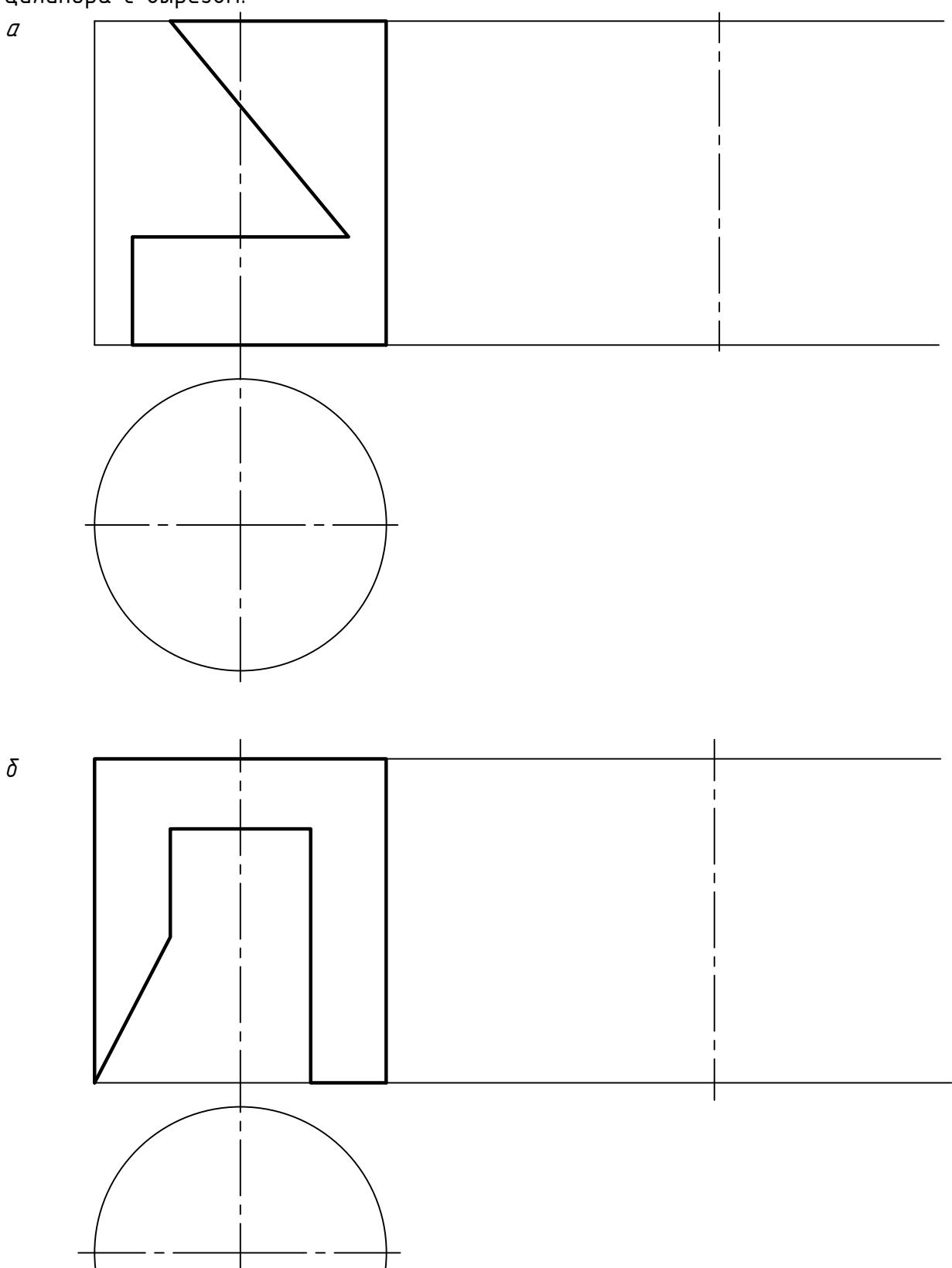

Прямой круговой конус - это геометрическое тело, ограниченное конической поверхностью вращения, вершиной и плоскостью, перпендикулярной оси вращения.

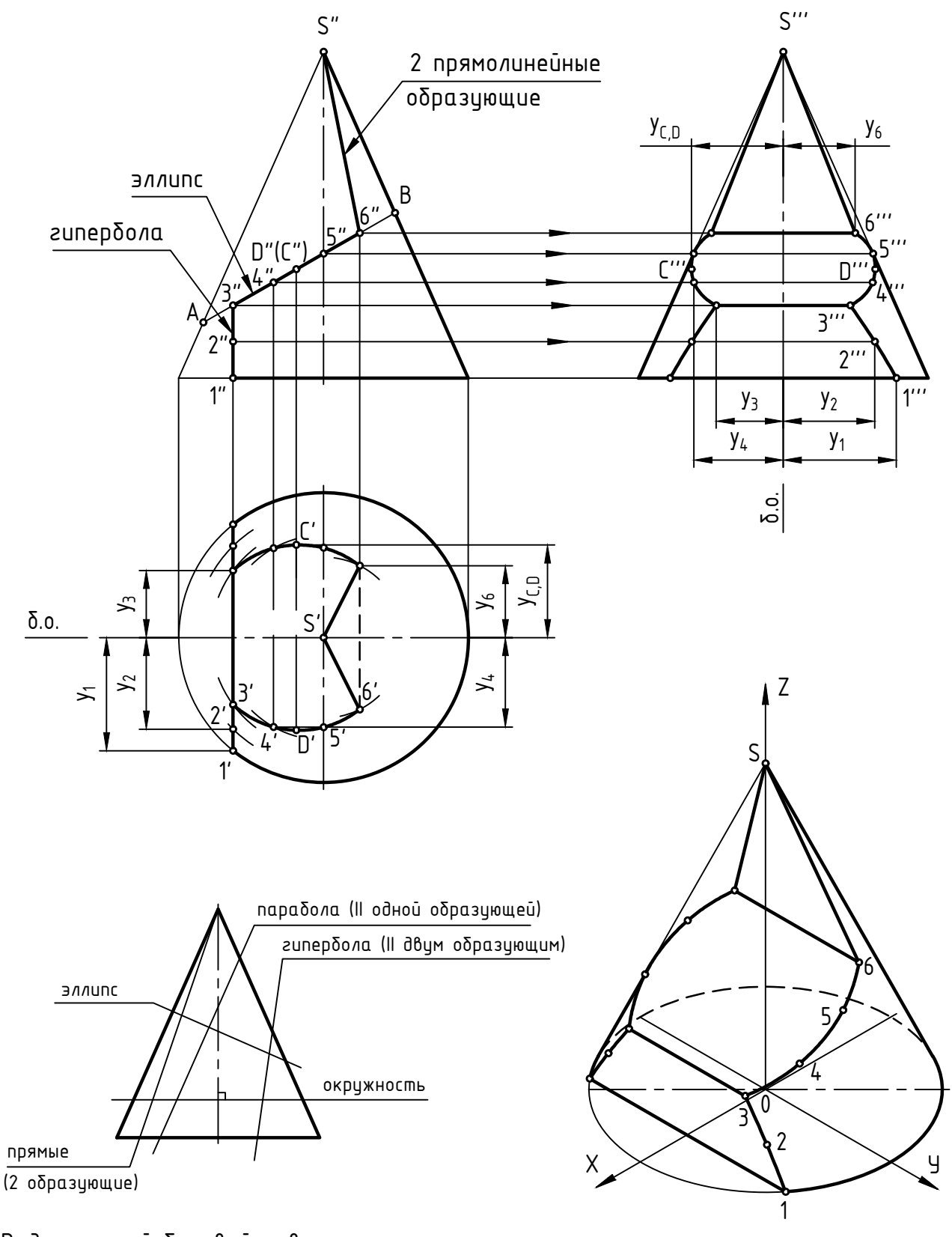

Виды сечений боковой поверхности кругового конуса проецирующими ПЛОСКОСТЯМИ

Прямоугольная изометрия  $K_x = K_y = K_z = 1$ 

2.4. Достроить горизонтальную проекцию и построить профильную проекцию кону–<br>са с вырезом. Подписать конические сечения.

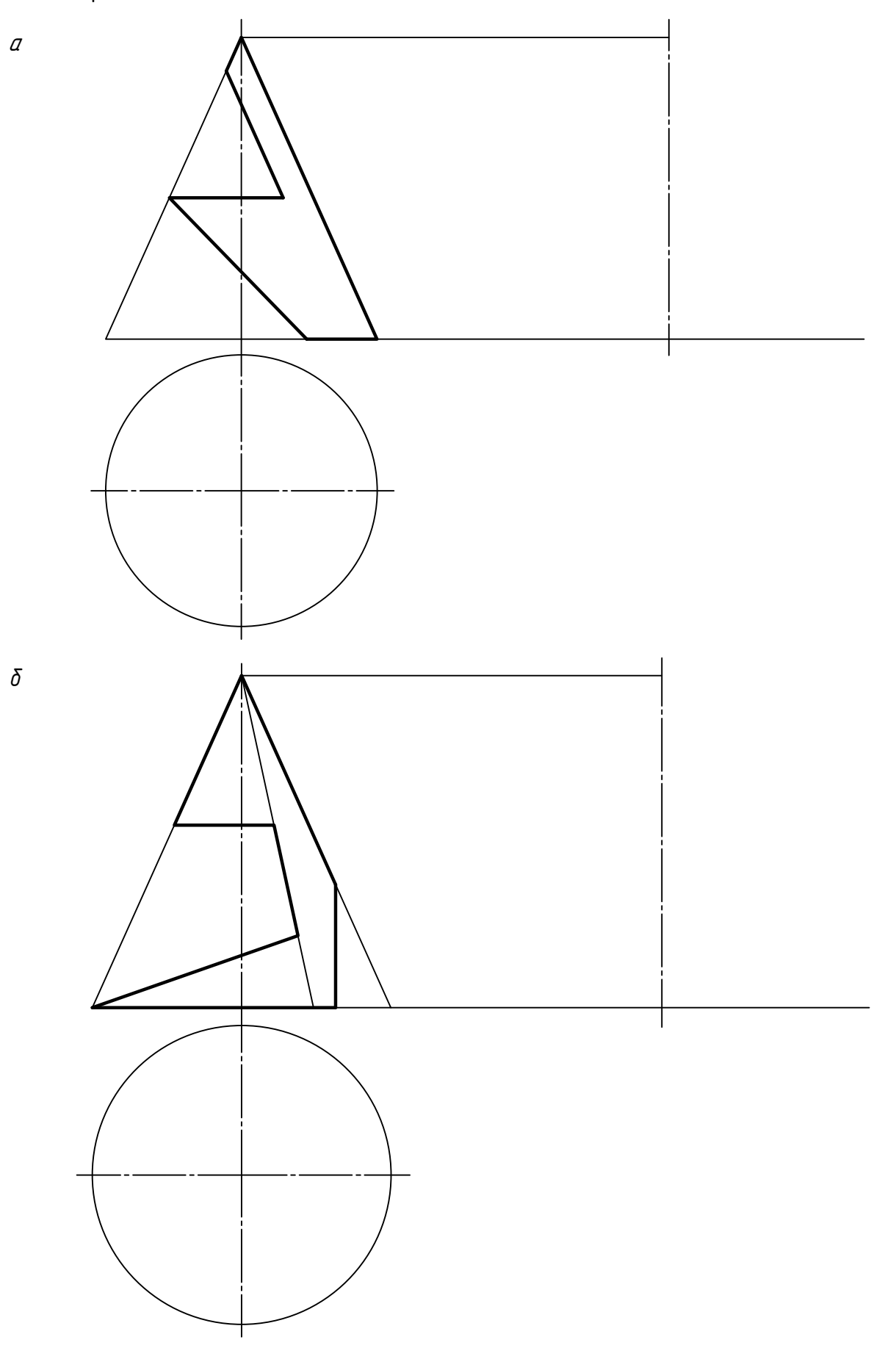

Шар - это геометрическое тело, ограниченное сферической поверхностью. Любая плоскость рассекает поверхность шара по окружности. Эта окружность проецируется в виде отрезка прямой, в виде эллипса или в виде окружности (в зависимости от положения секущей плоскости относительно плоскостей проекций).

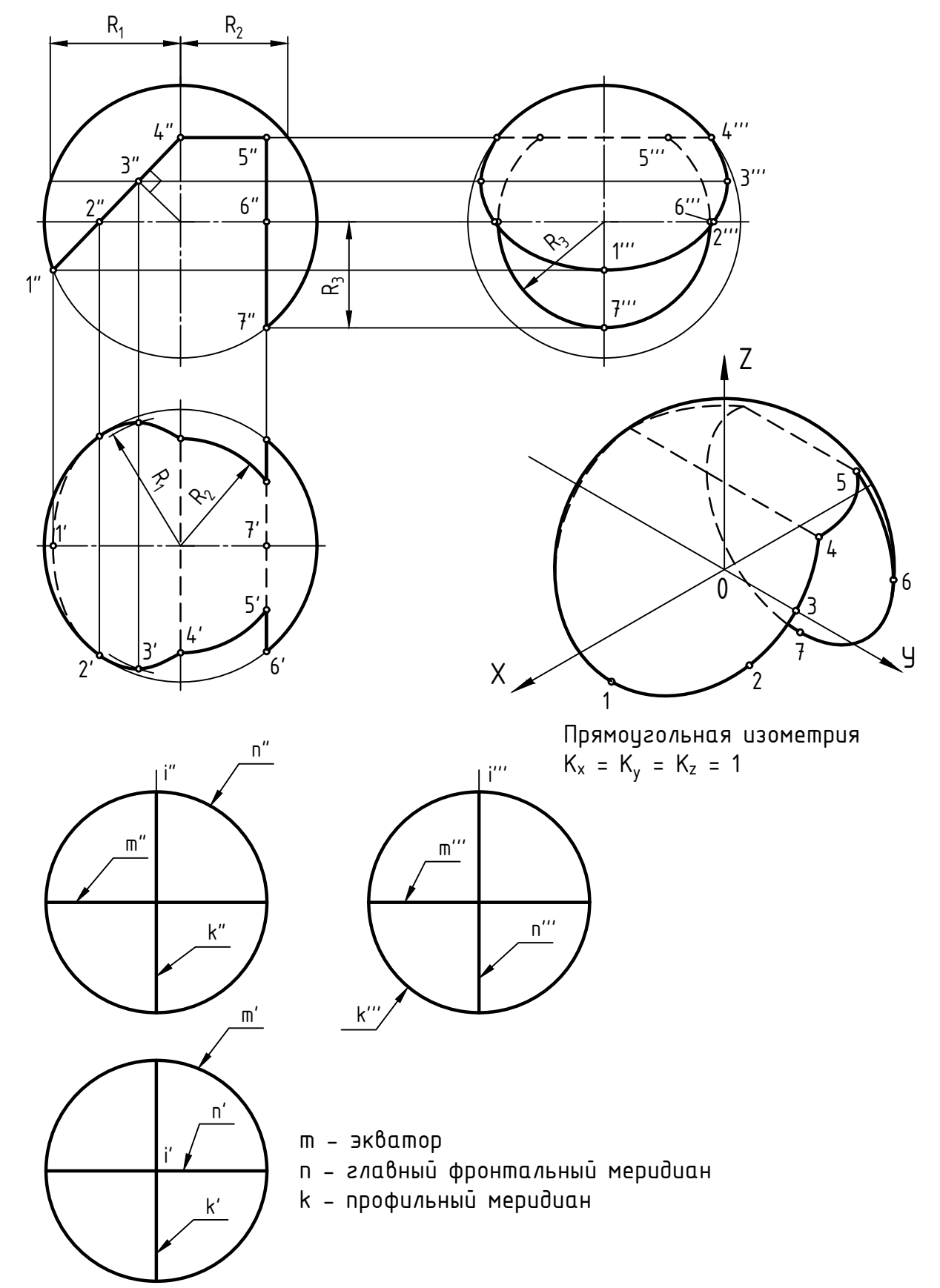

2.5. Достроить горизонтальную и профильную проекции шара с вырезом.

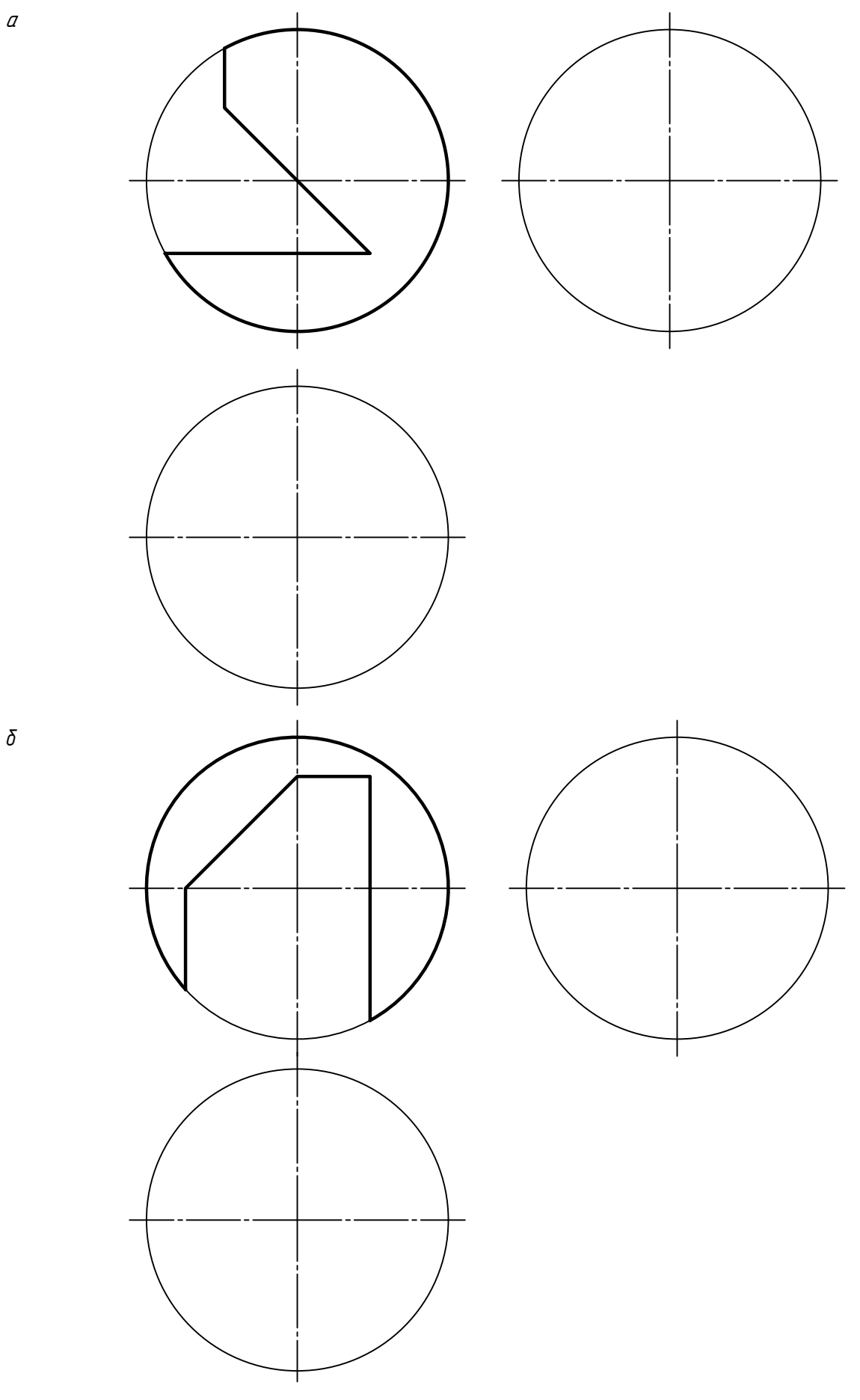

 $20\,$ 

Тор (тороид) - геометрическое тело, ограниченное торовой поверхностью. Торовая поверхность - это поверхность вращения, получаемая вращением образующей окружности m вокруг оси i, лежащей в плоскости этой окружности и не проходящей через ее центр. Тор называется открытым, если радиус образующей окружности r меньше радиуса траектории ее вращения R вокруг оси i.

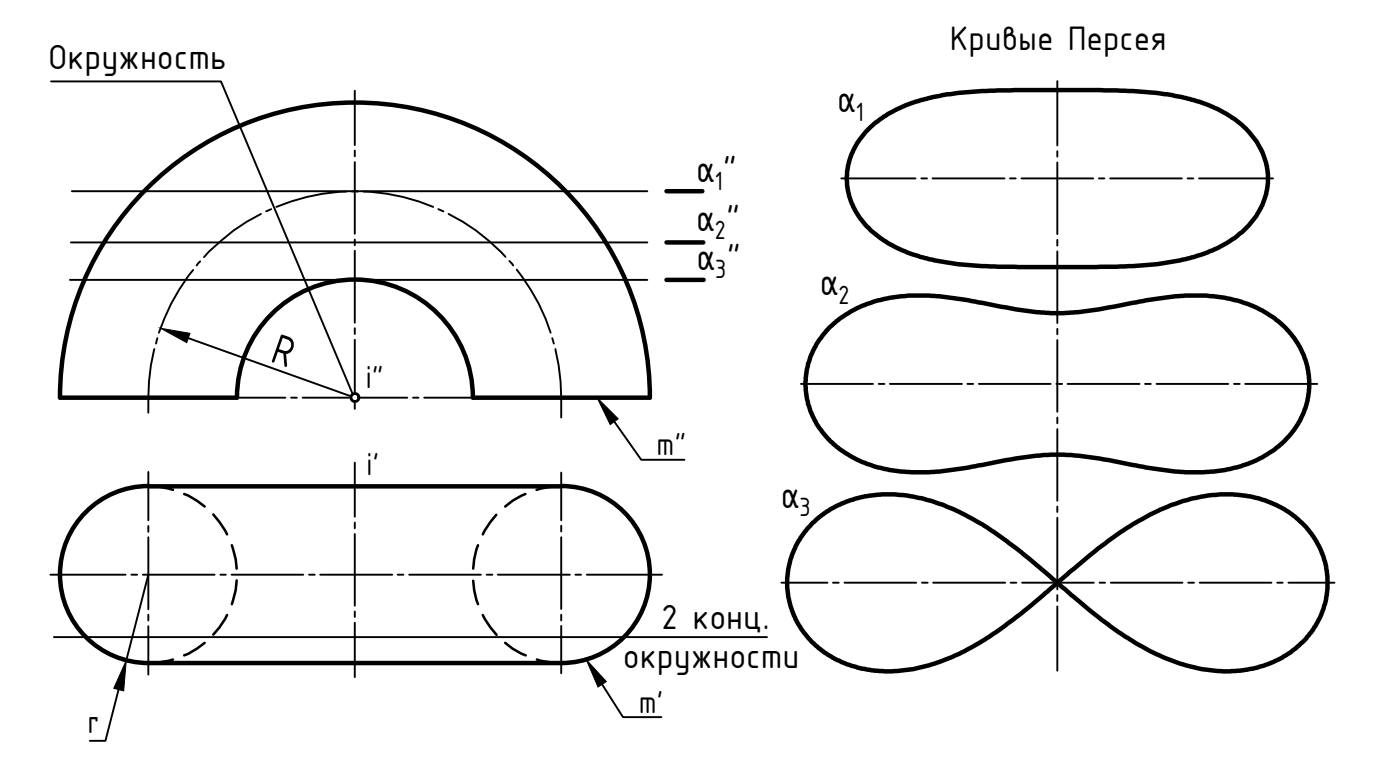

 $r$  <  $R$  - открытый тор

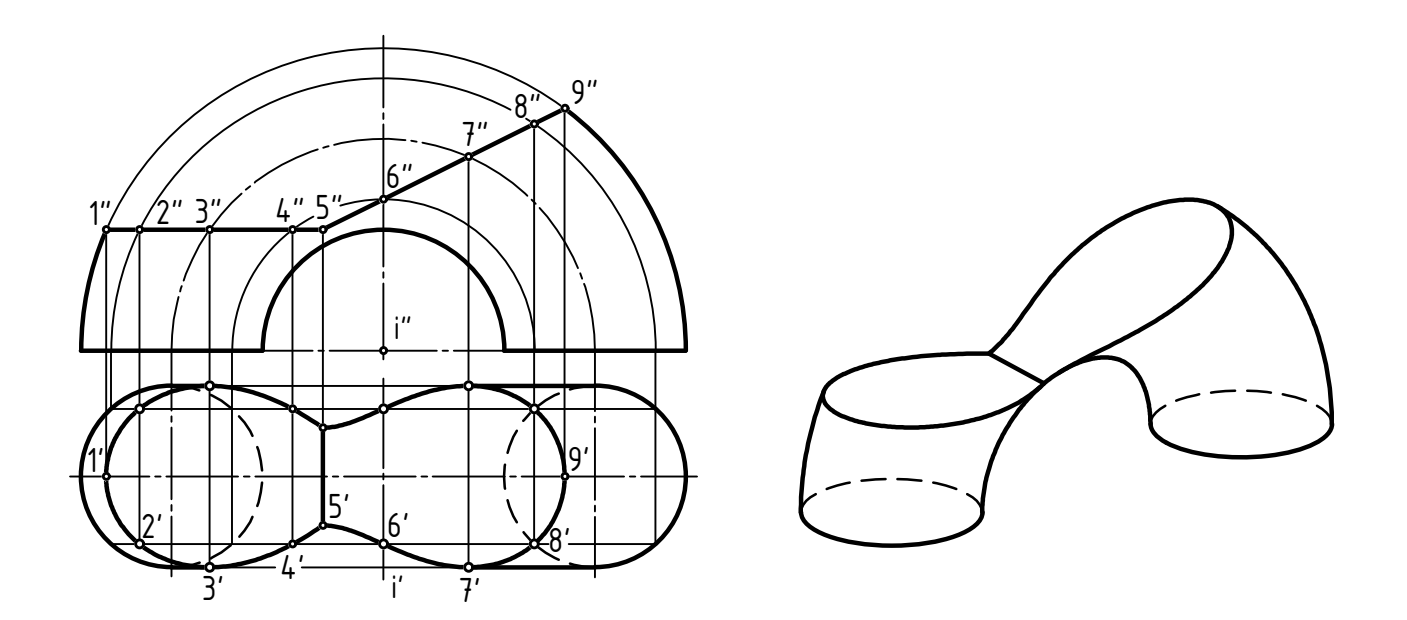

2.6. Достроить горизонтальную проекцию тора с вырезом.

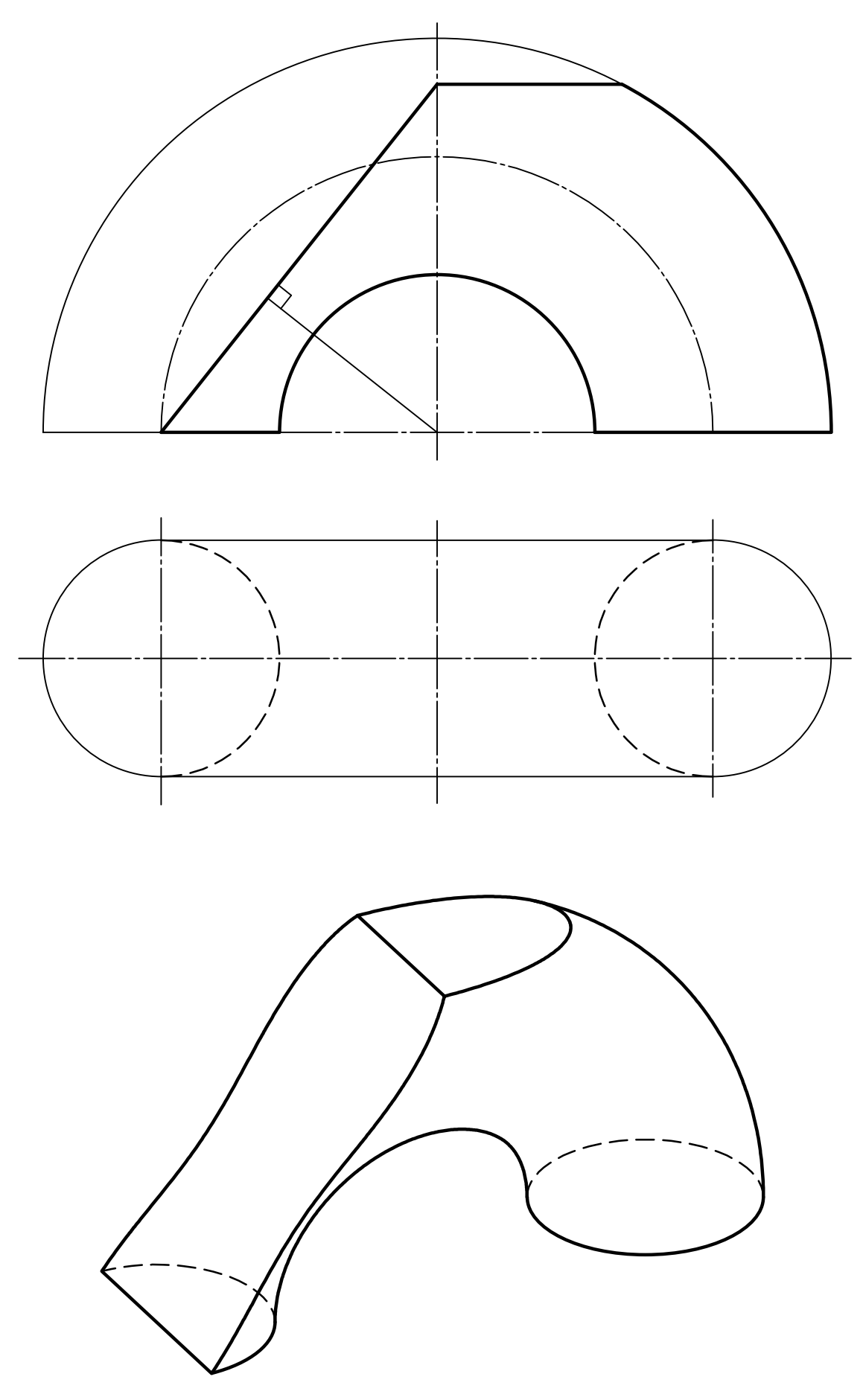

2.7. Построить горизонтальную проекцию линии пересечения тела вращения α фронтально-проецирующей плоскостью β. Записать алгоритм решения задачи.

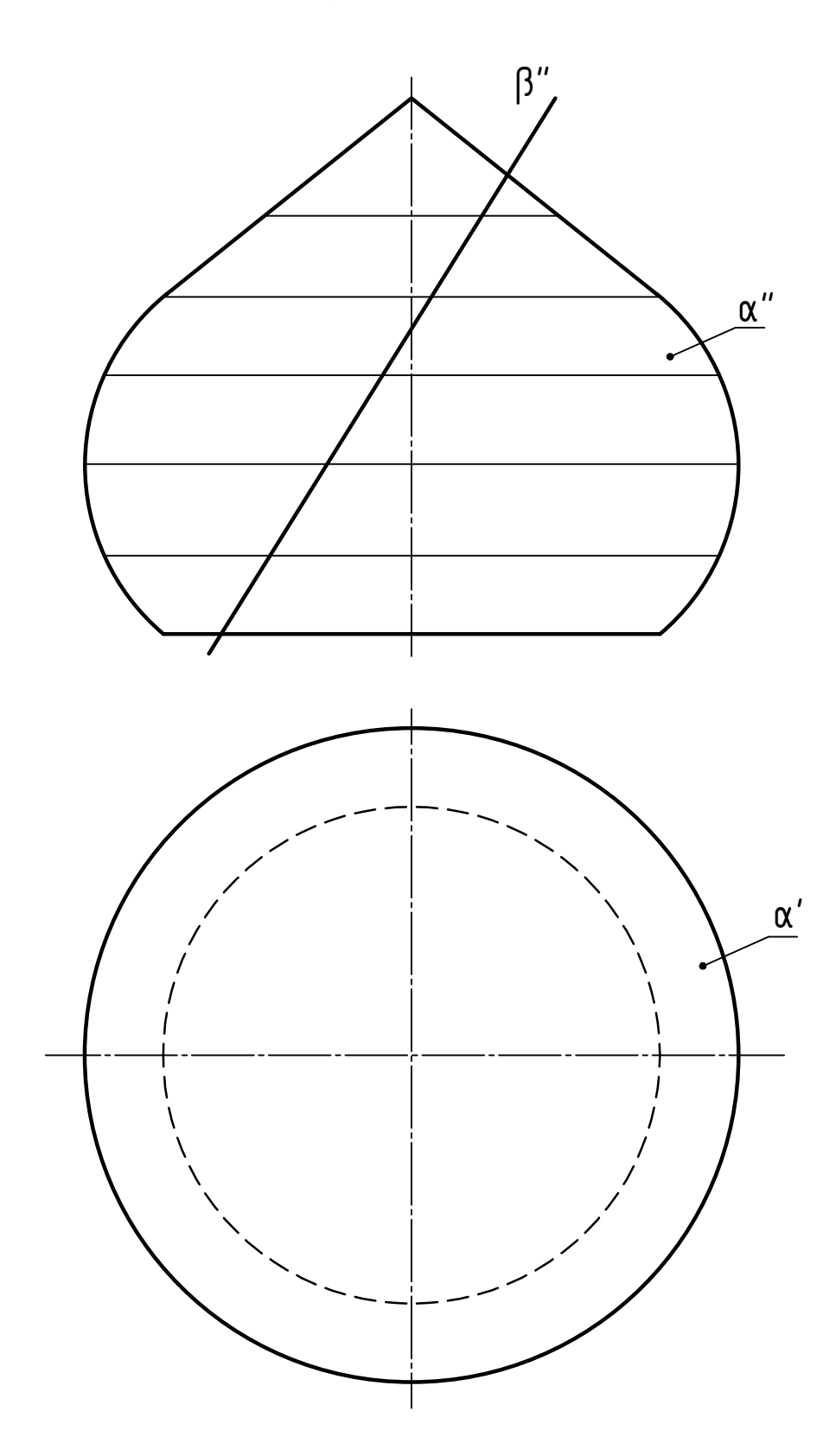

2.8. Достроить горизонтальную проекцию и построить профильную проекцию комбинированного тела со срезом проецирующей плоскостью.

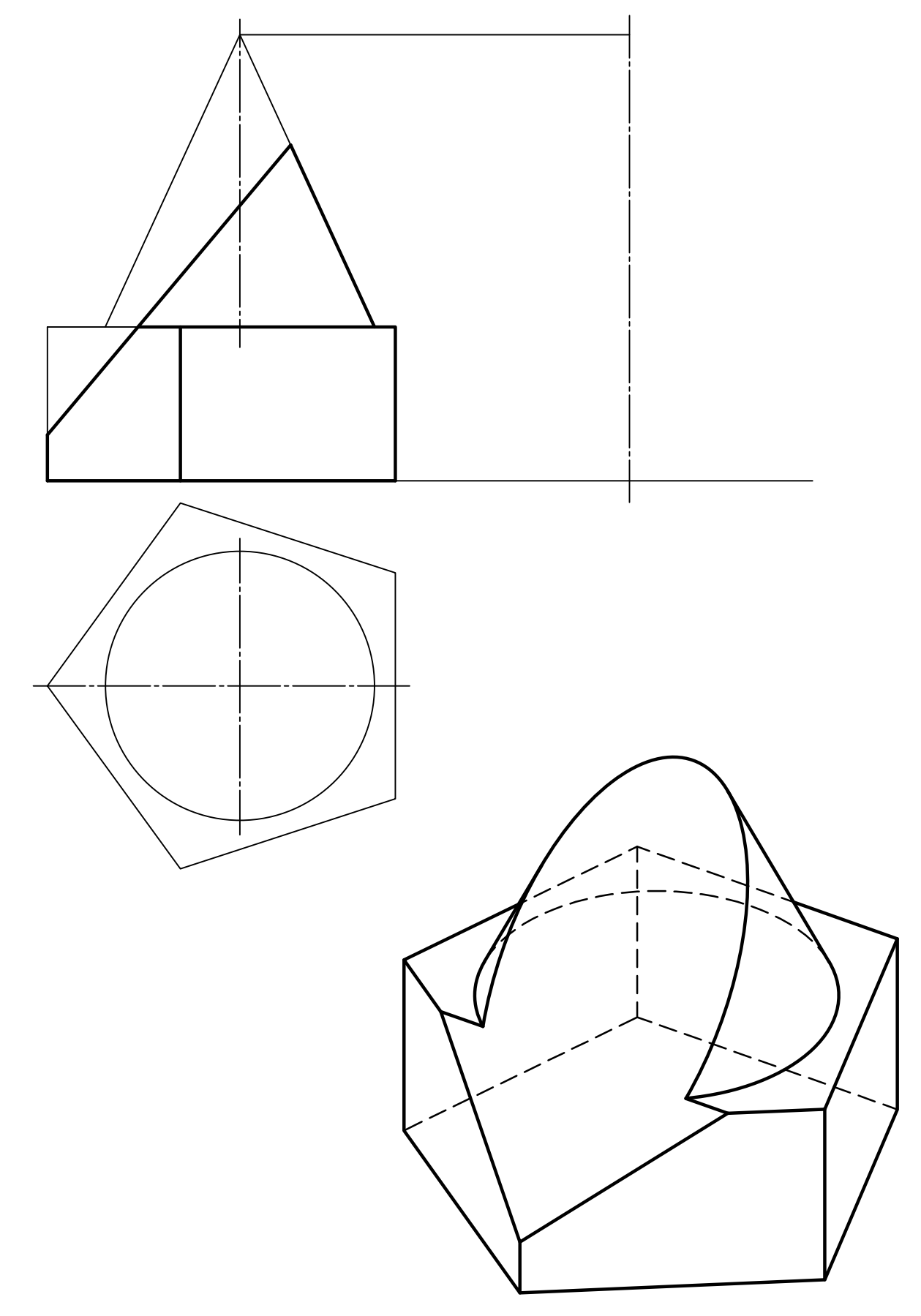

РАЗДЕЛ З ПЕРЕСЕЧЕНИЕ ПОВЕРХНОСТЕЙ

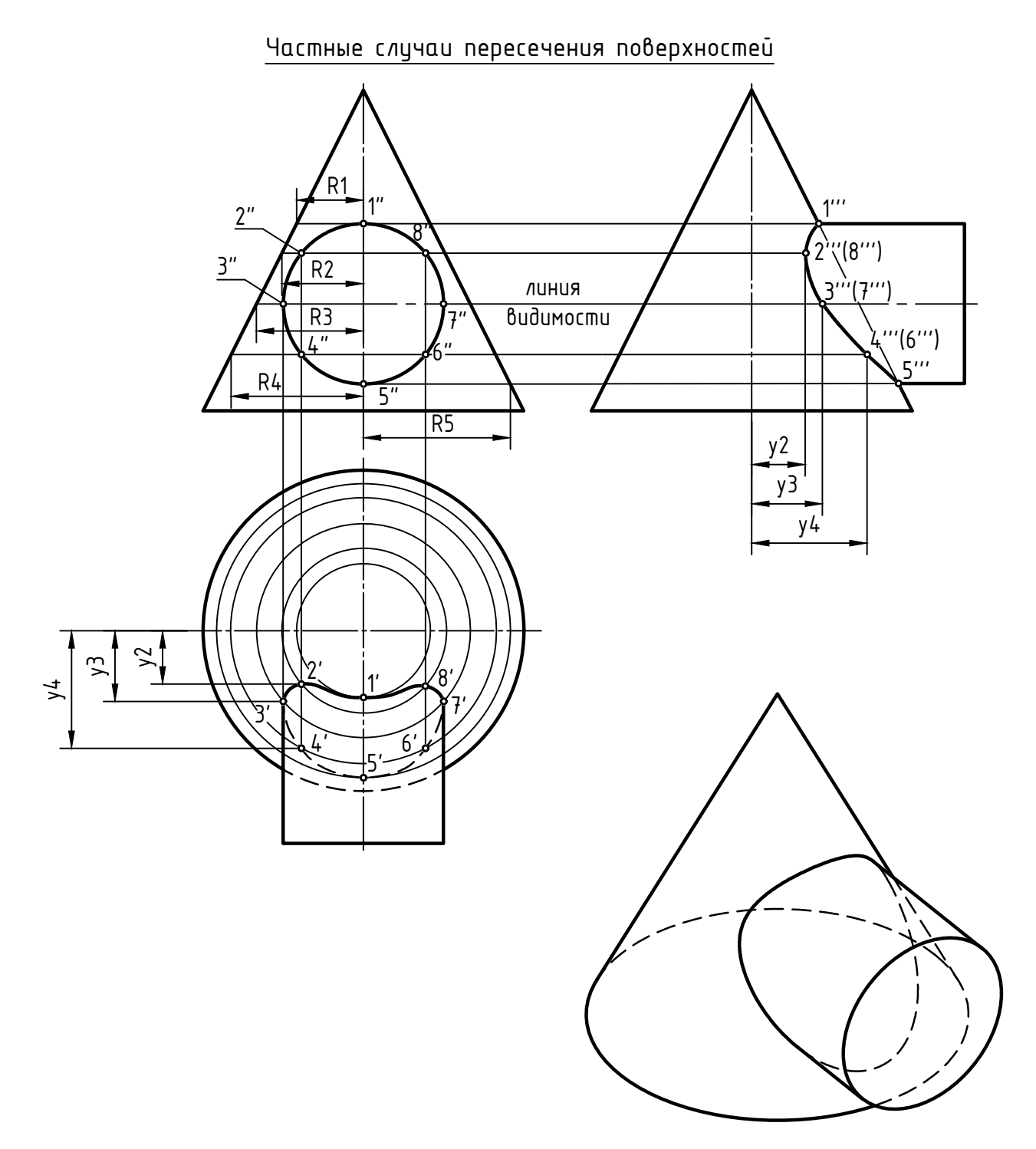

Если у одного либо обоих тел боковая поверхность является проецирующей, то линия пересечения строится как линия, принадлежащая поверхности одного из тел. В данном примере готовую линию пересечения на фронтальной проекции разбивают на промежуточные точки и строят горизонтальные проекции обозначенных точек по их принадлежности поверхности концса. Далее соединяют точки плавными кривыми линиями с учетом видимости.

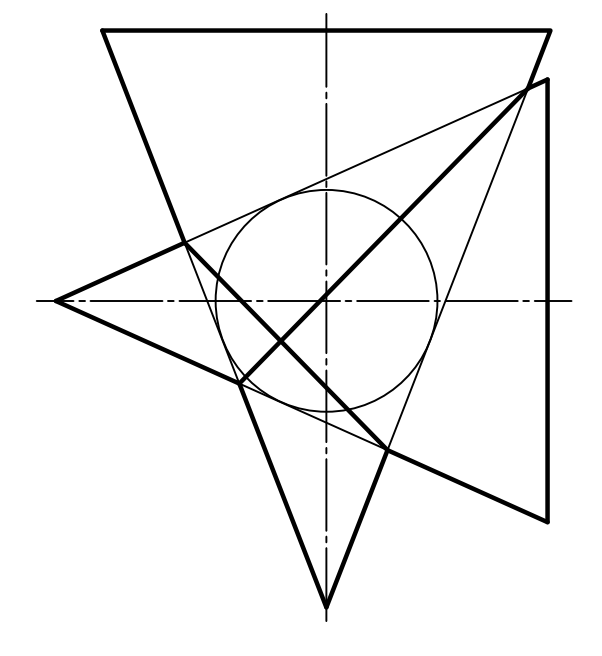

<u>Теорема Монжа:</u> если де поверхно-<br>спи впорого порядка описаны около<br>препьей поверхности впорого поряд-<br>препьей поверхности впорого поряд-<br>дается на две плоские кривые впо-<br>рого порядка.<br>ности, имеющие общую ось вращения

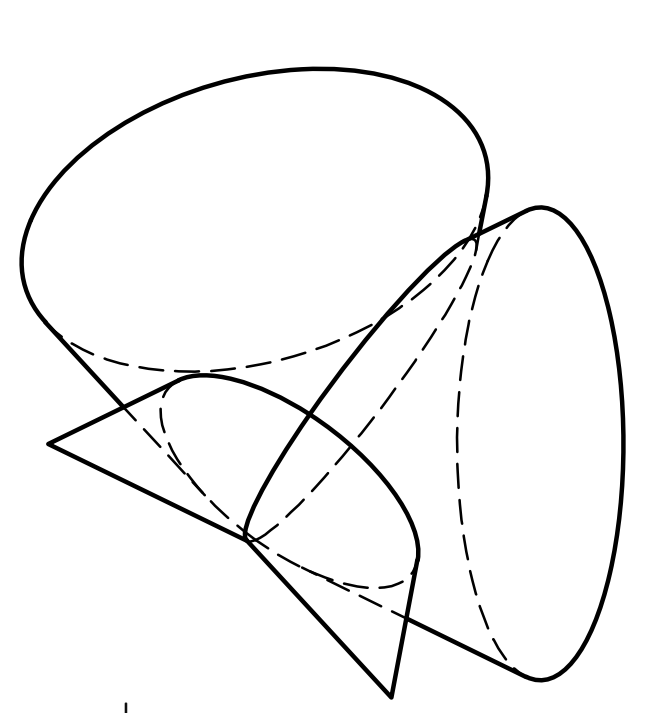

С<u>оосные поверхности</u> - это поверх-<br>ности, имеющие общую ось вращения.<br>Соосные поверхности пересекаются<br>по их общим параллелям (окружно-<br>стям, плоскости которых перпенди-<br>кулярны их общей оси).

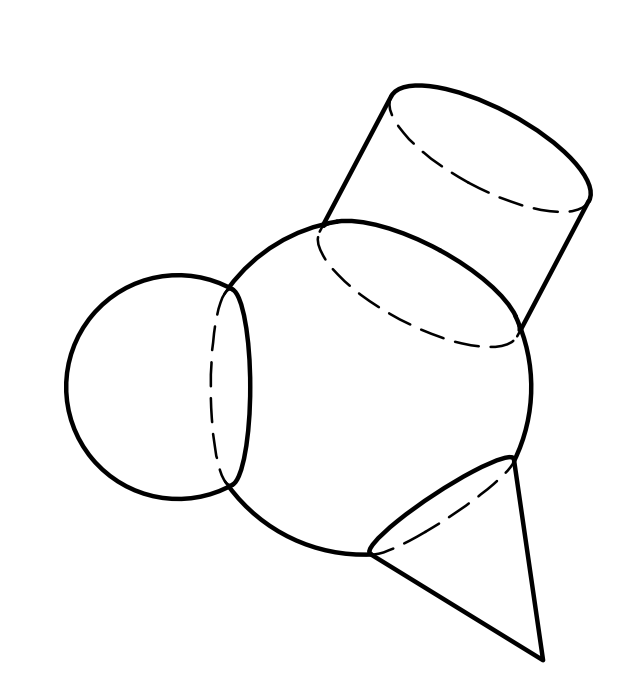

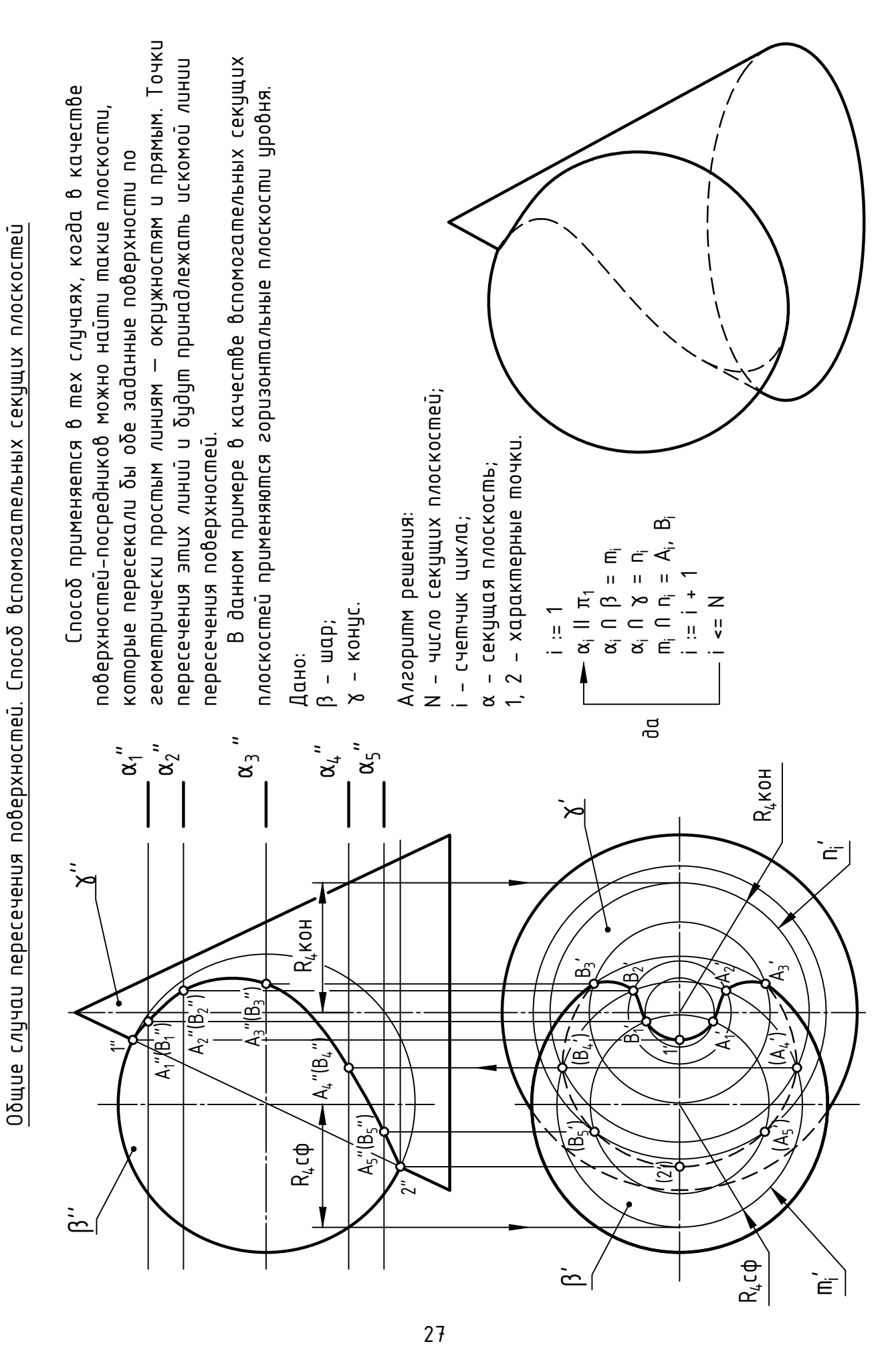

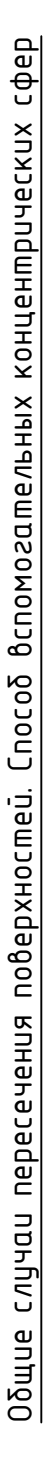

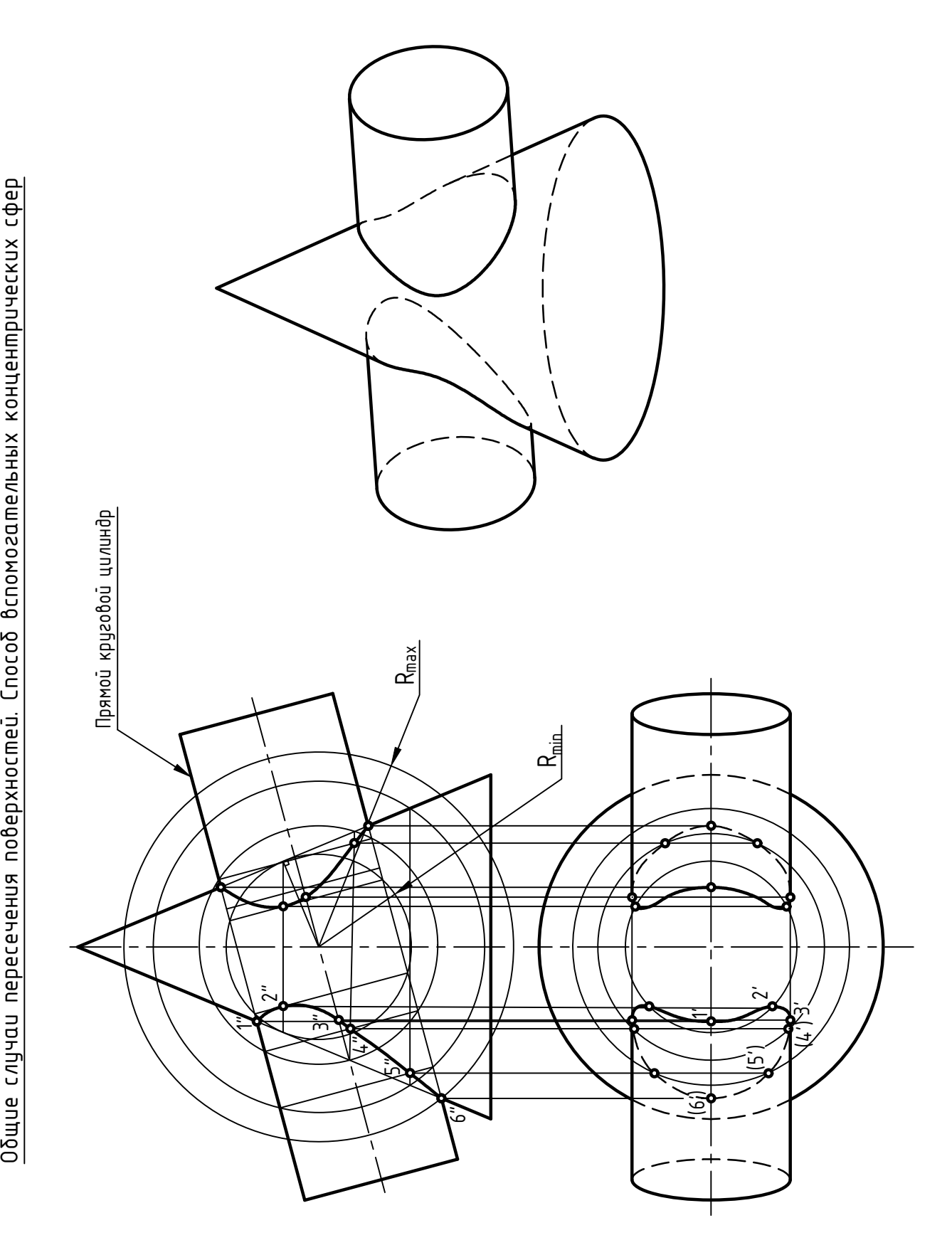

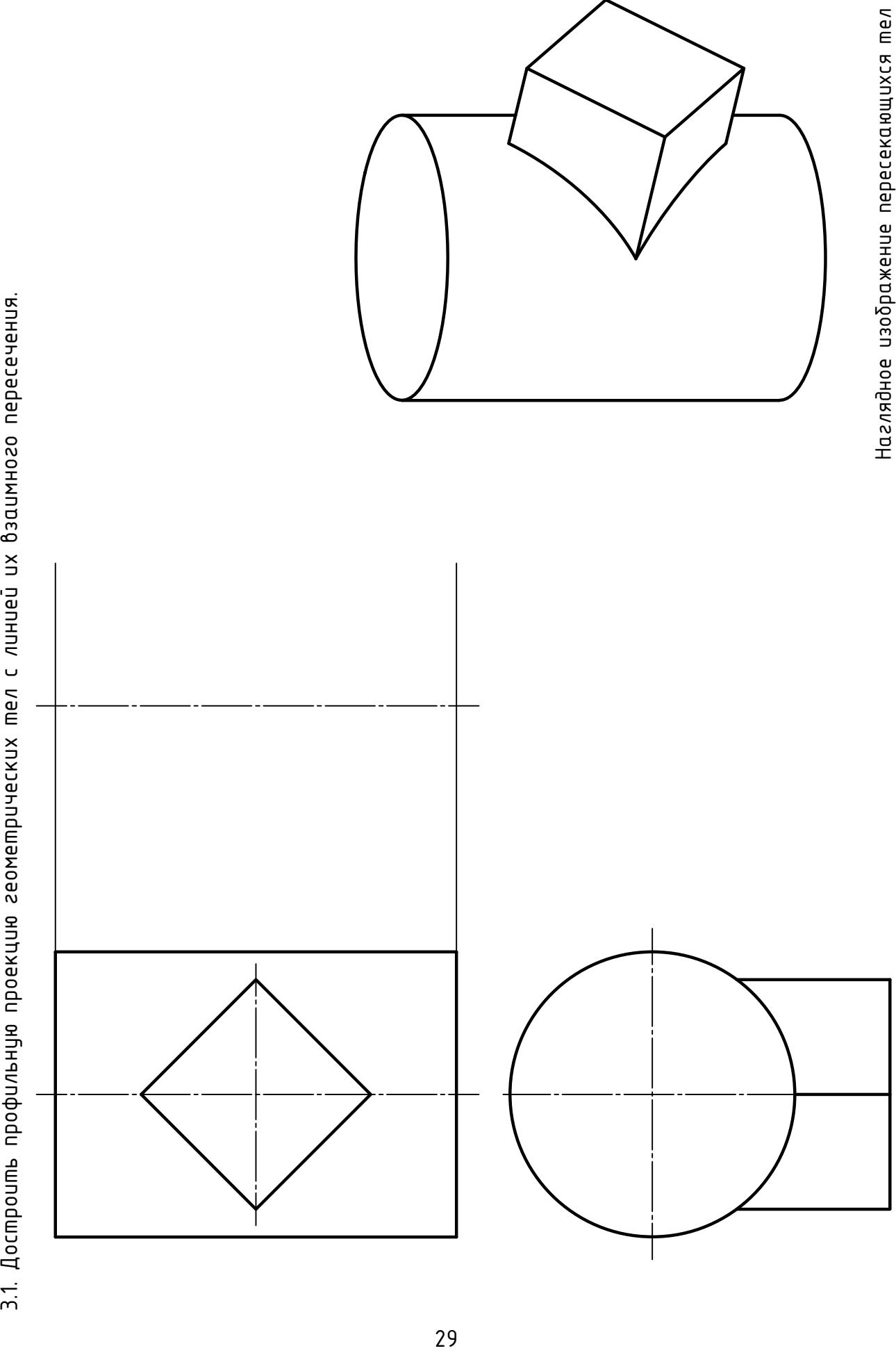

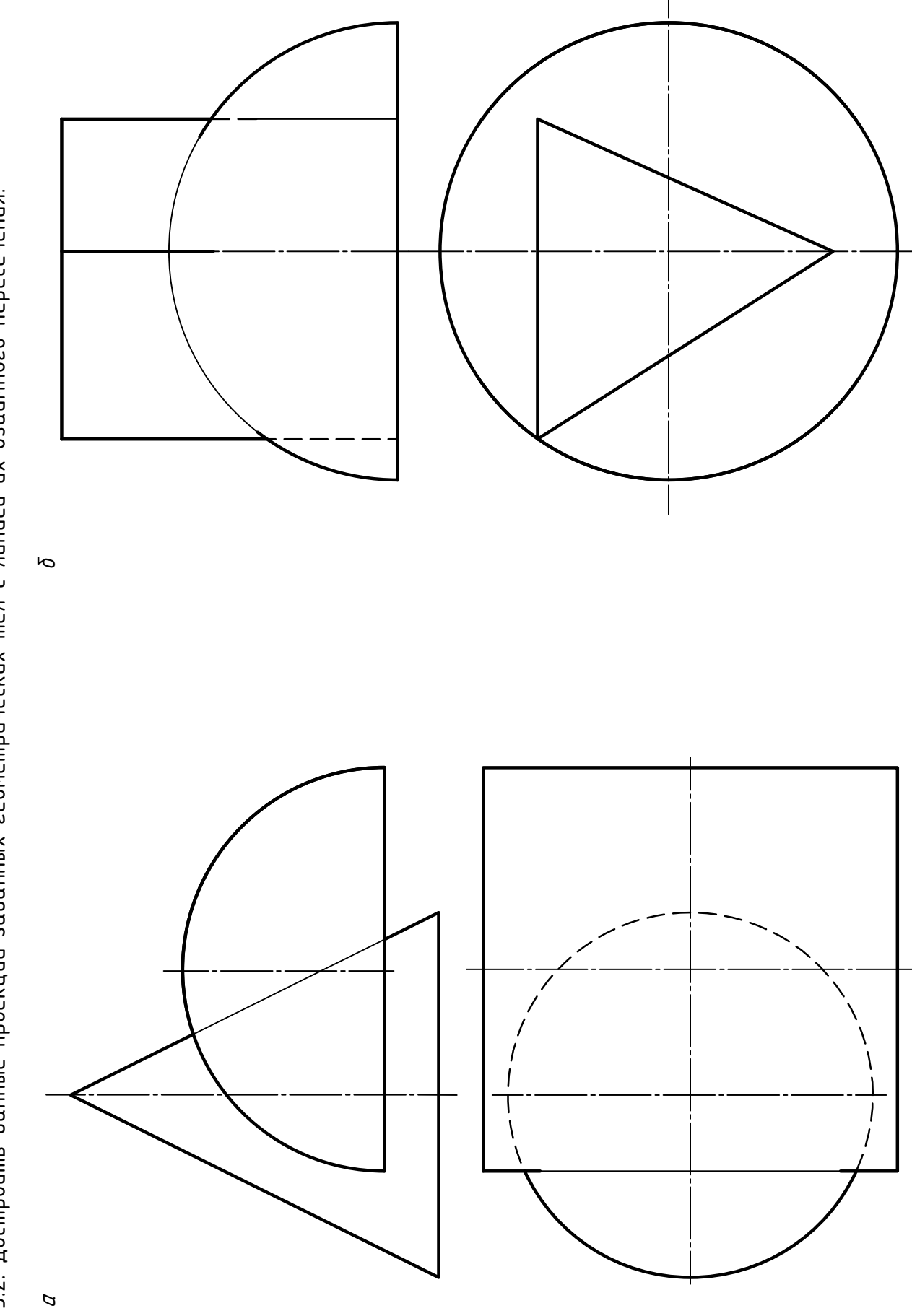

 $\overline{30}$ 

3.2. Достроить данные проекции заданных геометрических тел с линией их взаимного пересечения.

3.3. Достроить данные проекции заданных геометрических тел с линией их взаимного пересечения.  $\overline{6}$  $\overline{\phi}$  $\sigma$ 

 $\overline{31}$ 

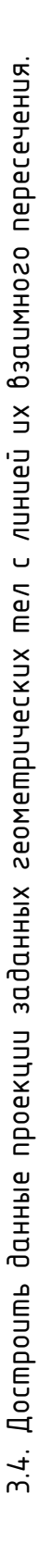

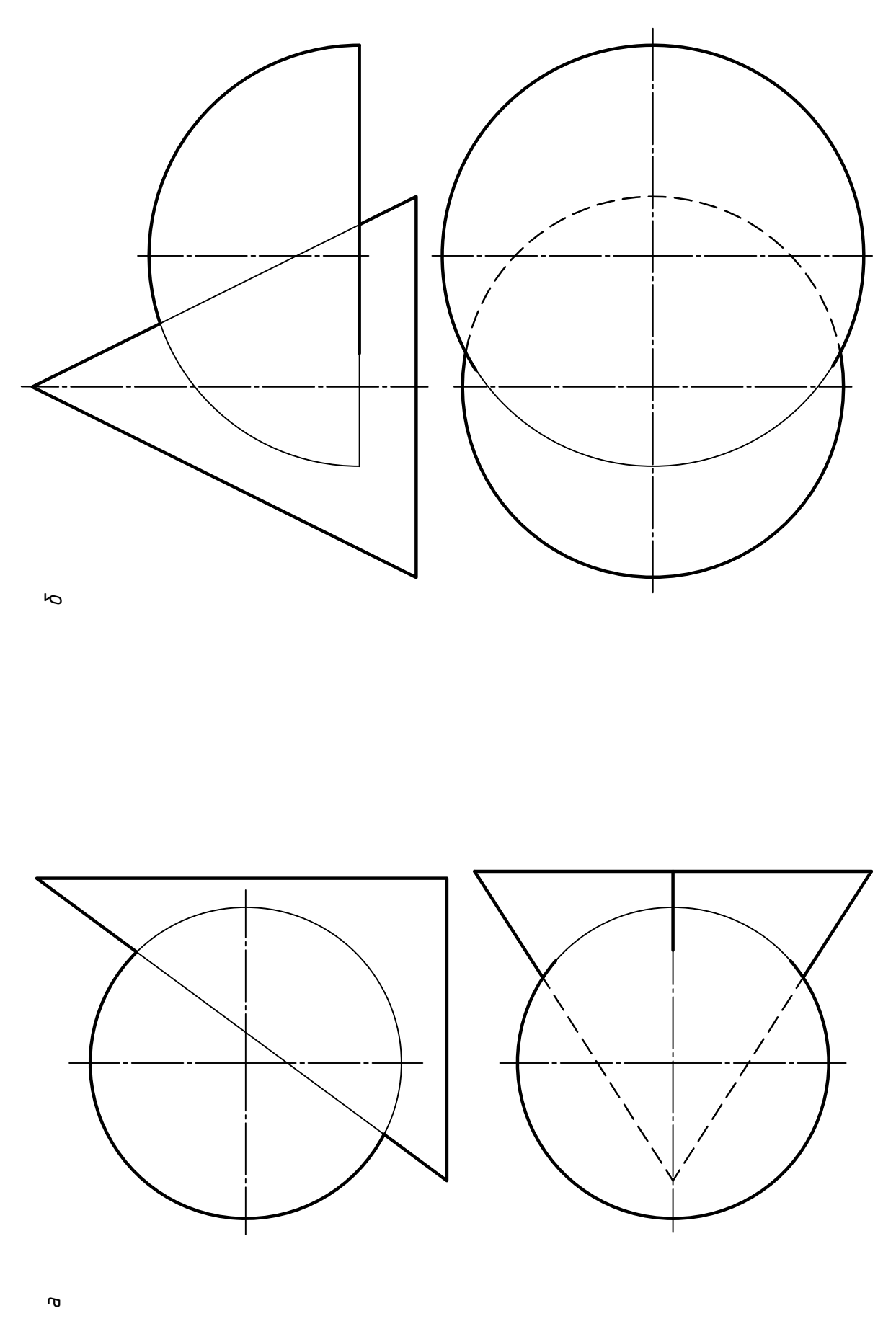

 $\overline{32}$ 

3.5. Достроить данные проекции заданных геометрических тел с линией их взаимного пересечения.

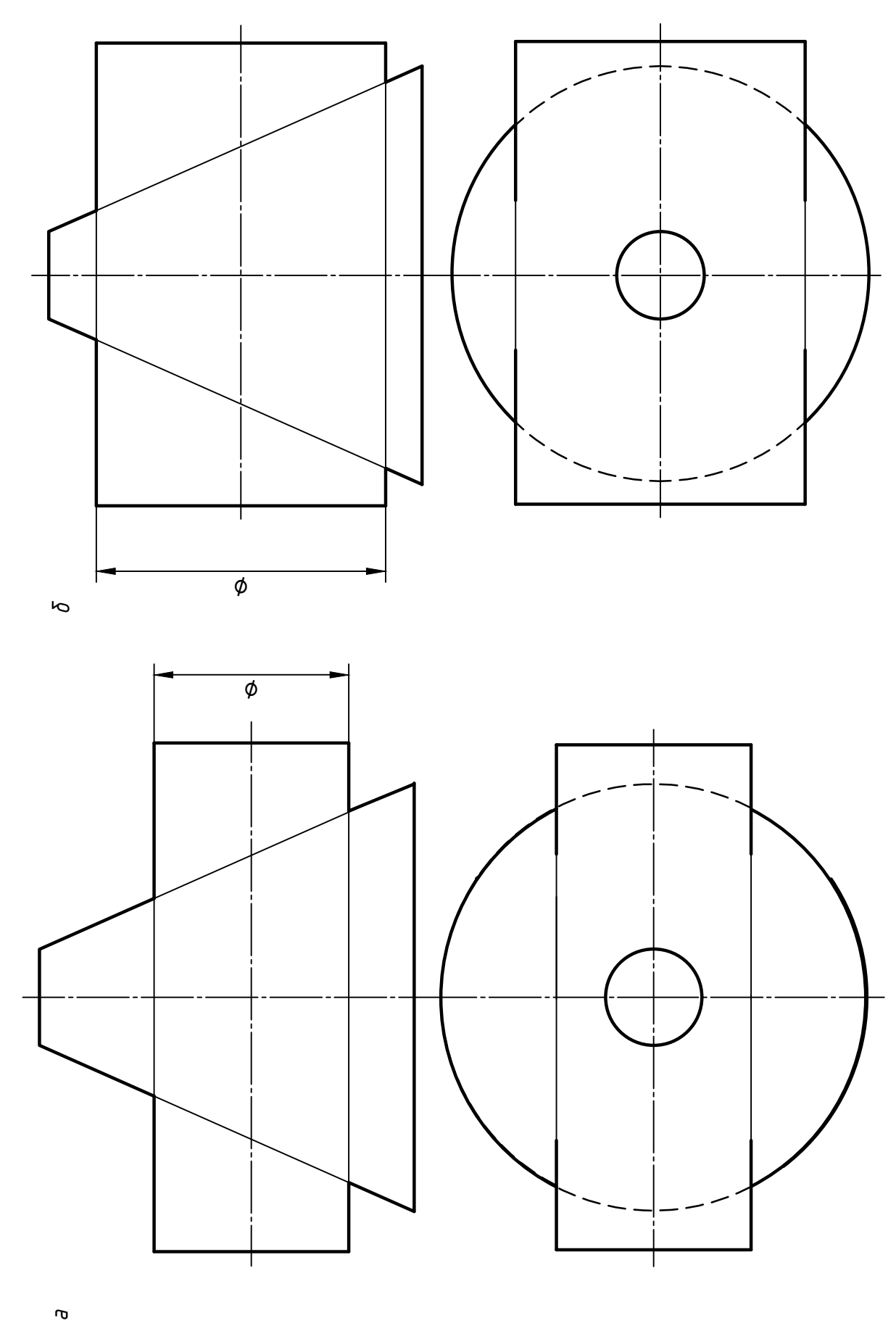

 $\overline{33}$ 

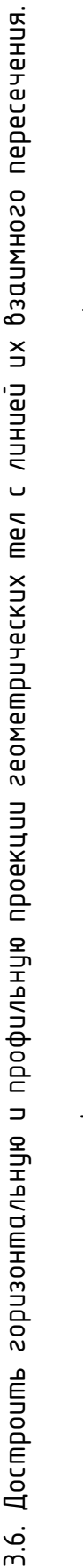

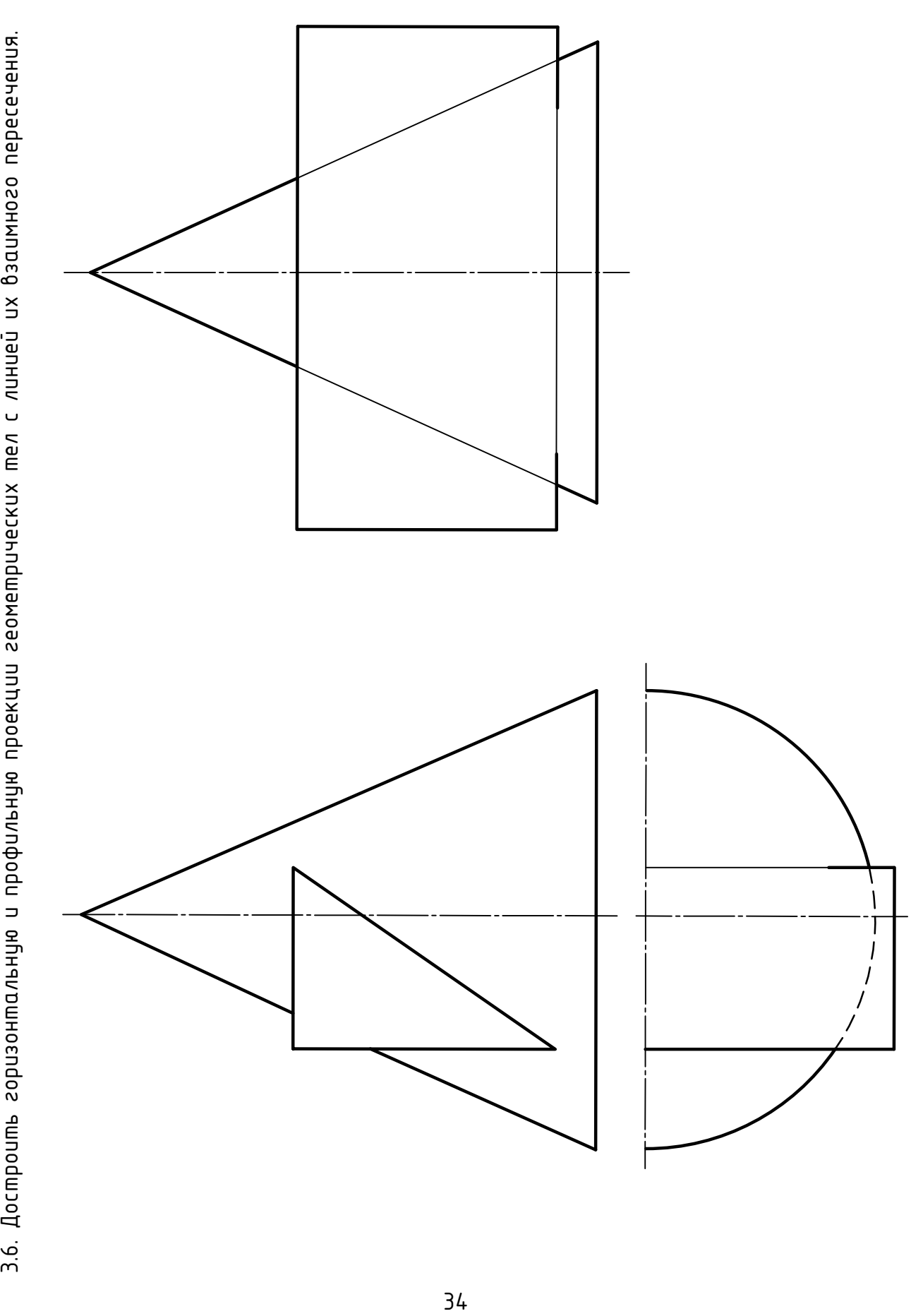

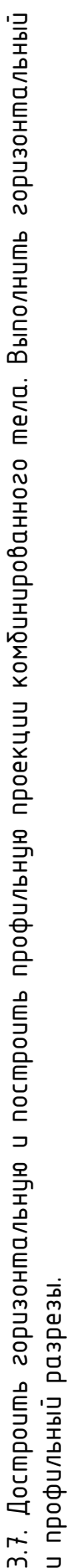

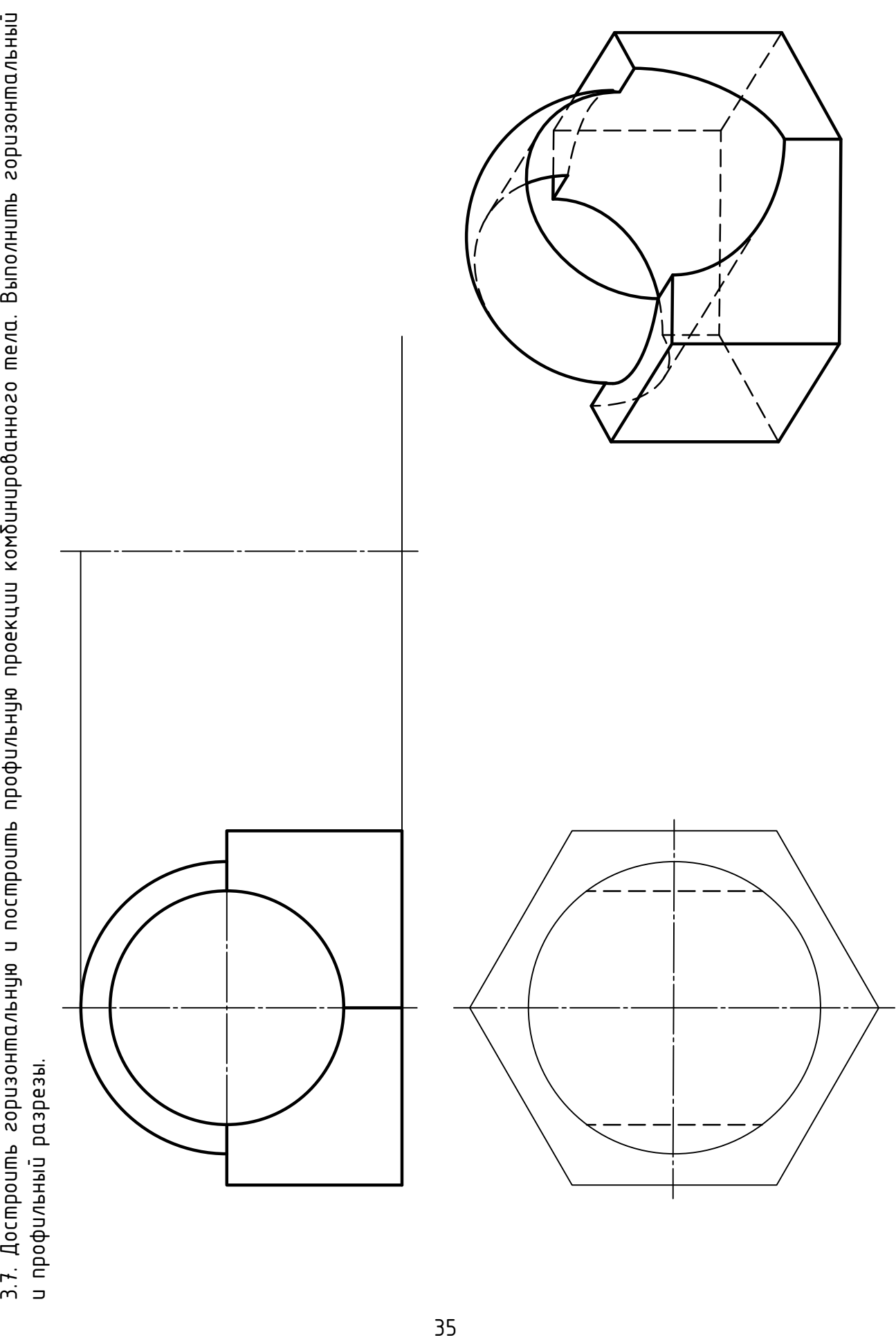

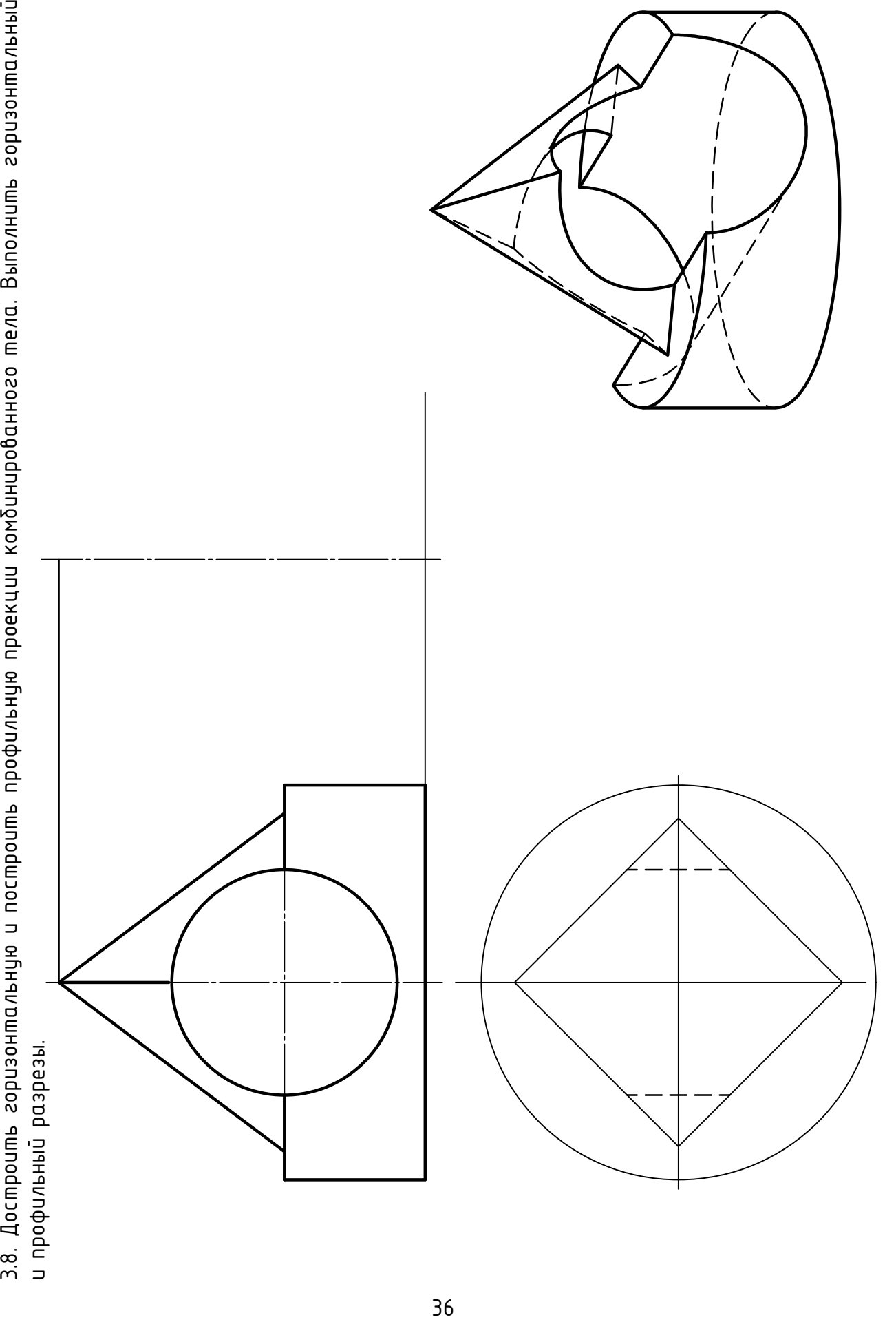
РАЗДЕЛ 4 ПОЗИЦИОННЫЕ И МЕТРИЧЕСКИЕ ЗАДАЧИ

### Пересечение плоскости и прямой общего положения

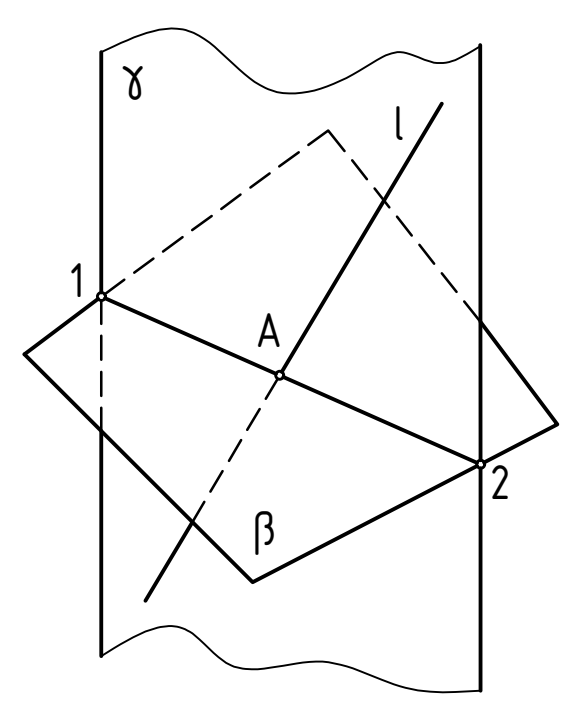

Дано: прямая l - общего положения, плоскость β - общего положения. Определить:  $A = l \cap \beta$ .

 $\begin{bmatrix} 3. & [1,2] & n & l = A. \\ 4. & \text{Onpedernums} & \text{Subdumorms} & \text{npsmoi} & l. \end{bmatrix}$ Алгоритм решения  $\begin{array}{l} \mathsf{nnoc}\mathsf{score}\mathsf{mb}} \mathsf{B} - \mathsf{o} \mathsf{o} \mathsf{u}\mathsf{e}\mathsf{zo} \mathsf{n} \mathsf{o} \mathsf{n} \mathsf{o} \mathsf{v}\mathsf{w}\mathsf{e} \mathsf{n} \mathsf{u}\mathsf{n} \mathsf{n} \end{array}$ <br>  $\mathsf{An} \mathsf{a} \mathsf{p}\mathsf{u}\mathsf{m}\mathsf{m} \mathsf{p}\mathsf{e} \mathsf{u}\mathsf{e} \mathsf{u}\mathsf{n} \mathsf{n} \mathsf{n} \mathsf{n} \mathsf{n} \mathsf{n} \mathsf{n}$ плоскость  $\gamma$  ( $l \subset \gamma$ ). 2.  $\chi \cap \beta = [1,2]$ . 1. Заключить прямую l в проецирующую

### Пересечение поверхности треугольной призмы и прямой общего положения

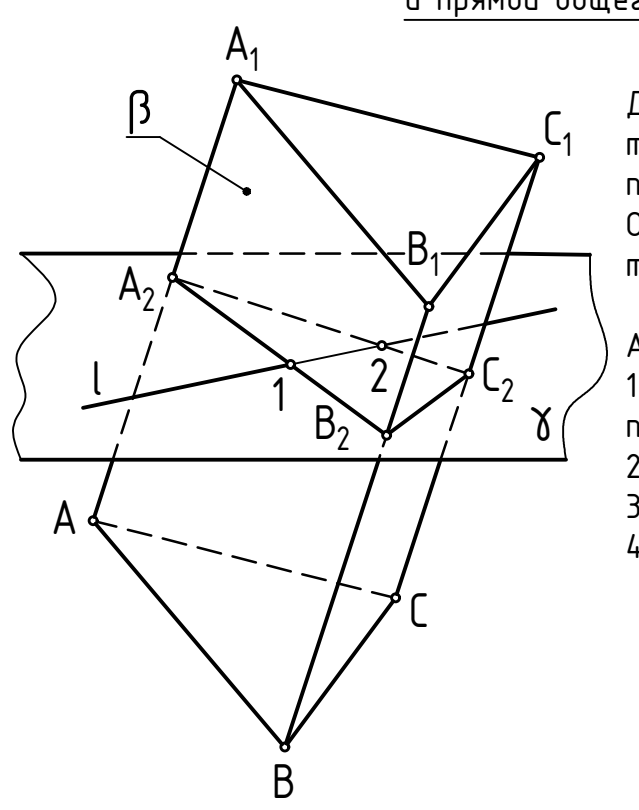

Дано: треугольная призма β, прямая l - общего положения. Определить:

точки 1, 2 = l ∩ β.

 $\gamma$  nnockocmb  $\gamma$  (l c  $\gamma$ ). Алгоритм решения 1. Заключить:<br>Определить:<br>Почки 1, 2 = l n ß.<br>Алгоритм решения<br>1. Заключить прямую l в проецирующую<br>плоскость γ (l ⊂ γ).<br>2. × 0. R = ^^.B.C.

$$
2. \gamma \cap \beta = \Delta A_2 B_2 C_2.
$$

2. 
$$
\gamma \cap \beta = \Delta A_2 B_2 C_2
$$
.  
3.  $\Delta A_2 B_2 C_2 \cap 1 = [1,2]$ .

4. Определить видимость прямой l.

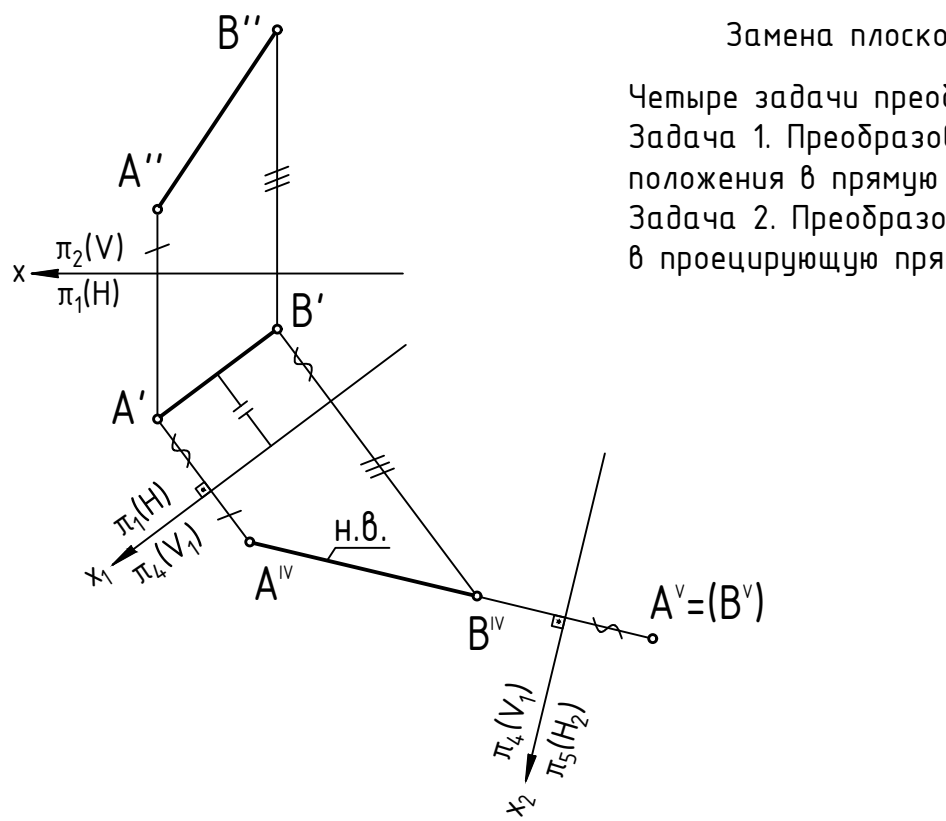

1'' h''

 $B^{\prime\prime}$ 

丯

 $A^{\prime\prime}$ 

Замена плоскостей проекций

Четыре задачи преобразования чертежа Задача 1. Преобразовать прямую общего положения в прямую уровня.

Задача 2. Преобразовать прямую уровня в проецирующую прямую.

Задача 3. Преобразовать плоскость общего положения в проецирующую плоскость.

Задача 4. Преобразовать проецирующую плоскость в плоскость уровня.

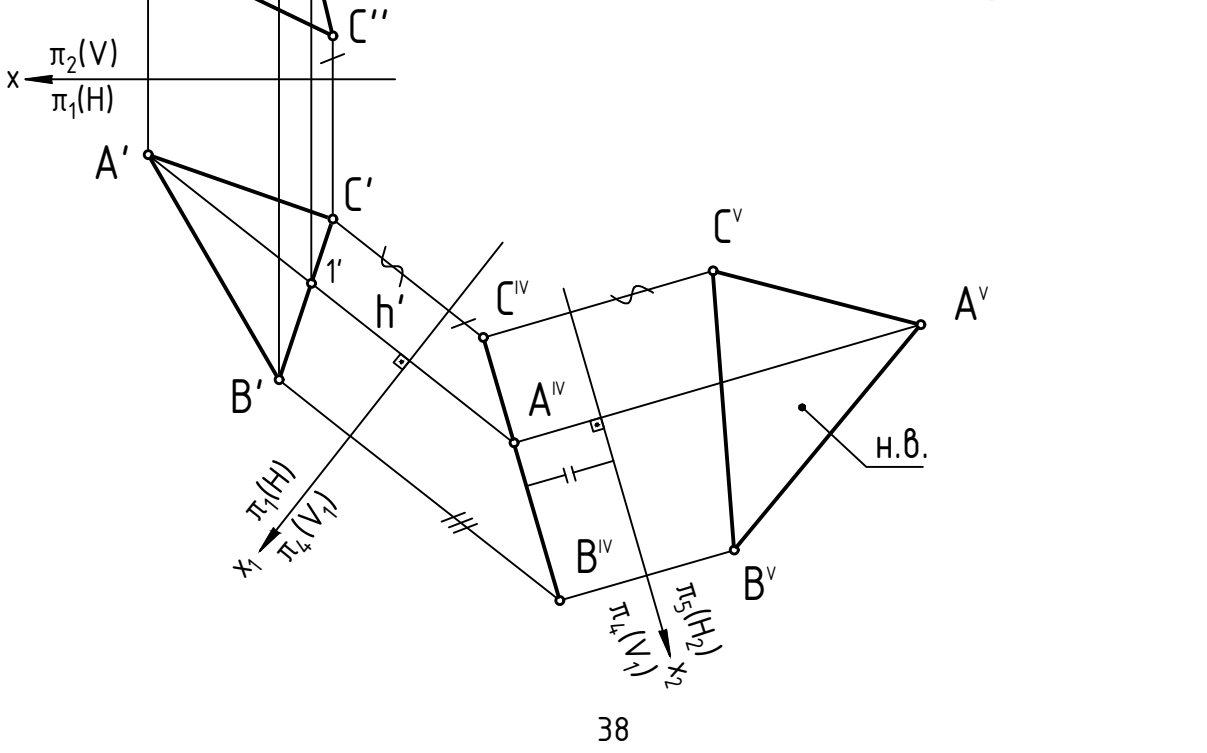

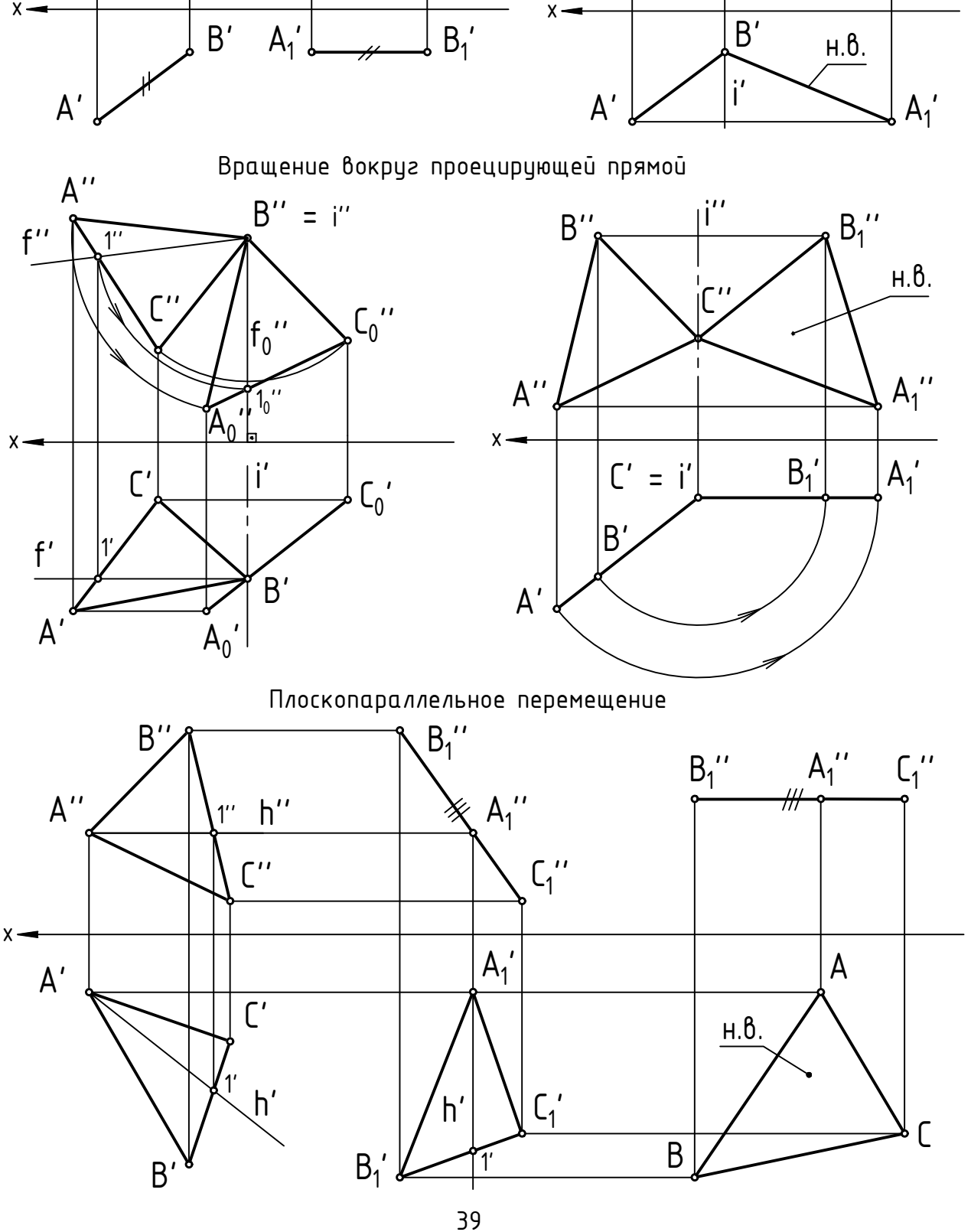

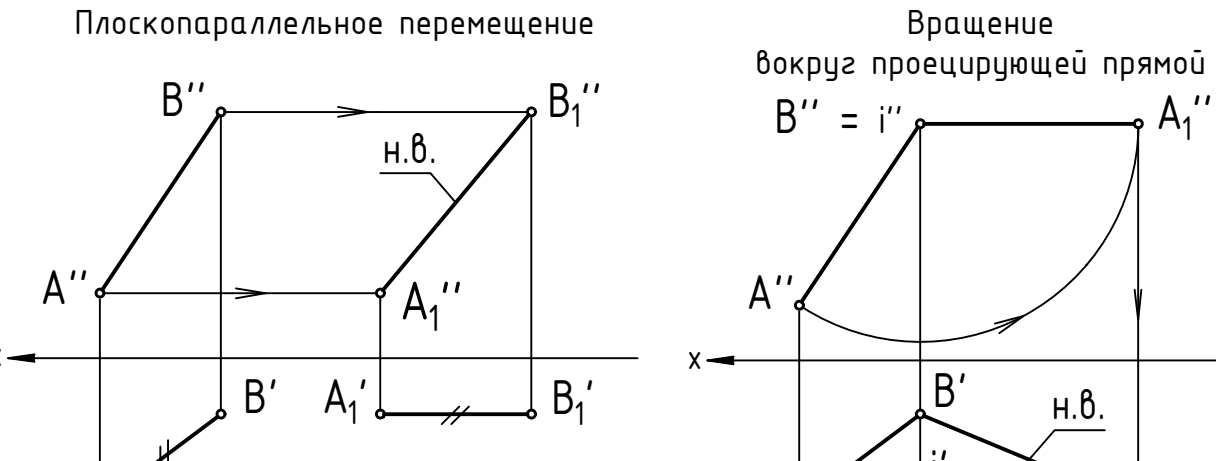

4.1. Построить точку пересечения прямой и плоскости. Определить их относительную видимость.

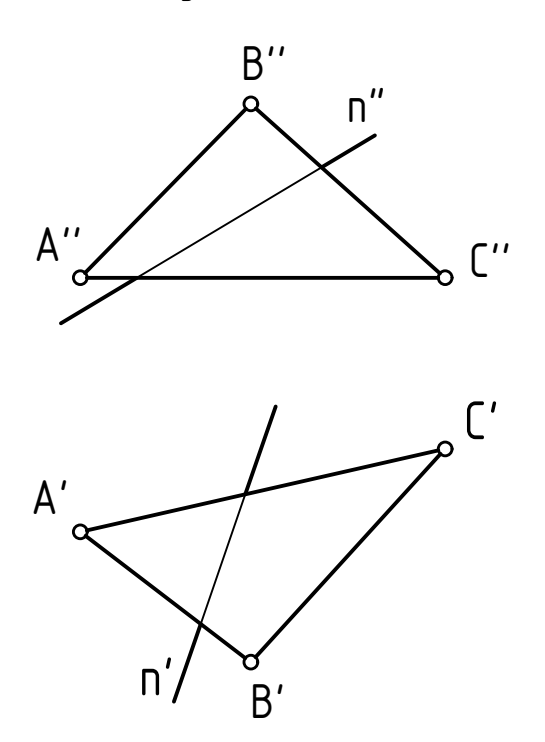

4.2. Найти точки пересечения прямой m с гранями пирамиды SABC.

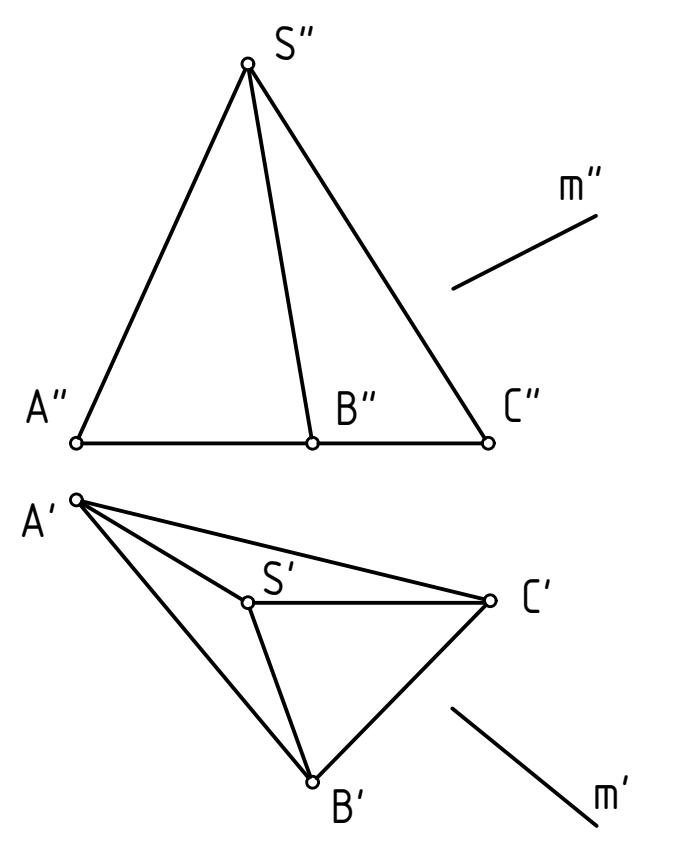

4.3. Построить линию пересечения плоскостей.

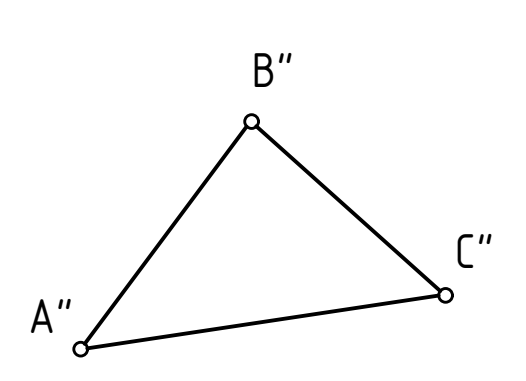

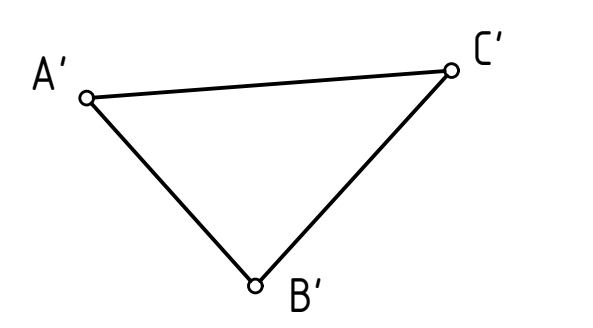

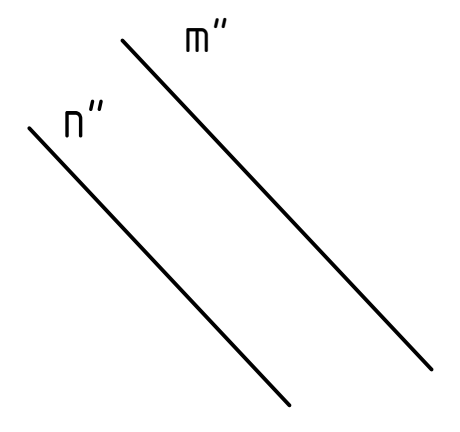

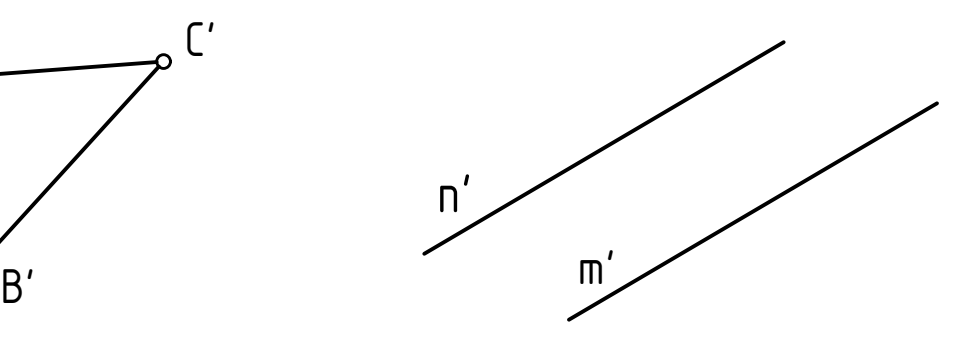

4.4. Построить проекции точек пересечения прямой к с торовой поверхностью. Определить видимость прямой.

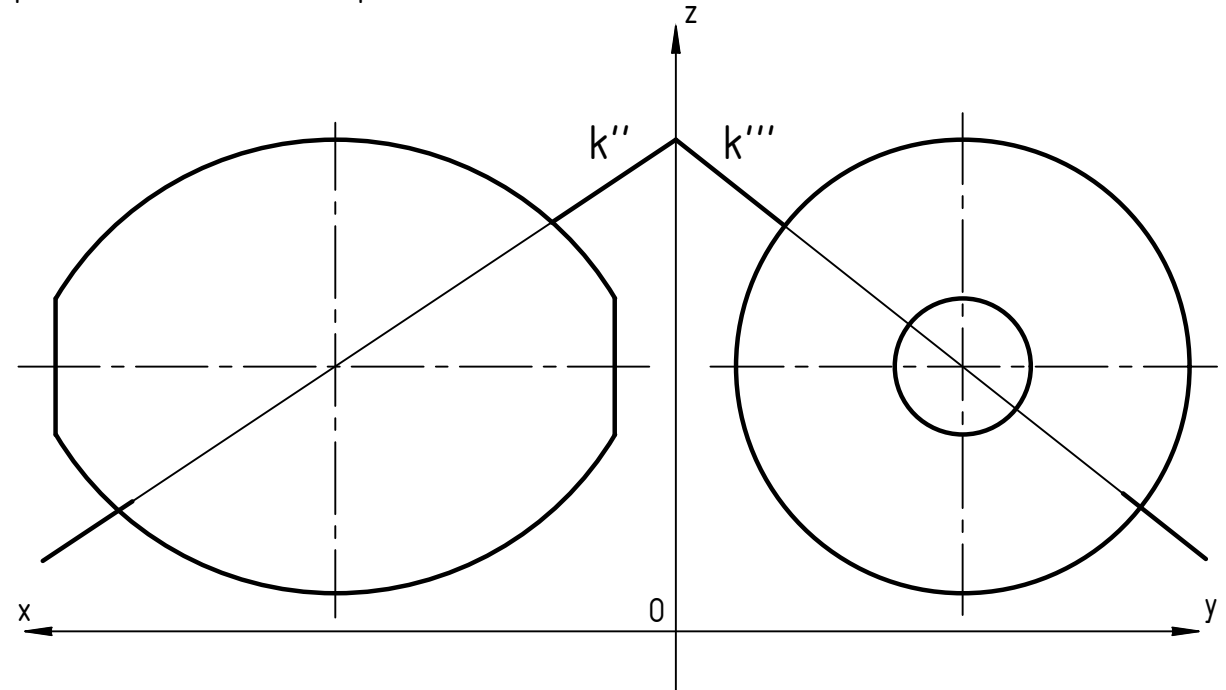

4.5. Построить проекции точек пересечения прямых с данными поверхностями. Определить видимость прямых т и п.

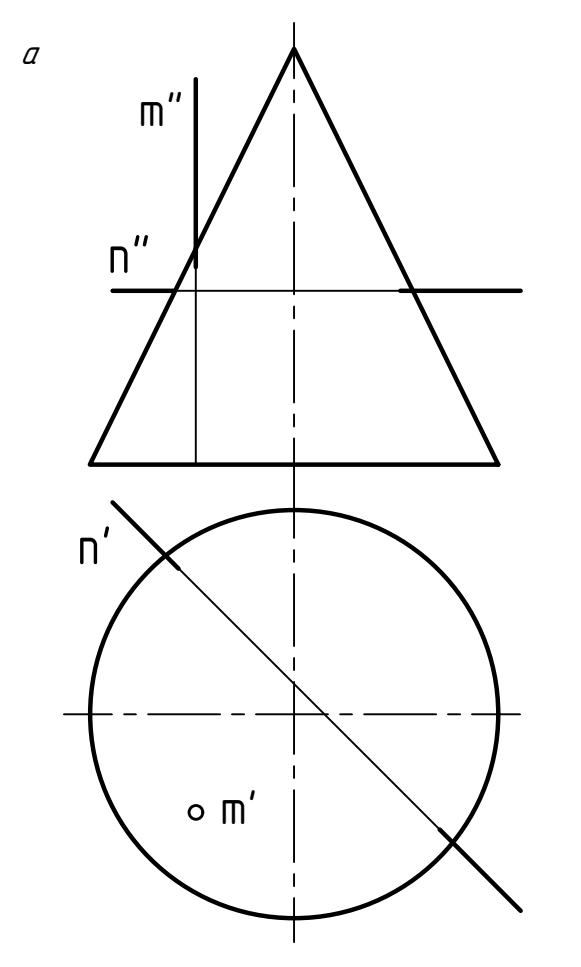

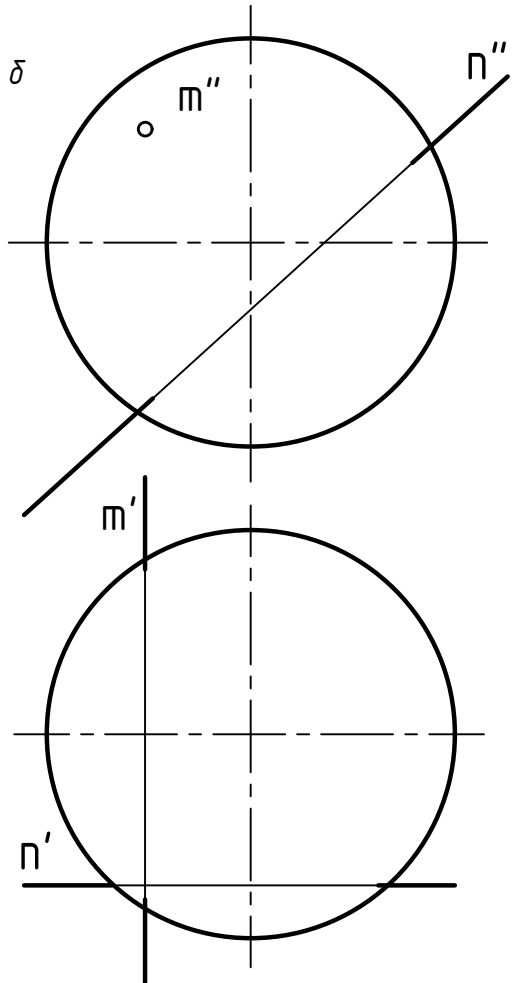

4.6. Построить горизонтальную проекцию линии пересечения поверхности коноида,  $\alpha$ аданного направляющими п, к и плоскостью параллелизма  $\beta$ , с плоскостью  $\alpha$ .

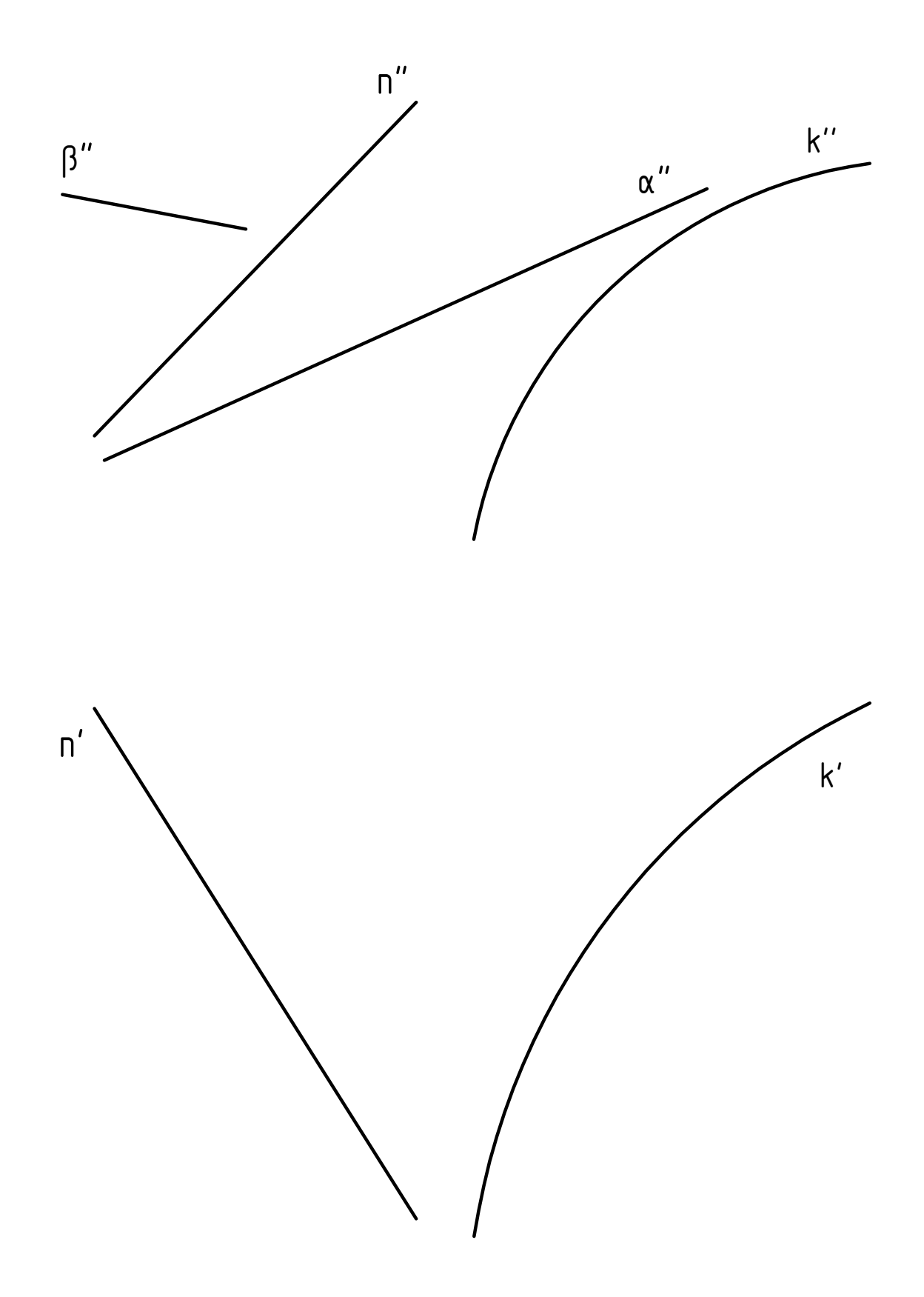

4.7. Определить натуральную величину отрезка АВ. Определить расстояние от точки К до отрезка АВ. Задачу решить способом замены плоскостей проекций.

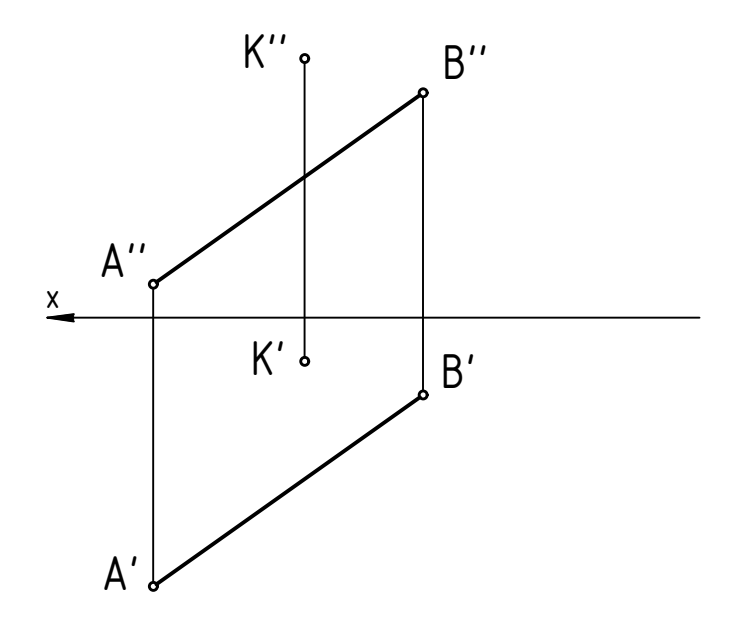

4.8. Определить натуральную величину отрезков АВ и СD. Определить расстояние между этими отрезками. Задачу решить способом замены плоскостей проекций.

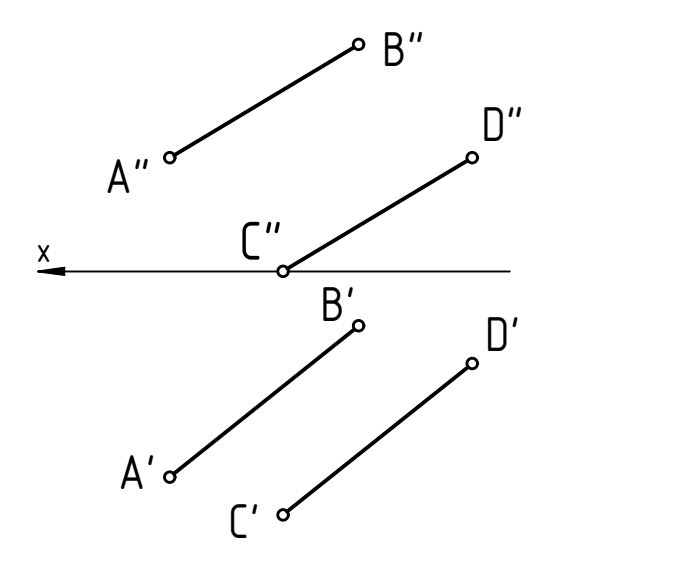

4.9. Определить расстояние от точки К до плоскости ΔАВС. Определить натуральную величину ΔАВС.

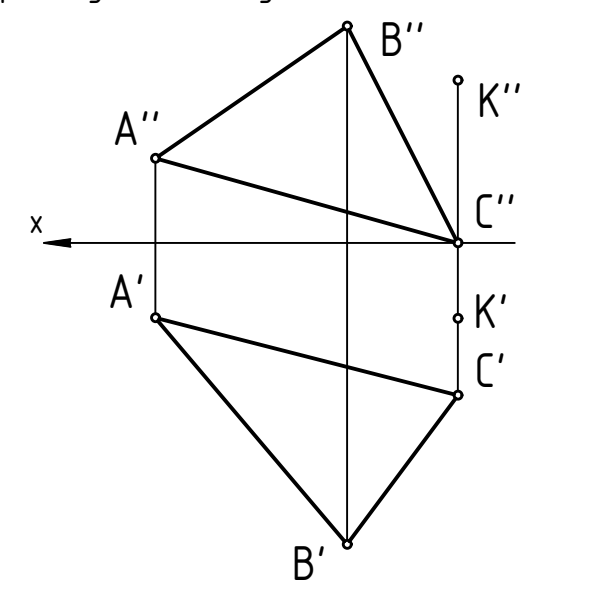

4.10. Определить проекции точек пересечения отрезка АВ с поверхностью шара. Определить относительную видимость. Задачу решить способом замены плоскостей проекций.

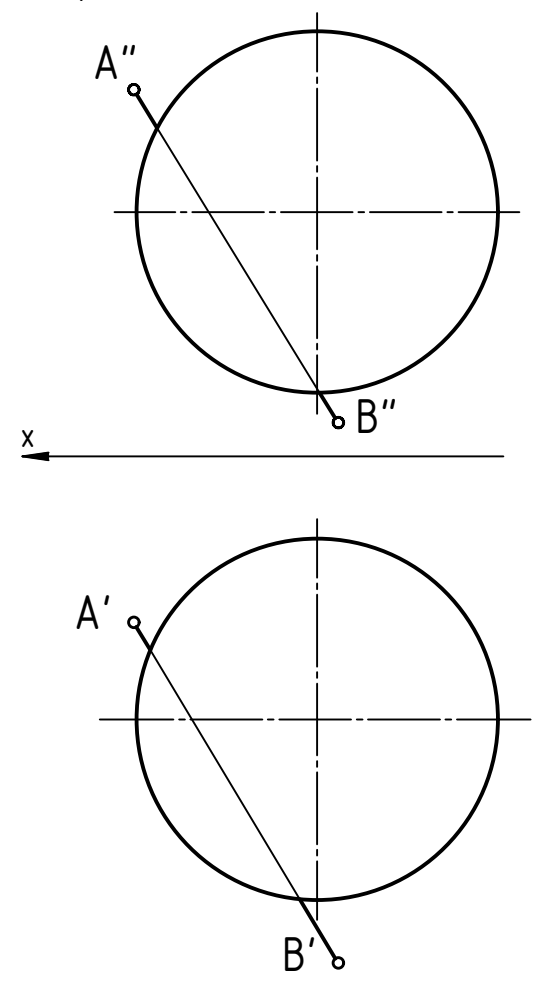

4.11. Построить сечение пирамиды плоскостью АВС и определить его натуральную величину. Задачу решить способом замены плоскостей проекций.

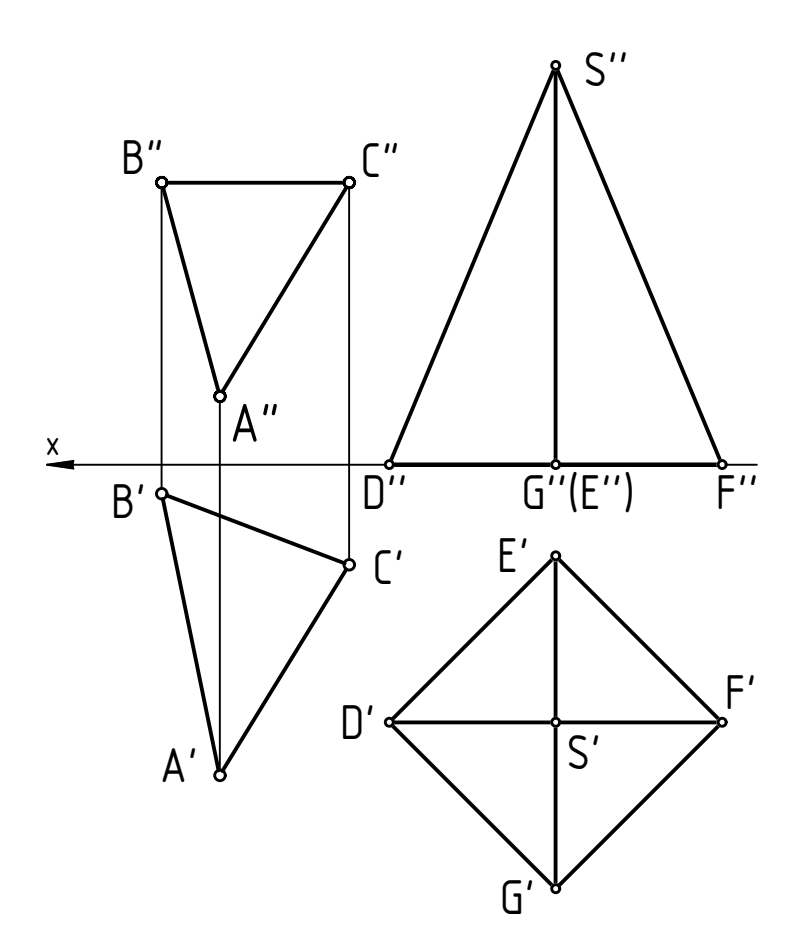

4.12. Построить полную развертку усеченной пирамиды.

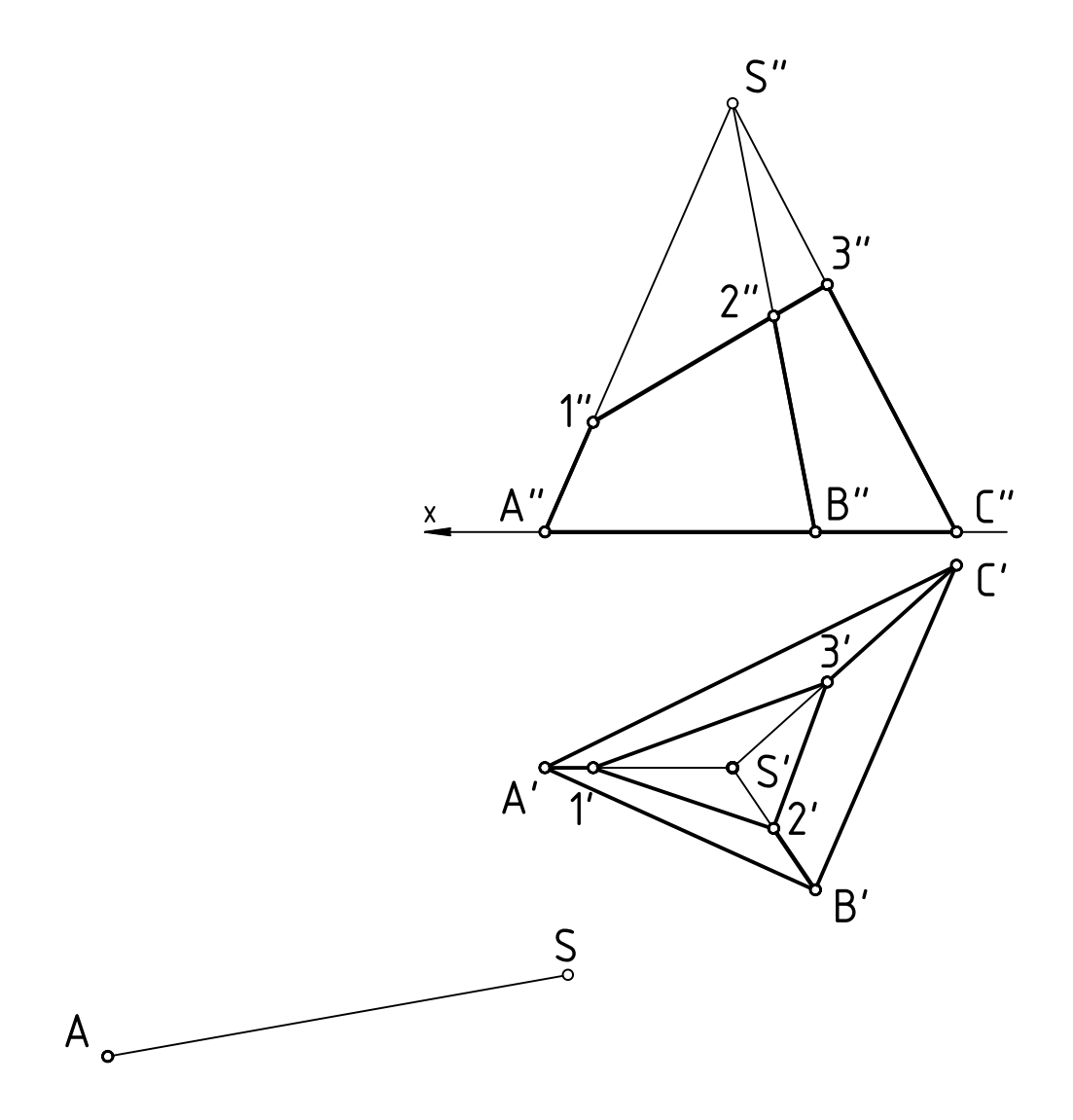

4.13. Построить полную развертку поверхности наклонной призмы способом нормального сечения.

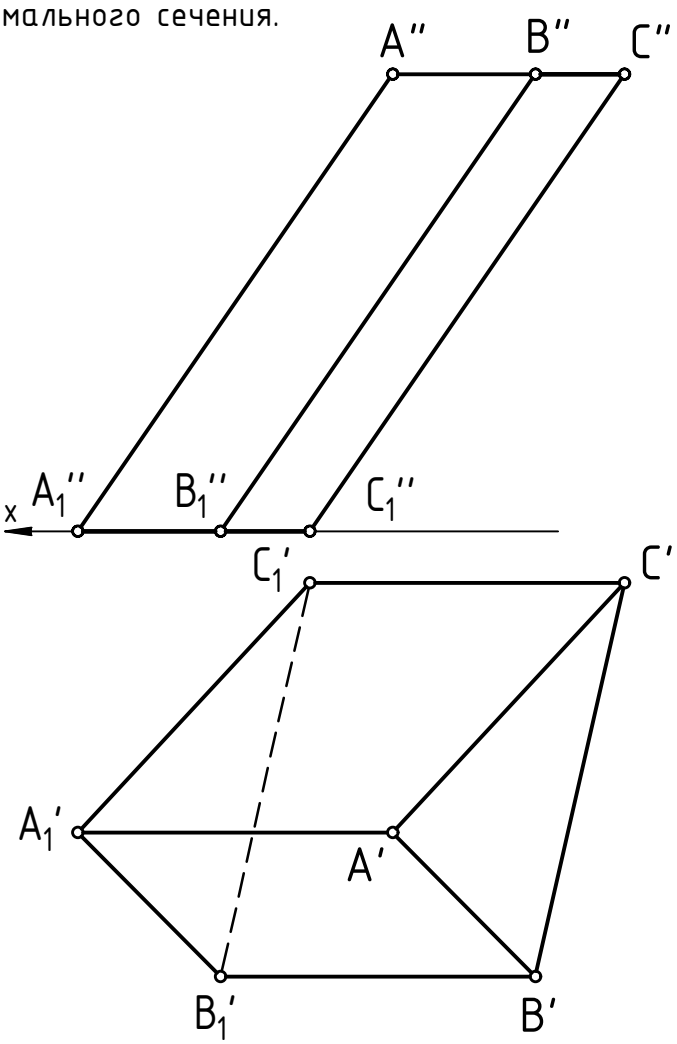

РАЗДЕЛ 5 ИЗОБРАЖЕНИЯ: ВИДЫ, РАЗРЕЗЫ, СЕЧЕНИЯ

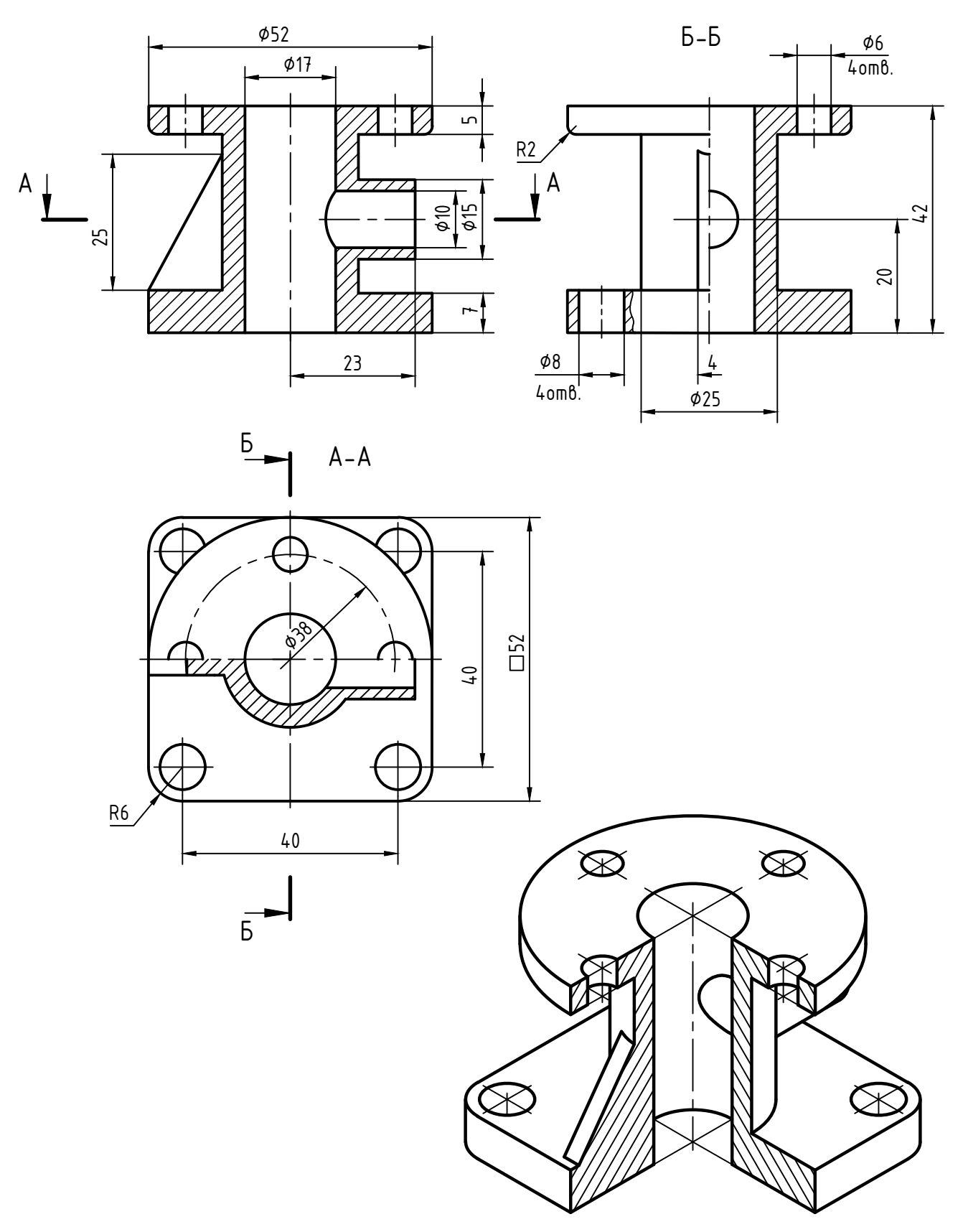

Прямоугольная изометрия  $K_x = K_y = K_z = 1$ 

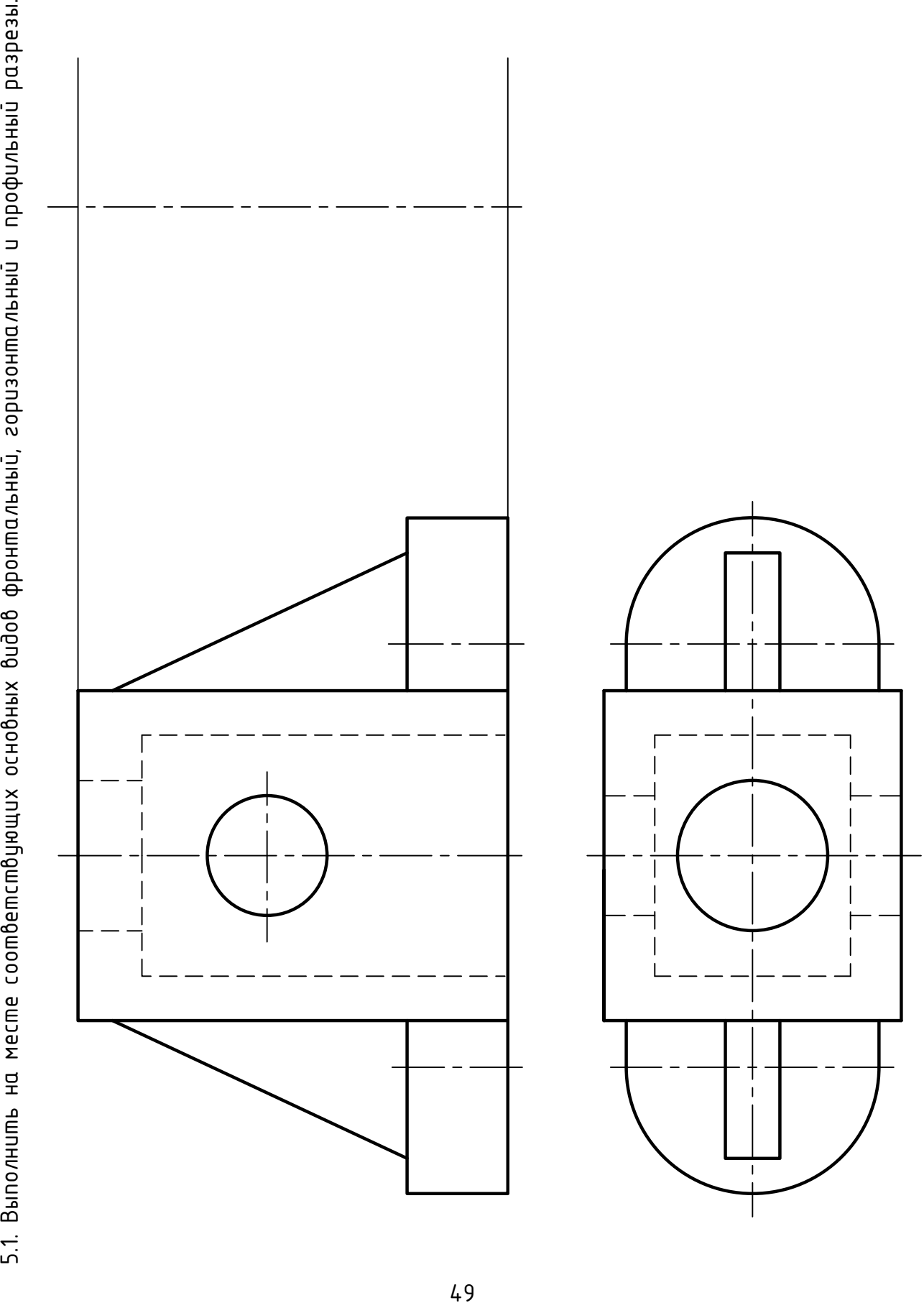

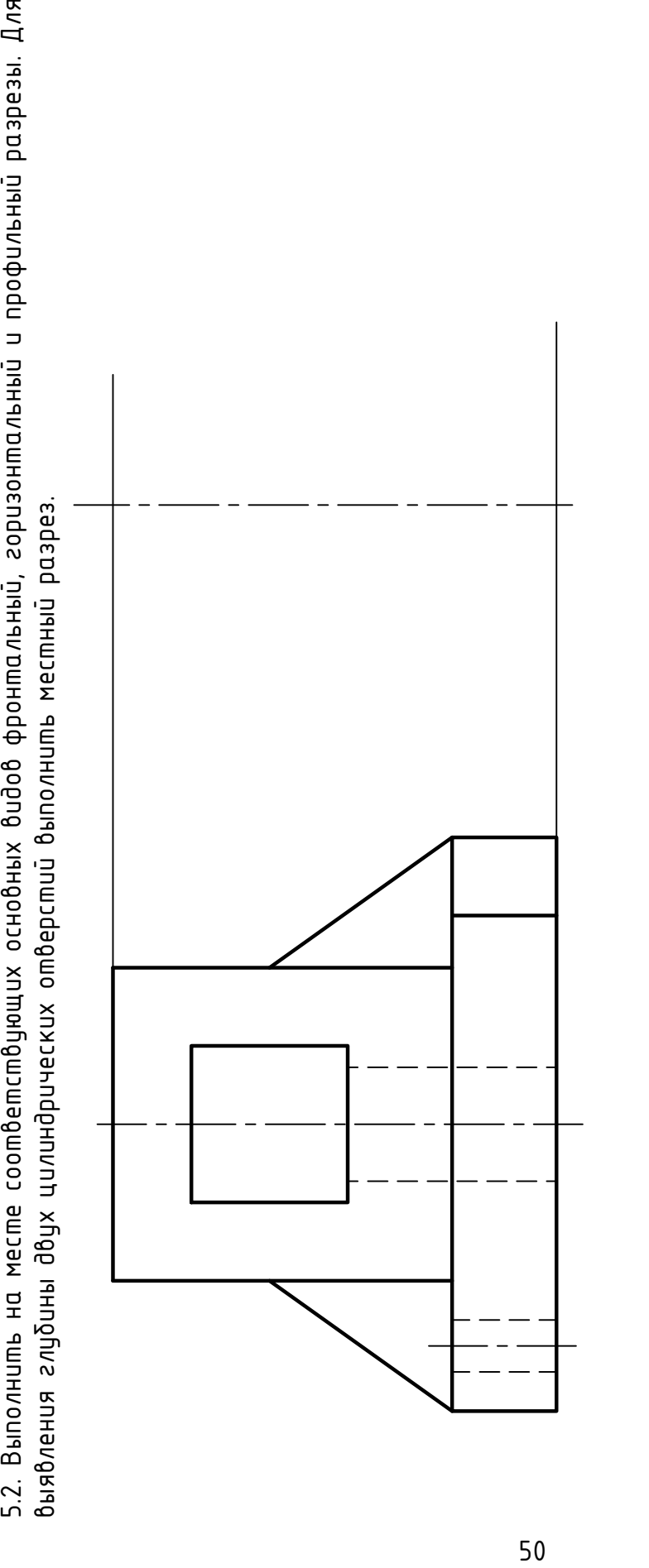

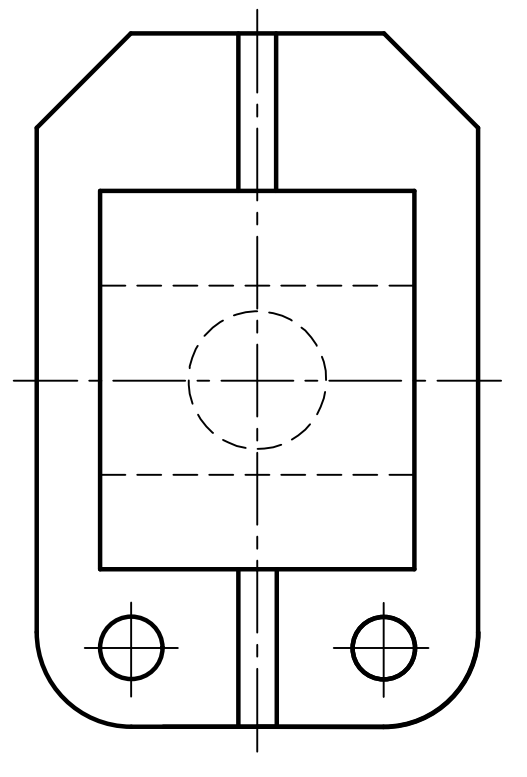

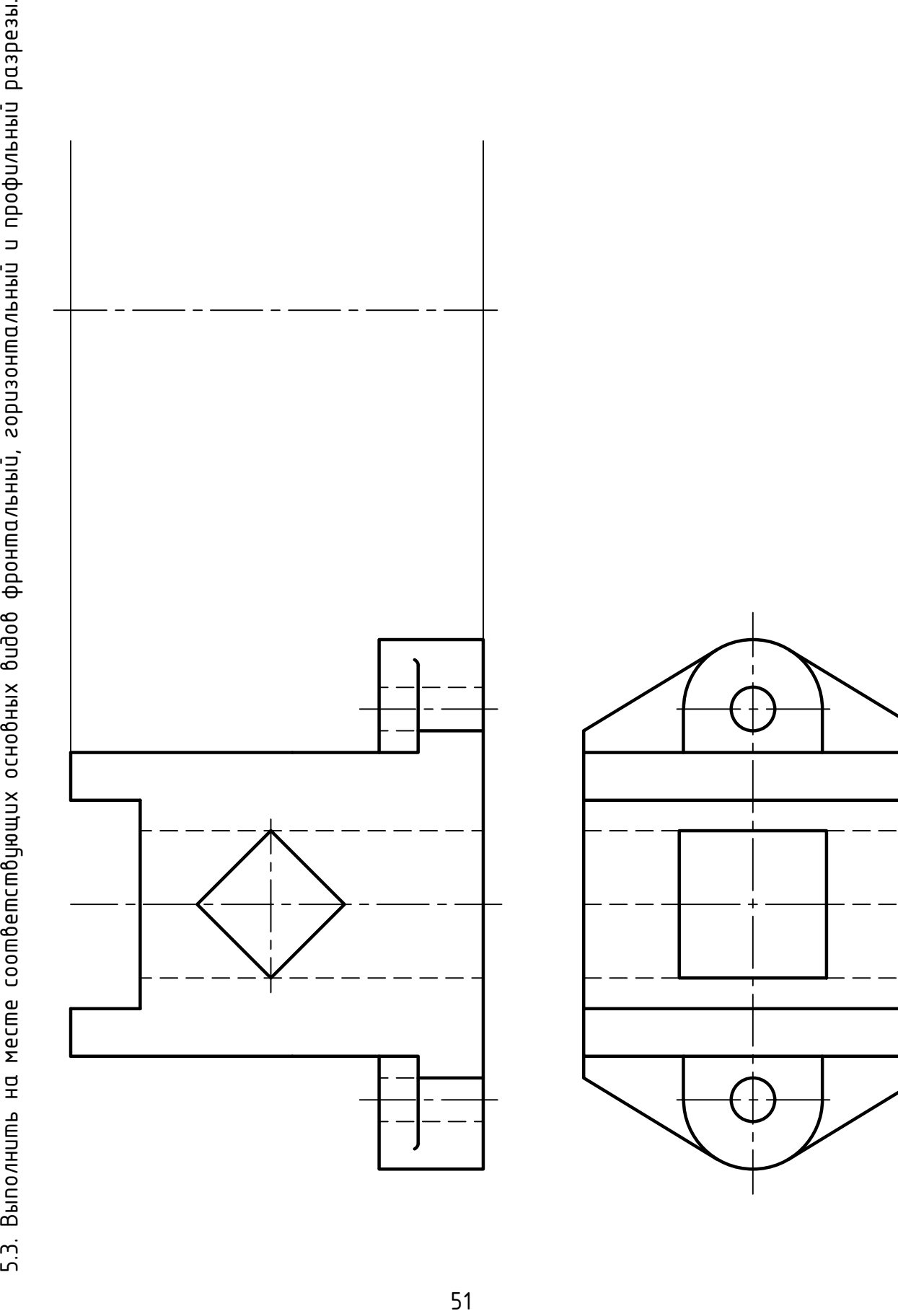

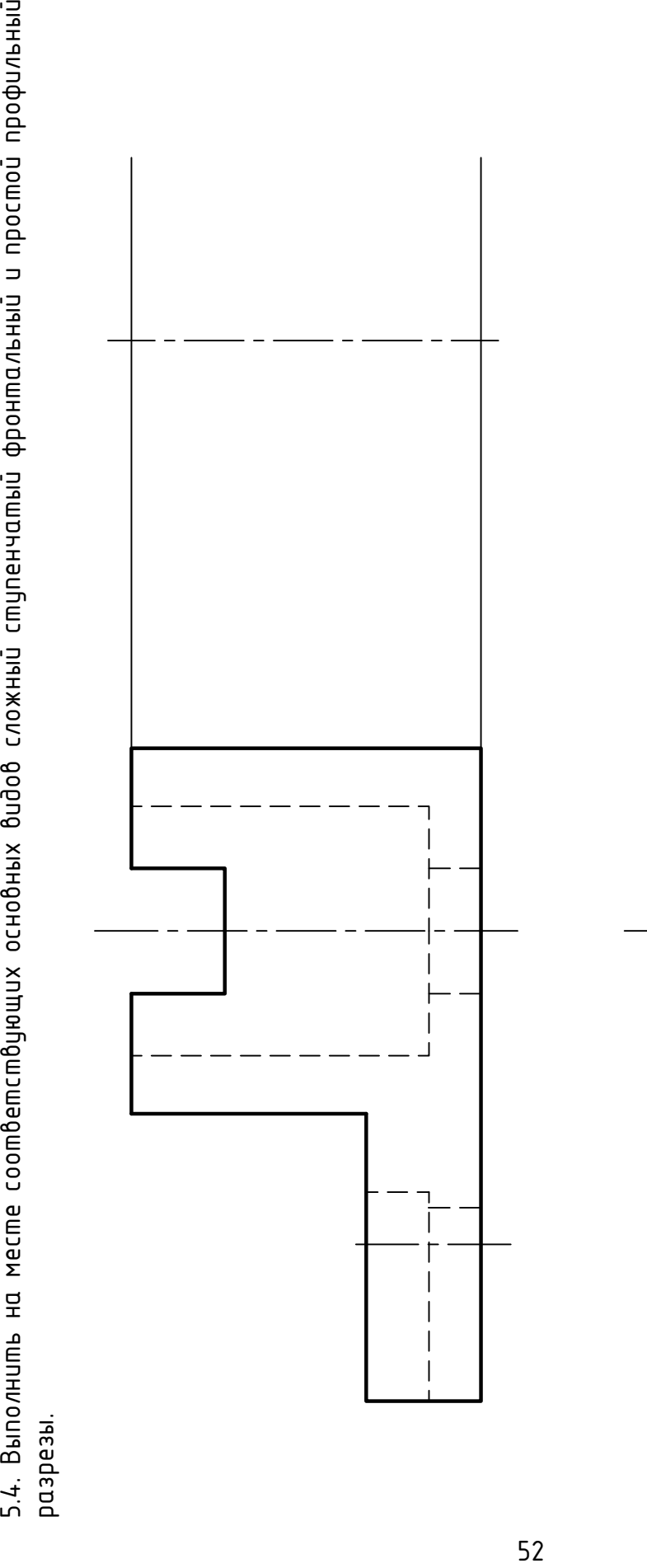

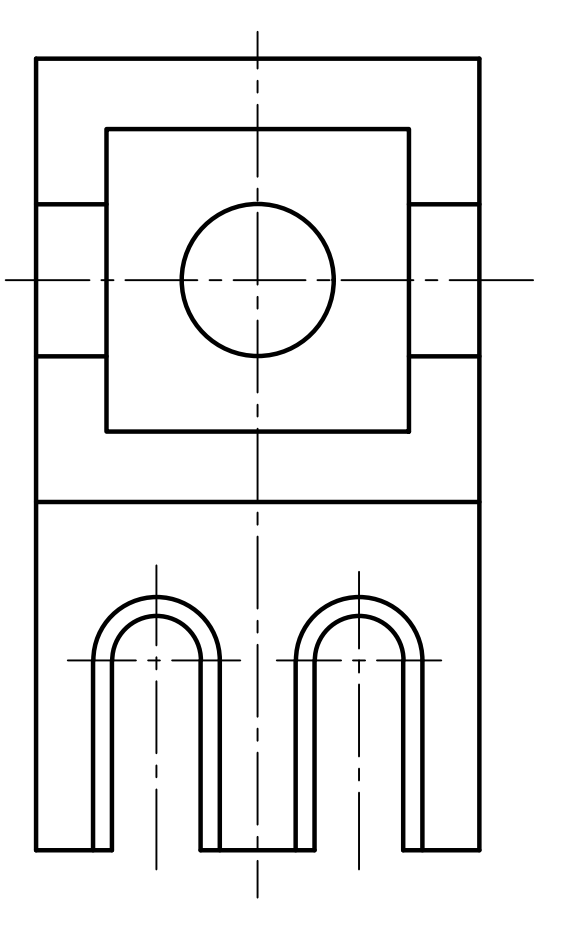

5.5. Выполнить на месте главного вида сложный ломаный фронтальный разрез.

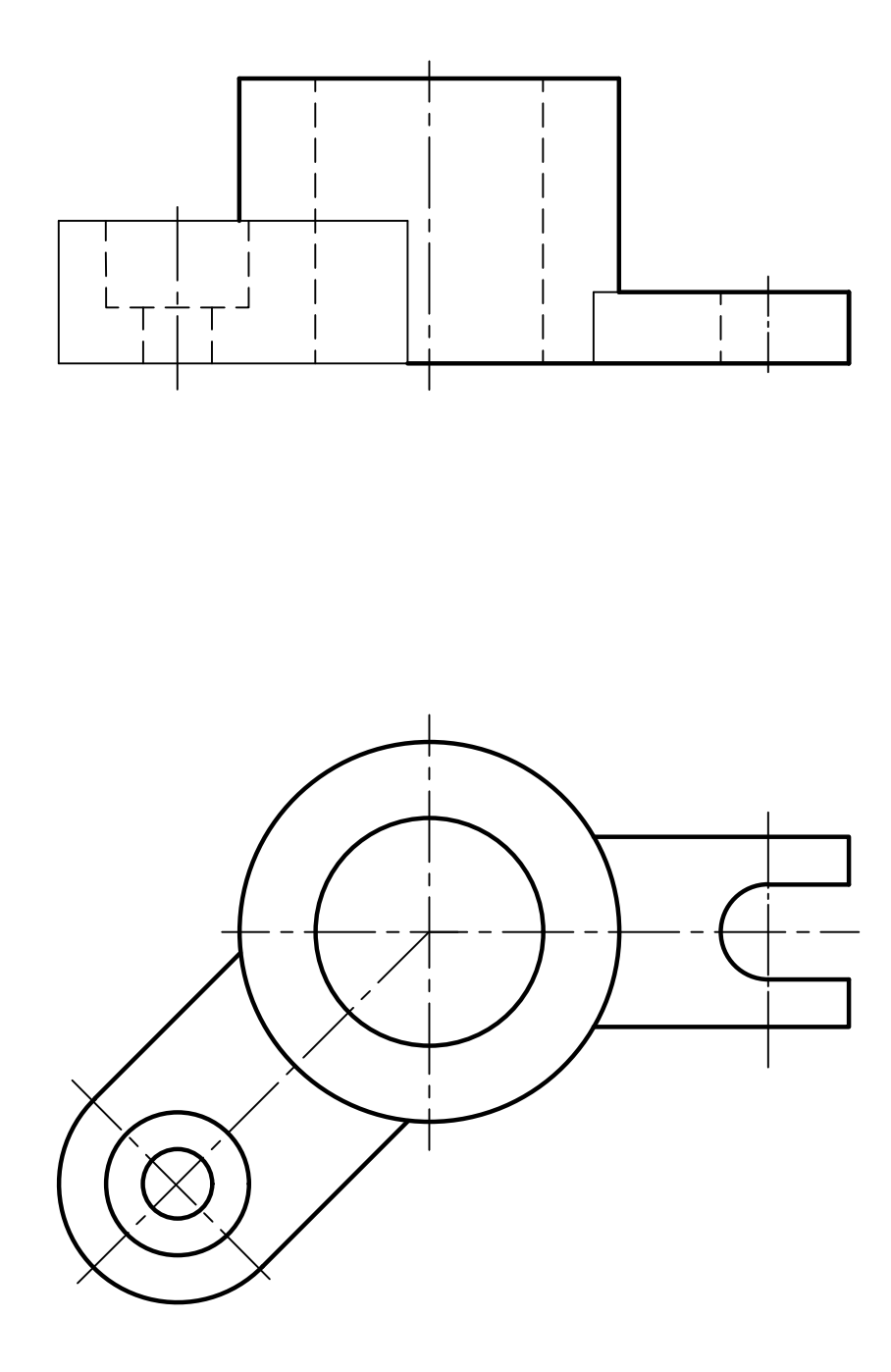

5.6. Выполнить два вынесенных сечения: по шпоночному пазу и по сквозному цилиндрическому отверстию.

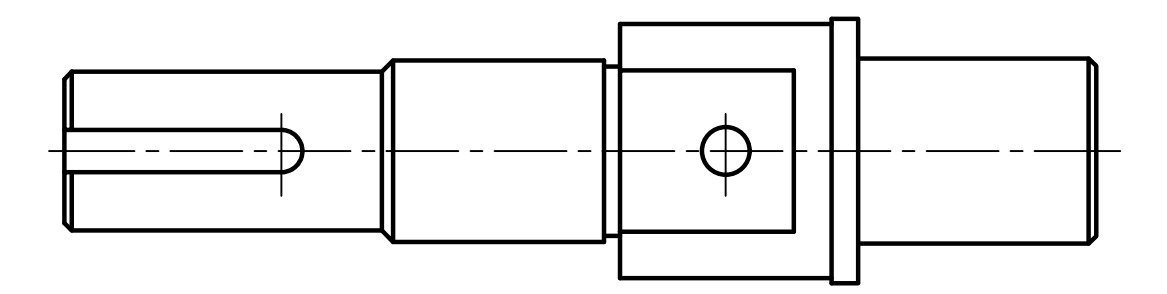

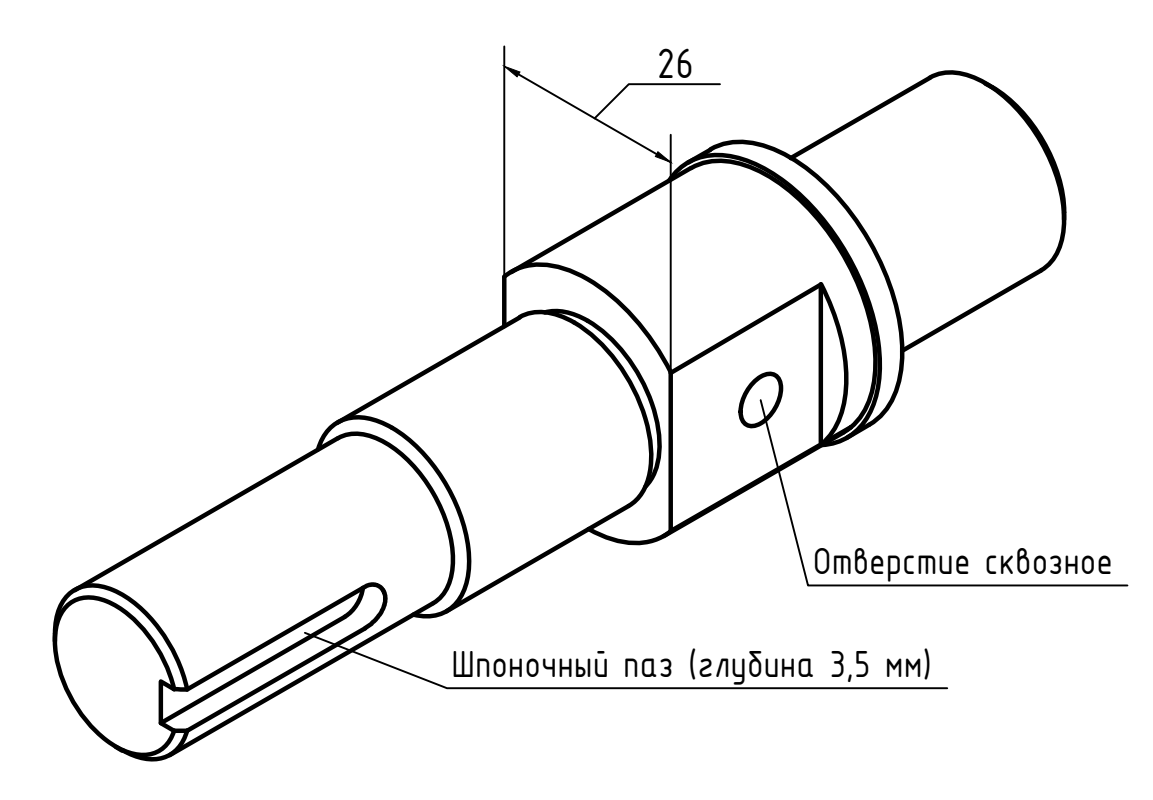

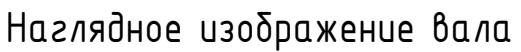

# ГРАФИЧЕСКАЯ РАБОТА № 1 СОПРЯЖЕНИЯ

В работе необходимо:

- по данным для своего варианта выполнить построение плоского контура;

- нанести размеры;

- заполнить основную надпись.

Образец выполнения задания приведен в приложении А (рисунок А.1). Графические условия вариантов приведены ниже [1].

Варианты заданий

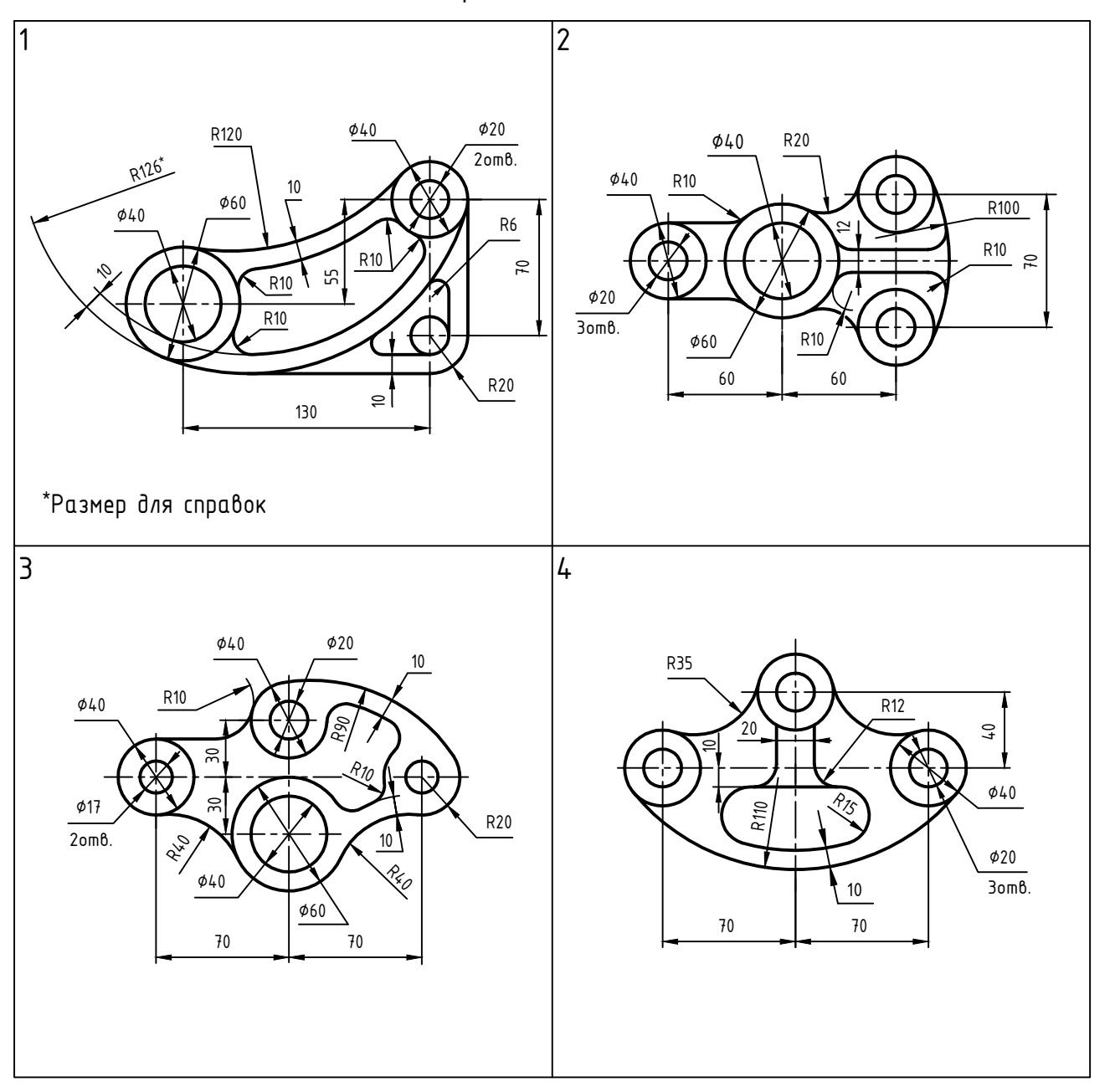

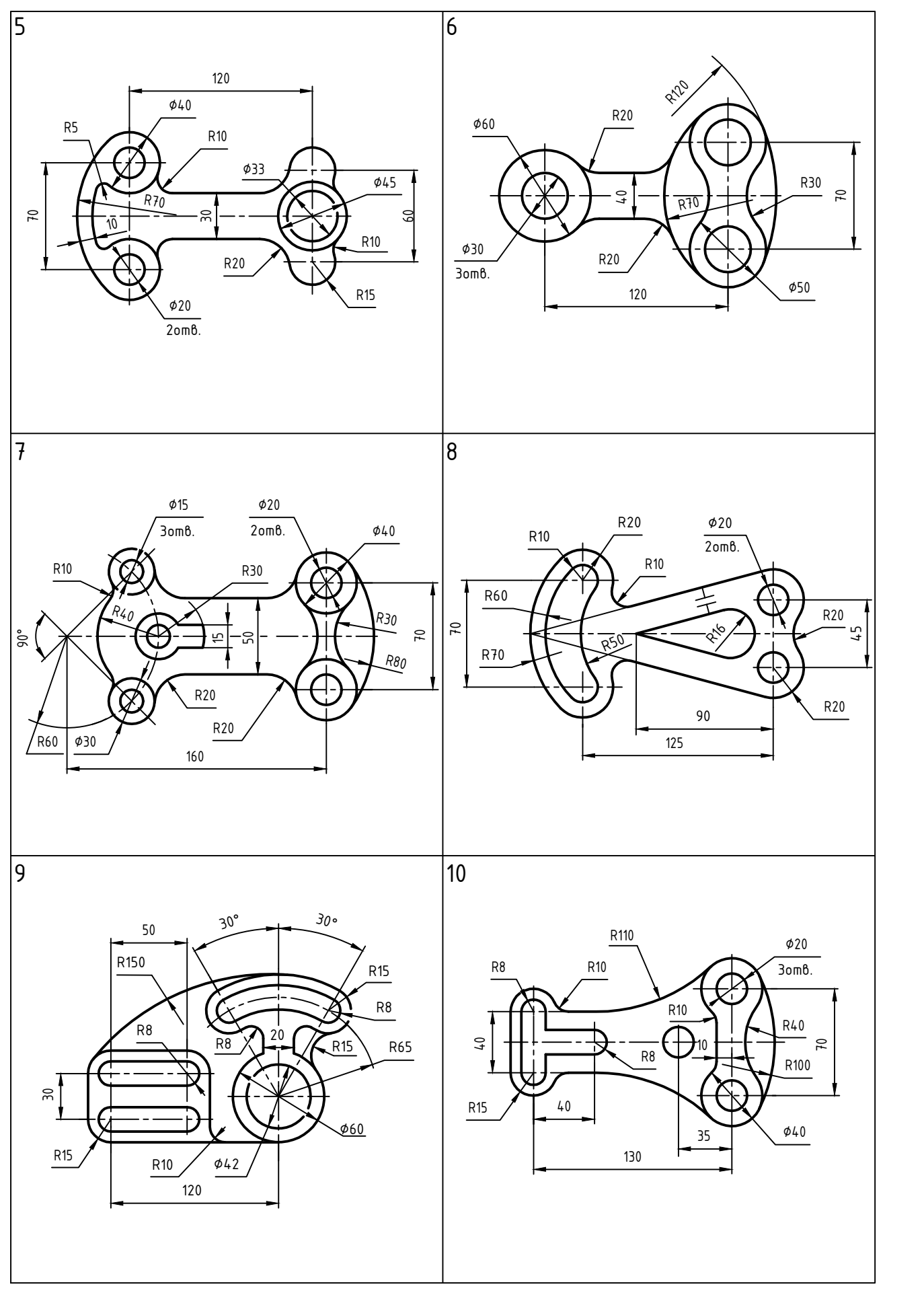

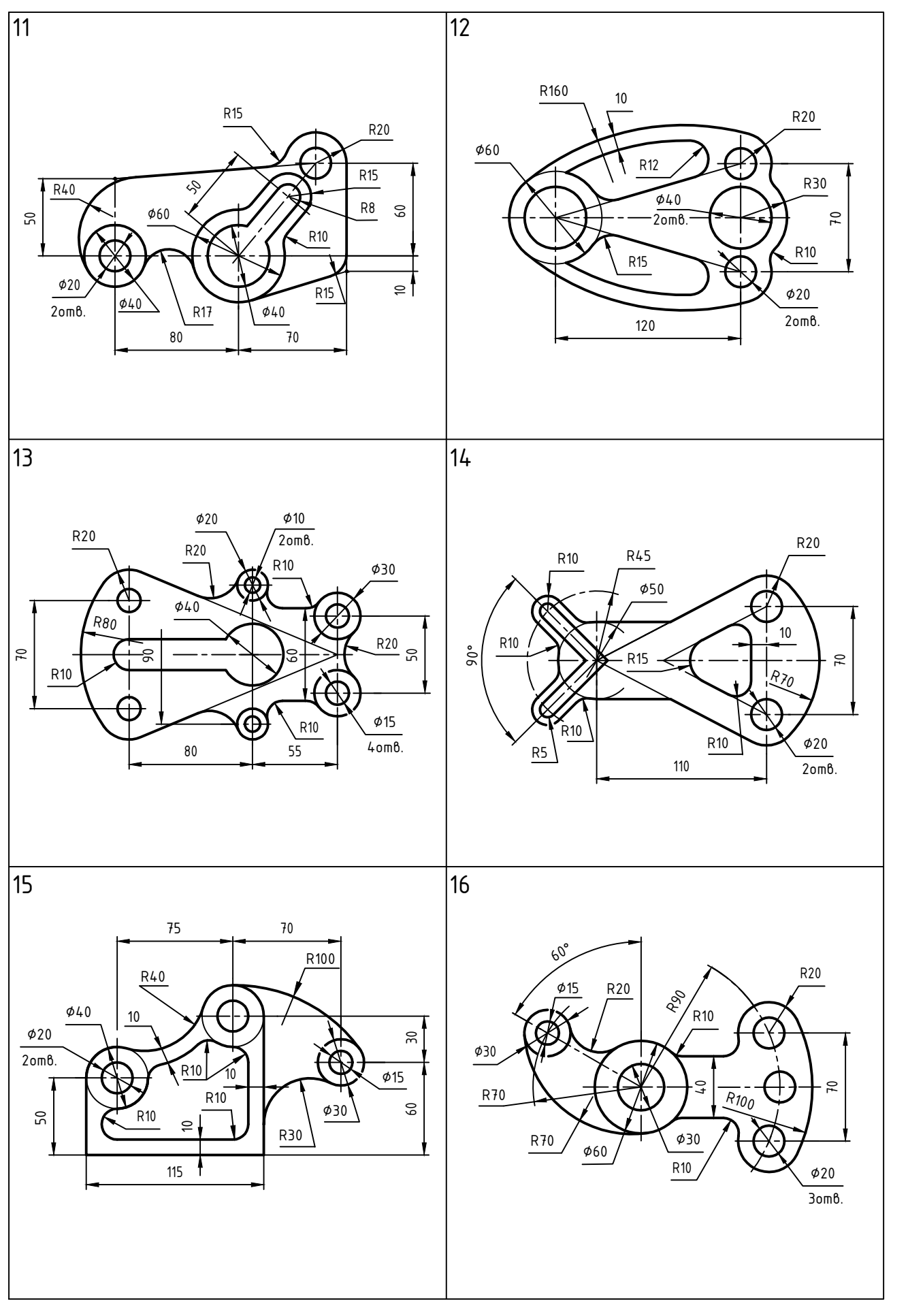

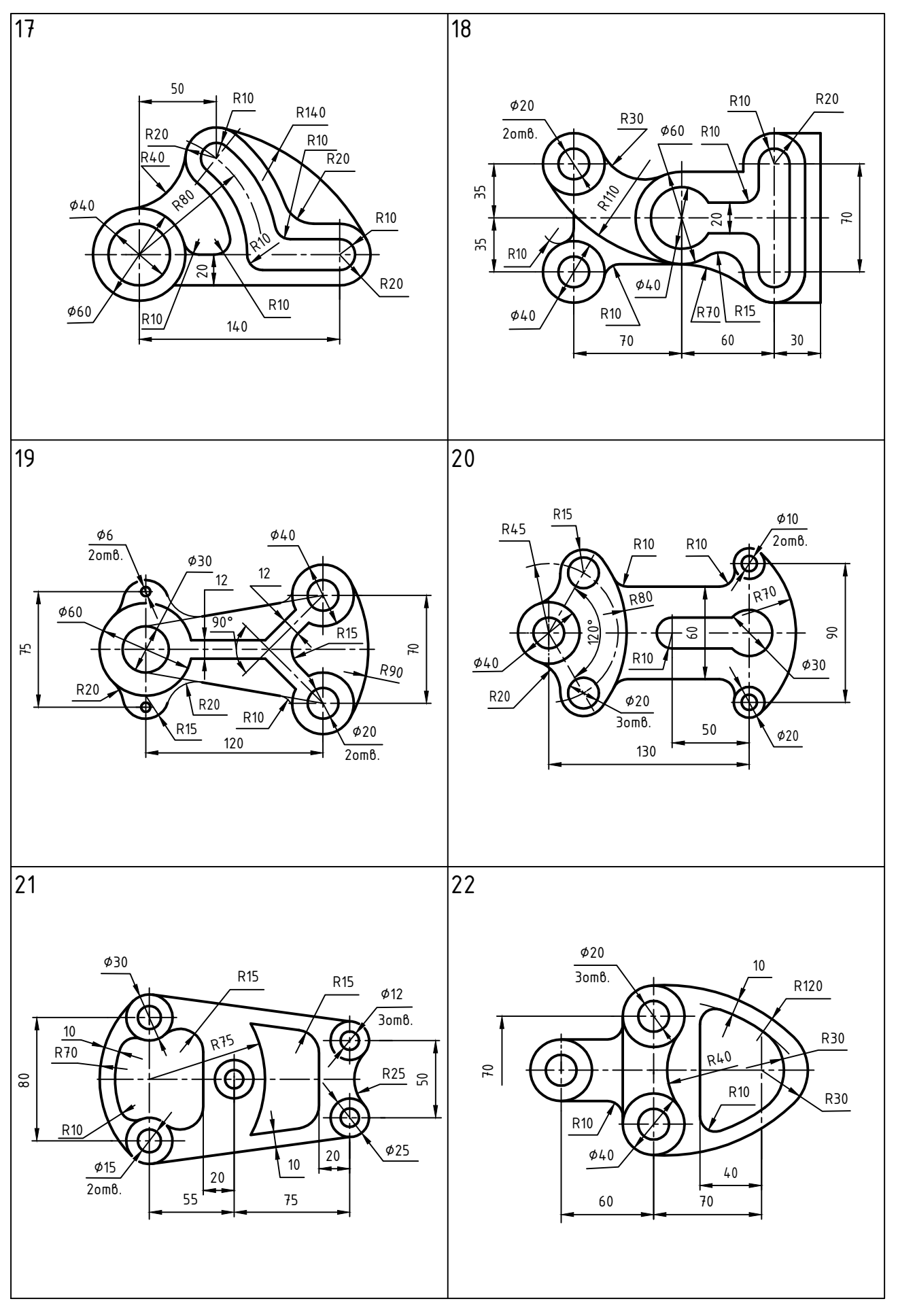

58

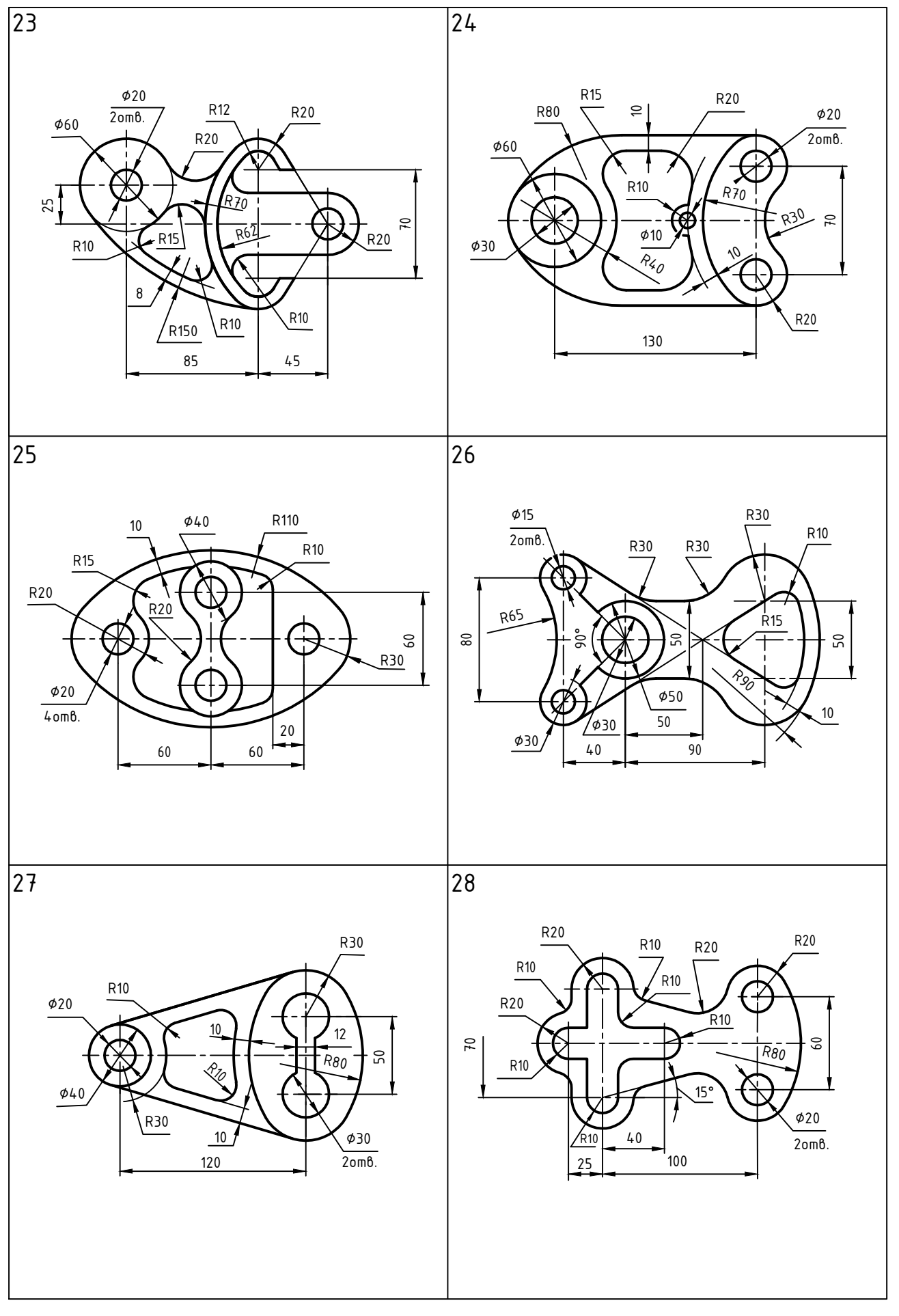

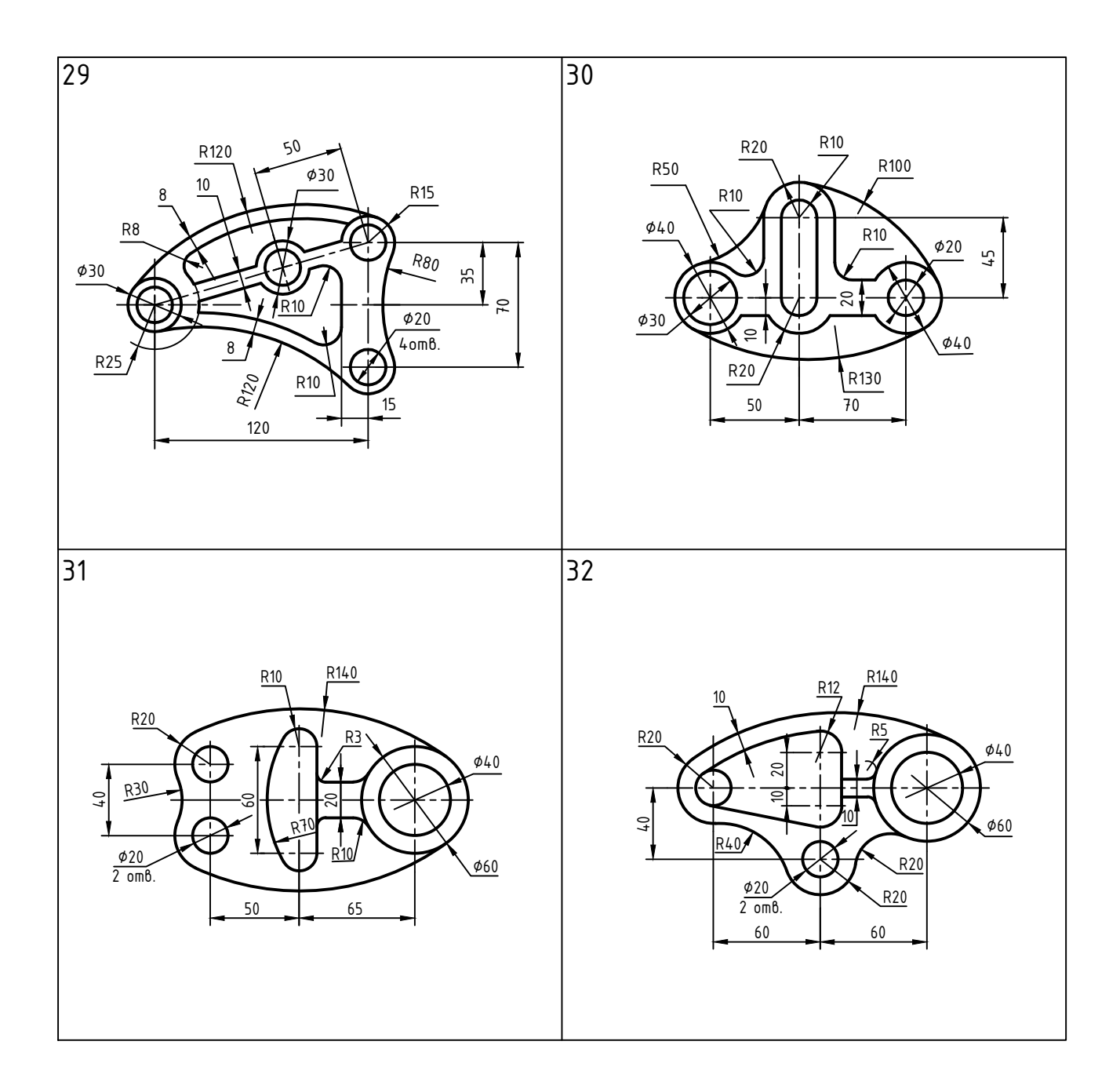

## ГРАФИЧЕСКАЯ РАБОТА № 2

#### ПРОЕКЦИОННЫЙ ЧЕРТЕЖ ДЕТАЛИ. 3D-МОДЕЛЬ ДЕТАЛИ

Работа состоит из двух заданий.

Задание 1 «Проекционный чертеж детали»:

- по данным для своего варианта начертить главный вид и вид сверху;

- построить вид слева;

- выполнить фронтальный и профильный разрезы (не забывайте при необходимости совмещать половину вида и половину разреза, если это возможно);

- нанести размеры.

Образец выполнения задания приведен в приложении А (рисунок А.2).

#### Задание 2 «3D-модель детали»:

- построить 3D-модель детали с четвертным вырезом;

- на основе 3D-модели создать плоское изображение.

Образец выполнения задания приведен в приложении А (рисунок А.3).

Наименование детали: основание.

Материал детали:

- варианты 1-15: Ст.3 ГОСТ380-2005;

- варианты 16-32: Сталь 45 ГОСТ1050-2013.

Графические условия вариантов приведены ниже.

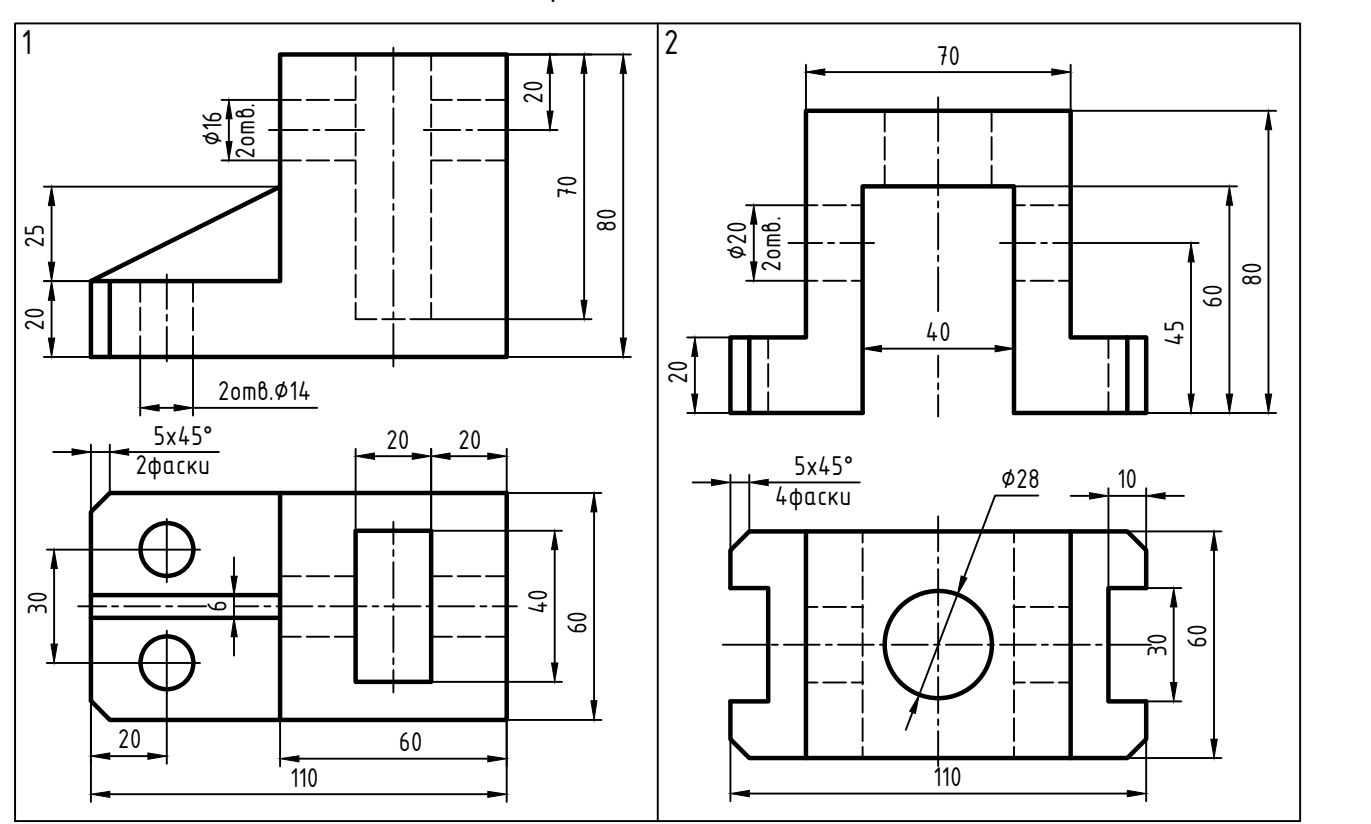

#### Варианты заданий

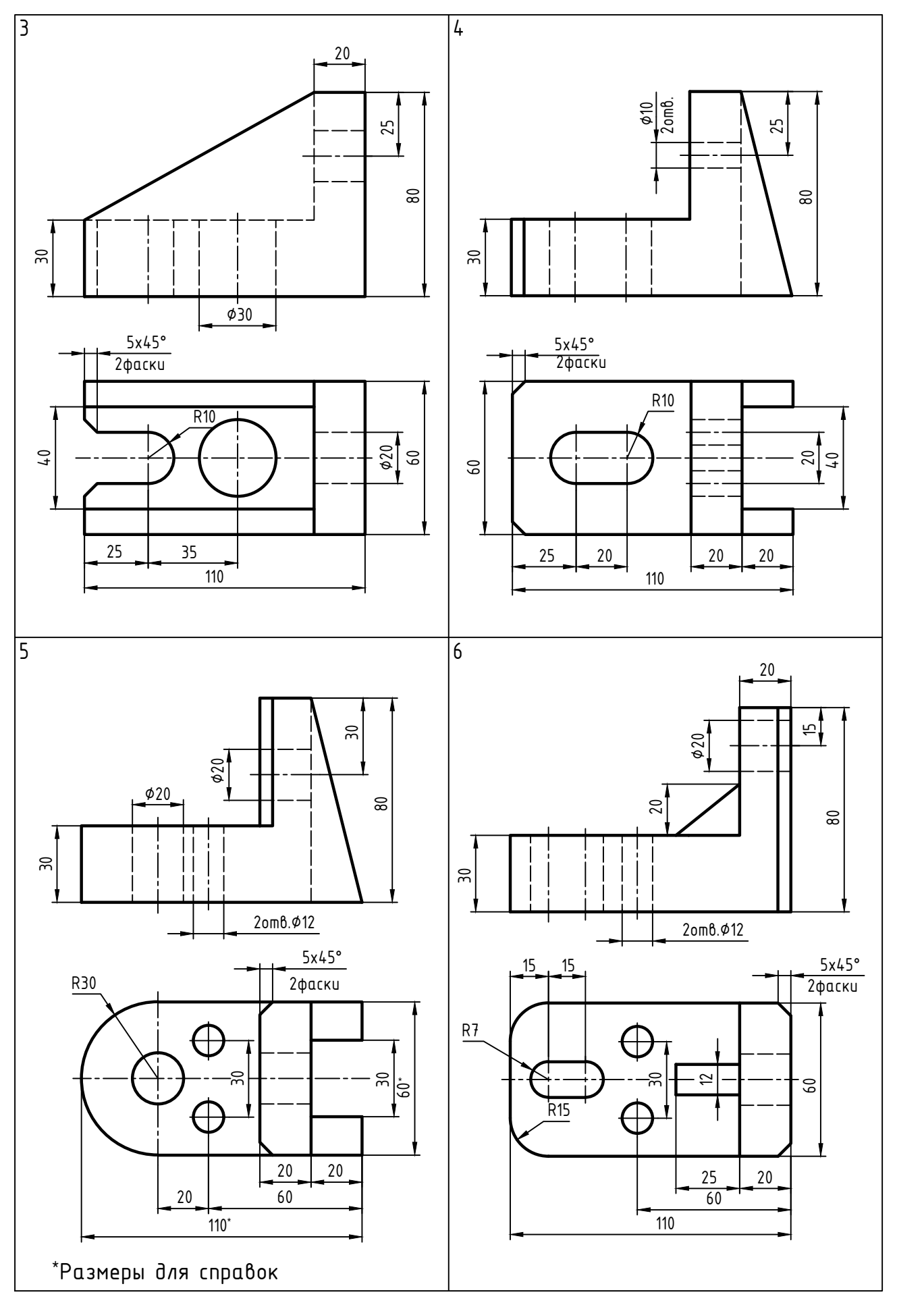

62

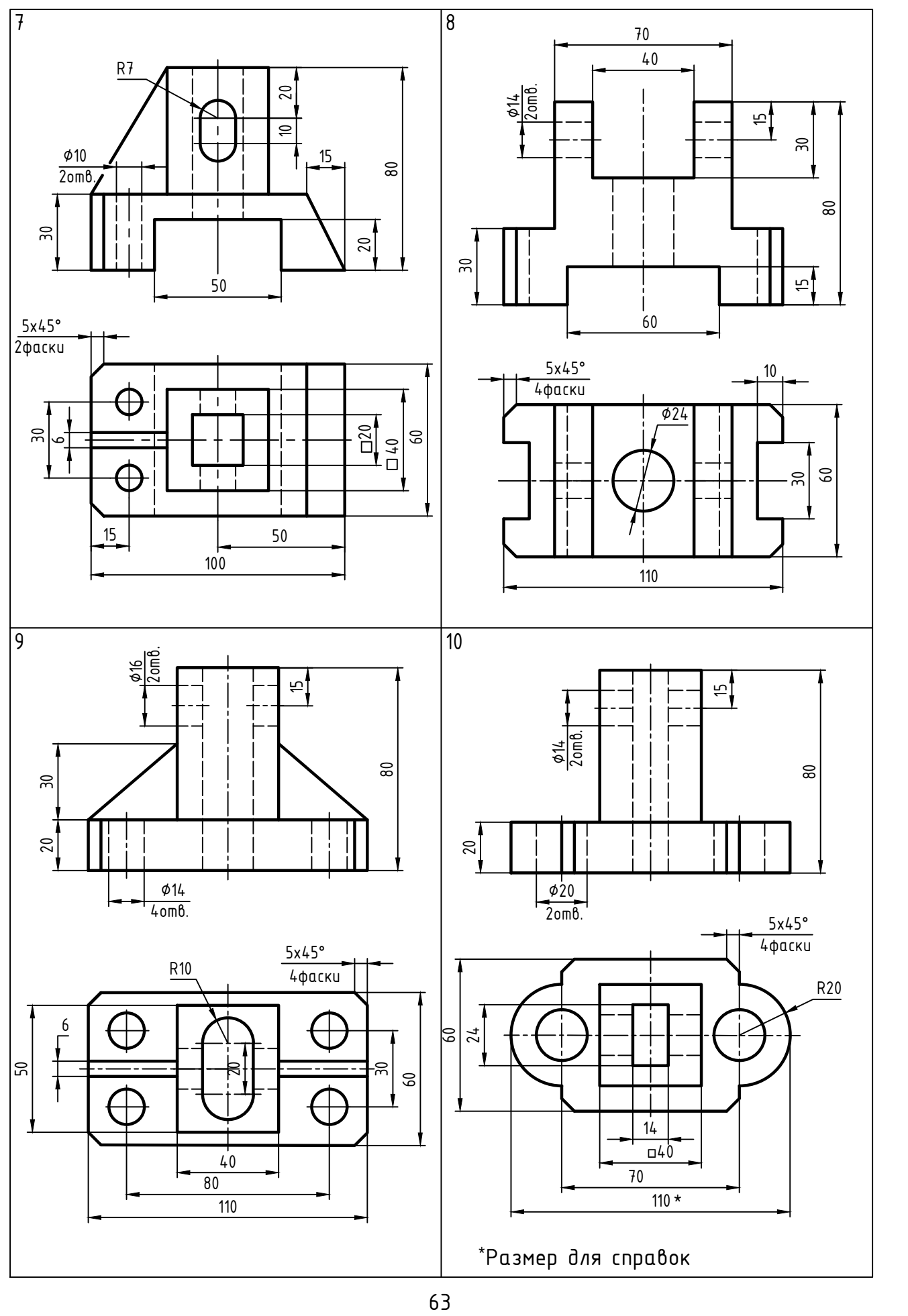

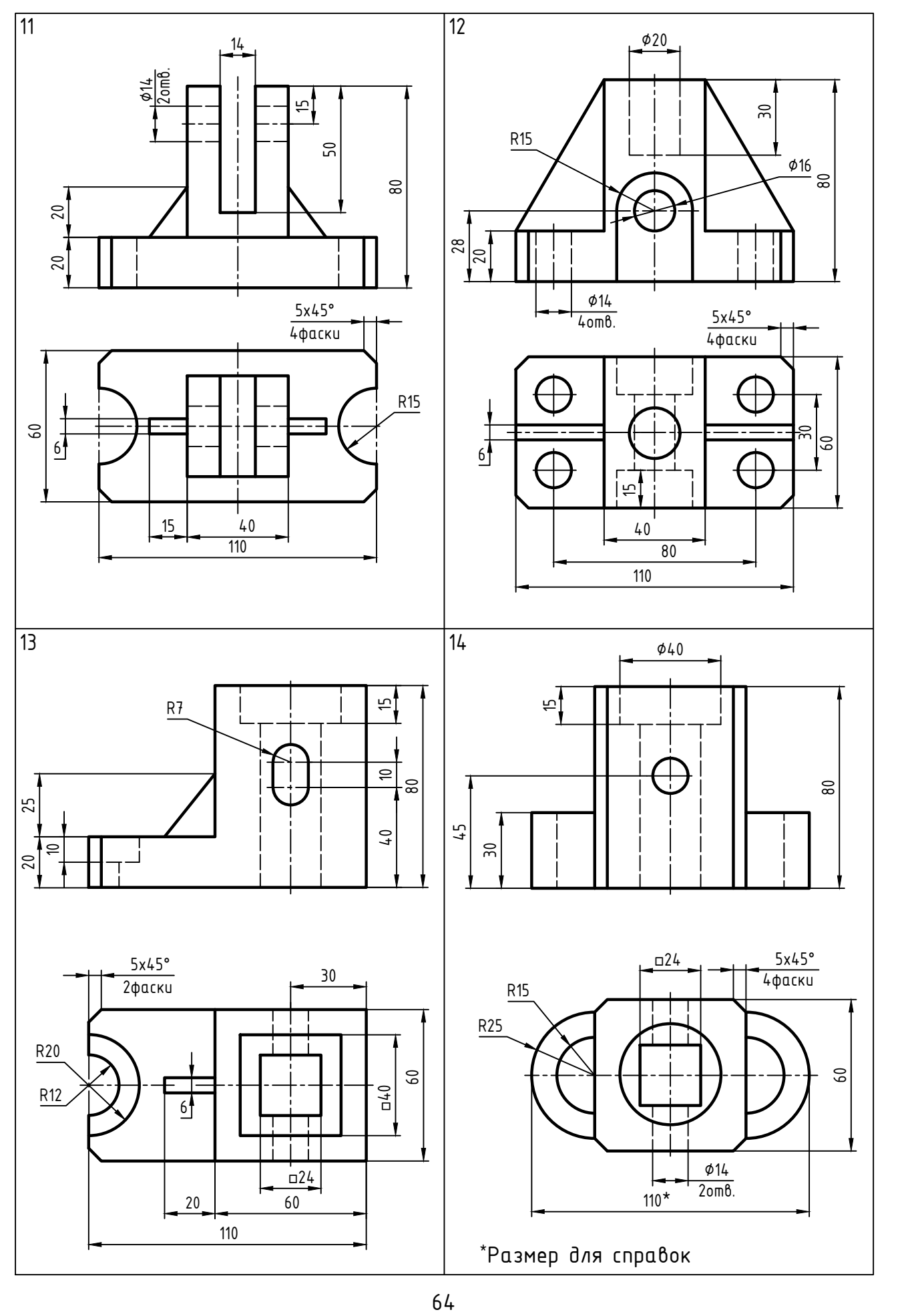

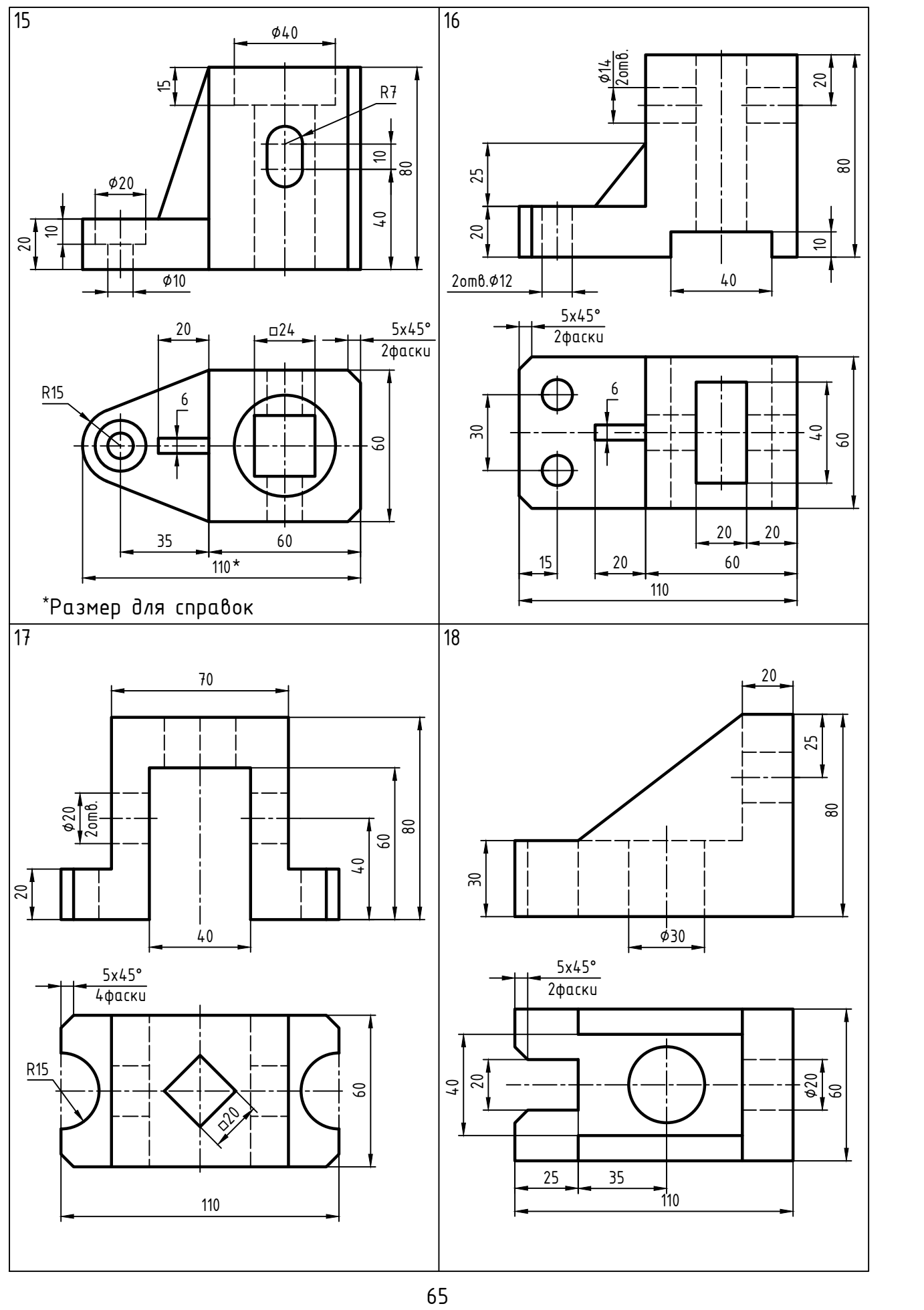

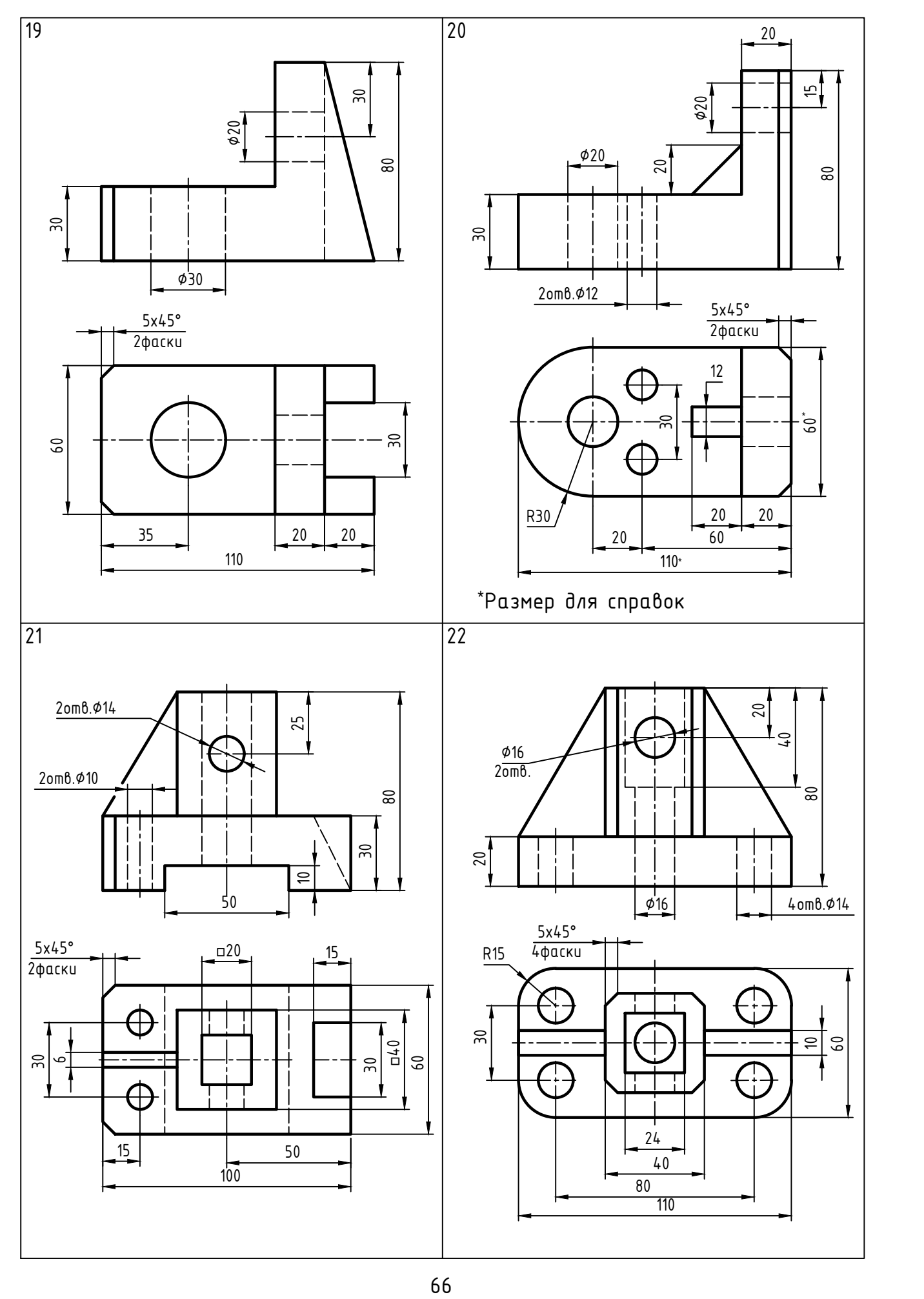

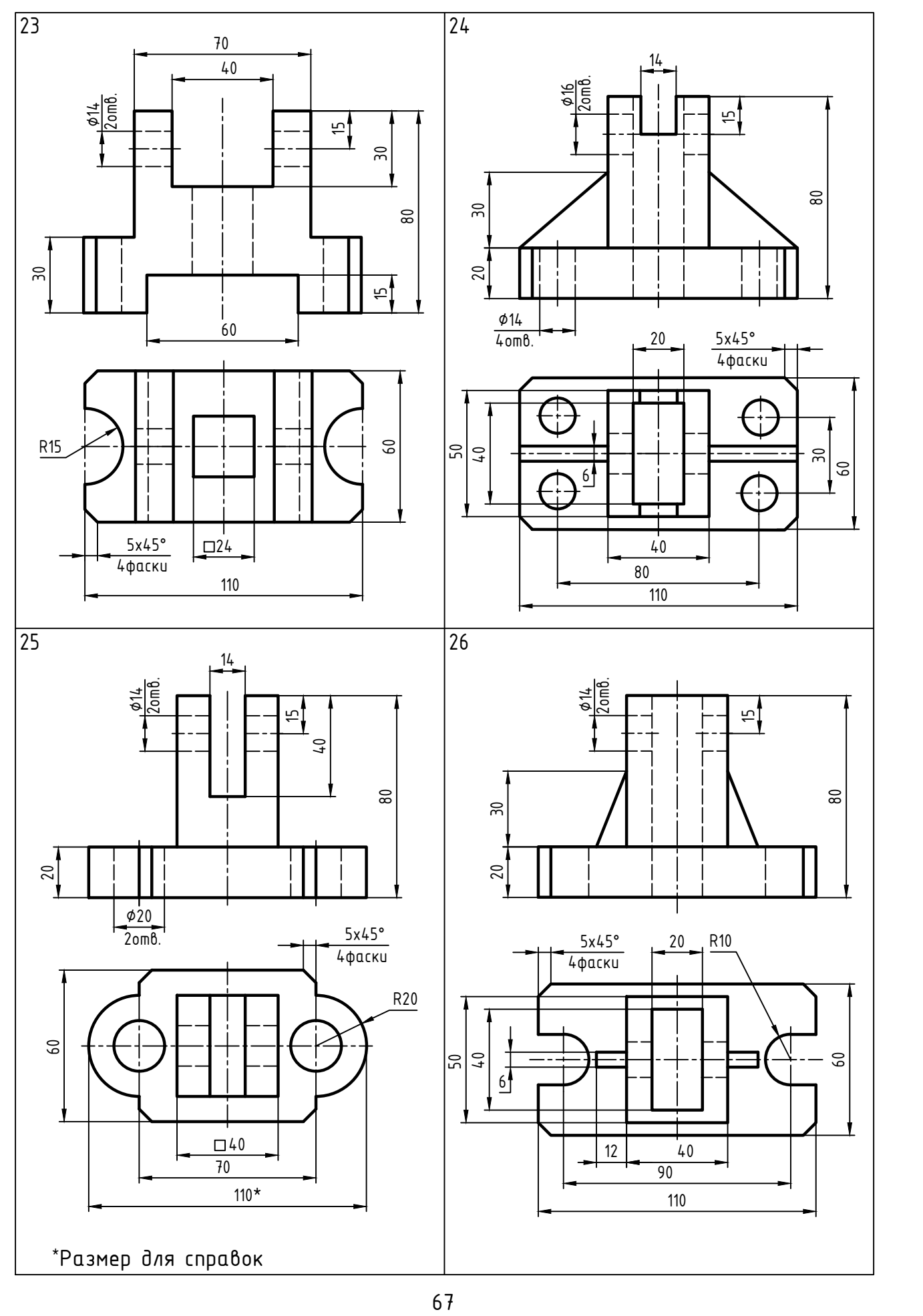

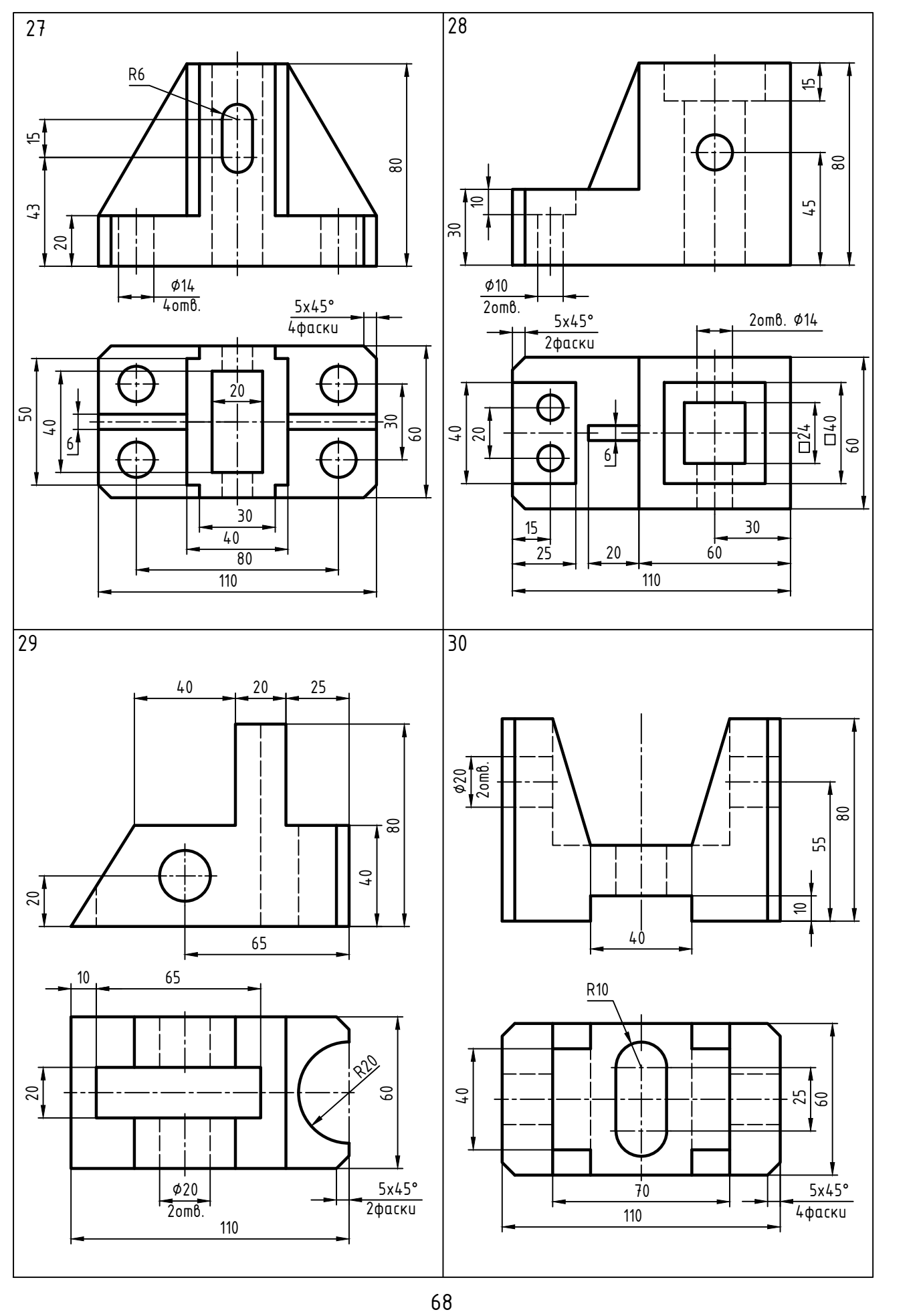

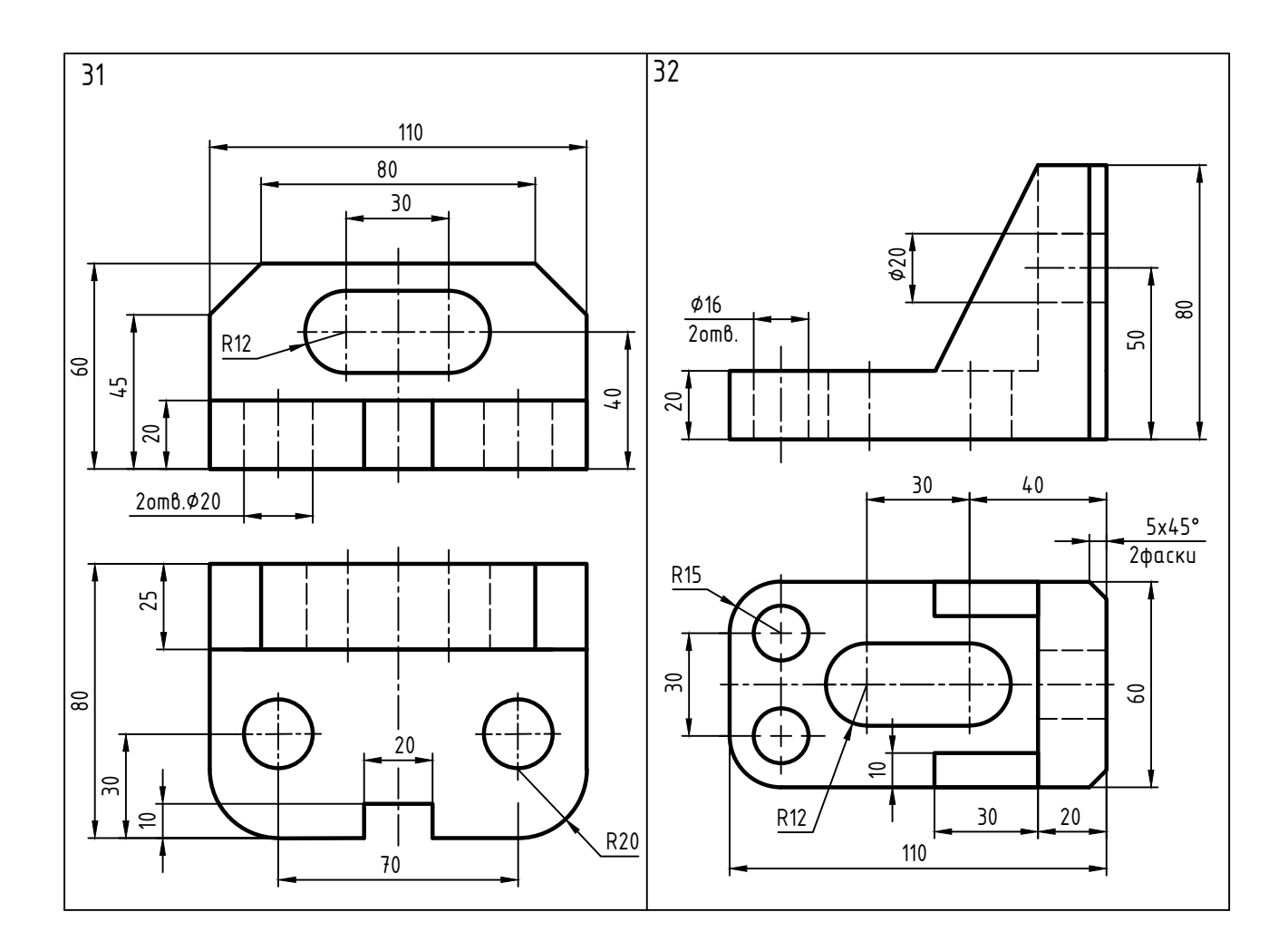

## ГРАФИЧЕСКАЯ РАБОТА № 3 ПЕРЕСЕЧЕНИЕ ПОВЕРХНОСТЕЙ

Работа состоит из четырех заданий.

Задание 1 «3D-модель пересекающихся тел»: по данным для своего варианта построить 3D-модель пересекающихся тел с иллюстрацией способа секущих плоскостей.

Образец выполнения задания приведен в приложении А (рисунок А.4).

Задание 2 «Проекционный чертеж пересекающихся тел»: по 3D-модели создать три связанные проекции.

Образец выполнения задания приведен в приложении А (рисунок А.5).

Задание 3 «Построение линии пересечения способом секущих плоскостей»: решить задачи на пересечение поверхностей методом секищих плоскостей ричным способом на бумаге в клетку или миллиметровой бумаге.

Образец выполнения задания приведен в приложении А (рисунок А.6).

Задание 4 «Блок-схема алгоритма в Microsoft Office Visio»: в графическом редакторе Microsoft Office Visio построить блок-схему алгоритма решения задачи на пересечение поверхностей методом секущих плоскостей ручным способом.

Условия для выполнения блок-схемы алгоритма:

- варианты 1-4: ввод исходных данных - с флеш-накопителя, вывод результатов - сохранить на жестком диске;

- варианты 5-8: ввод исходных данных - с флеш-накопителя, вывод результатов - создание печатной копии;

- варианты 9-12: ввод исходных данных - с жесткого диска, вывод результатов - сохранить на флеш-накопитель;

- варианты 13-16: ввод исходных данных - с жесткого диска, вывод результатов - создание печатной копии;

- варианты 17-20: ввод исходных данных - с клавиатуры, вывод результатов - создание печатной копии;

- варианты 21-24: ввод исходных данных - с клавиатуры, вывод результатов - сохранить на флеш-накопитель;

- варианты 25-28: ввод исходных данных - с клавиатуры, вывод результатов - сохранить на жестком диске.

- варианты 29-32: ввод исходных данных - с флеш-накопителя, вывод результатов - сохранить на жестком диске.

Образец выполнения задания приведен в приложении А (рисунок А.7). Графические условия вариантов приведены ниже.

Варианты заданий

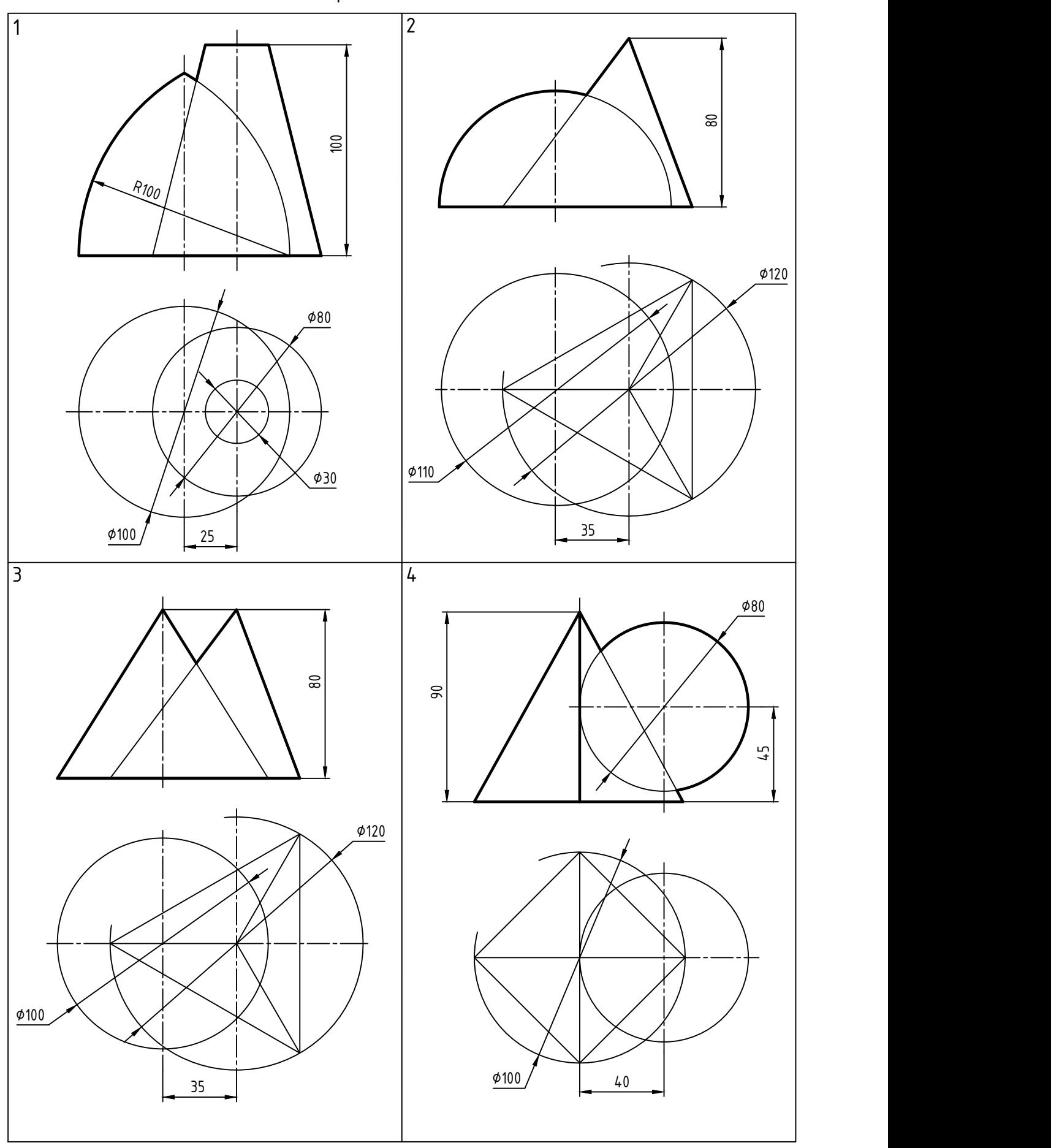

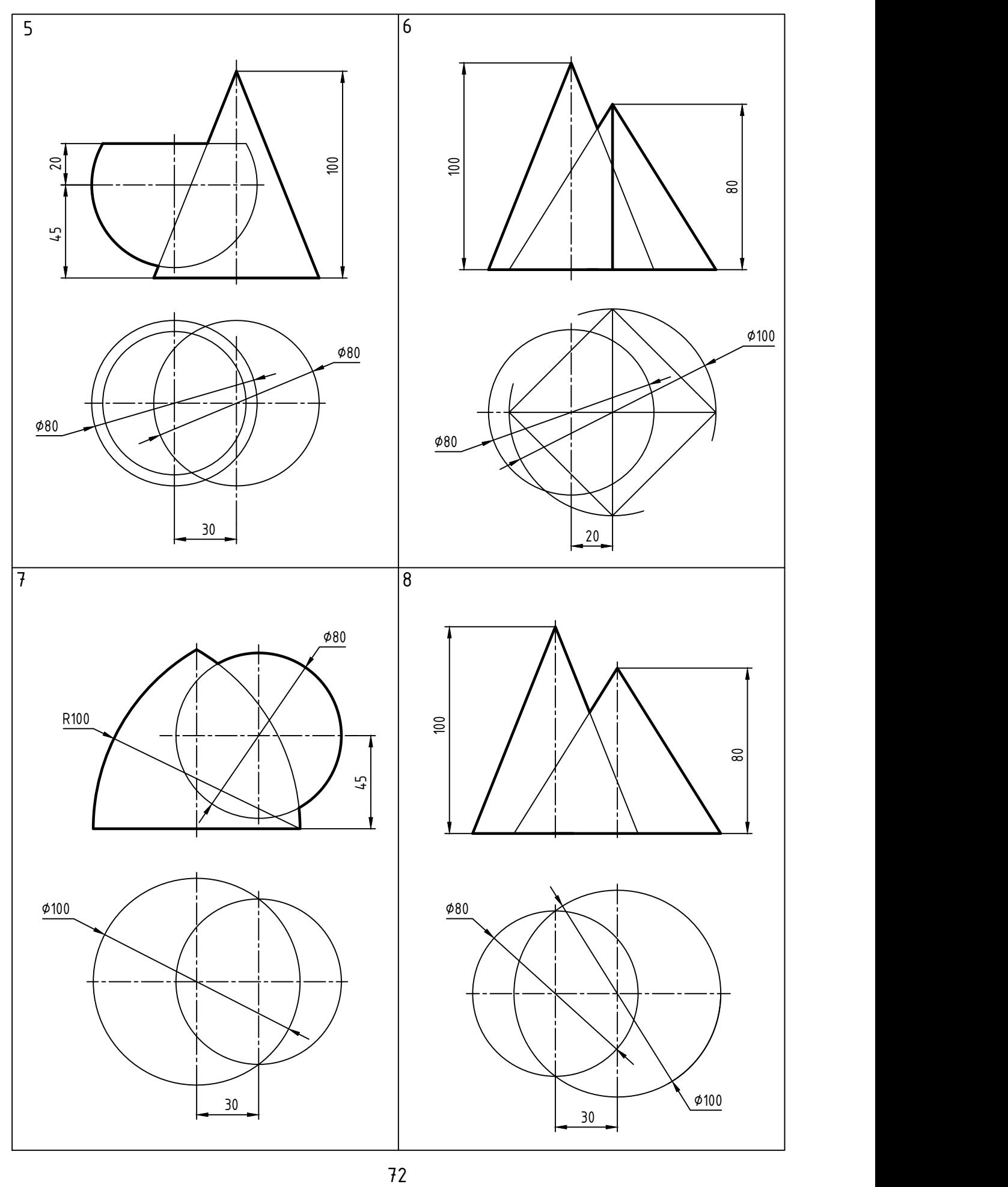
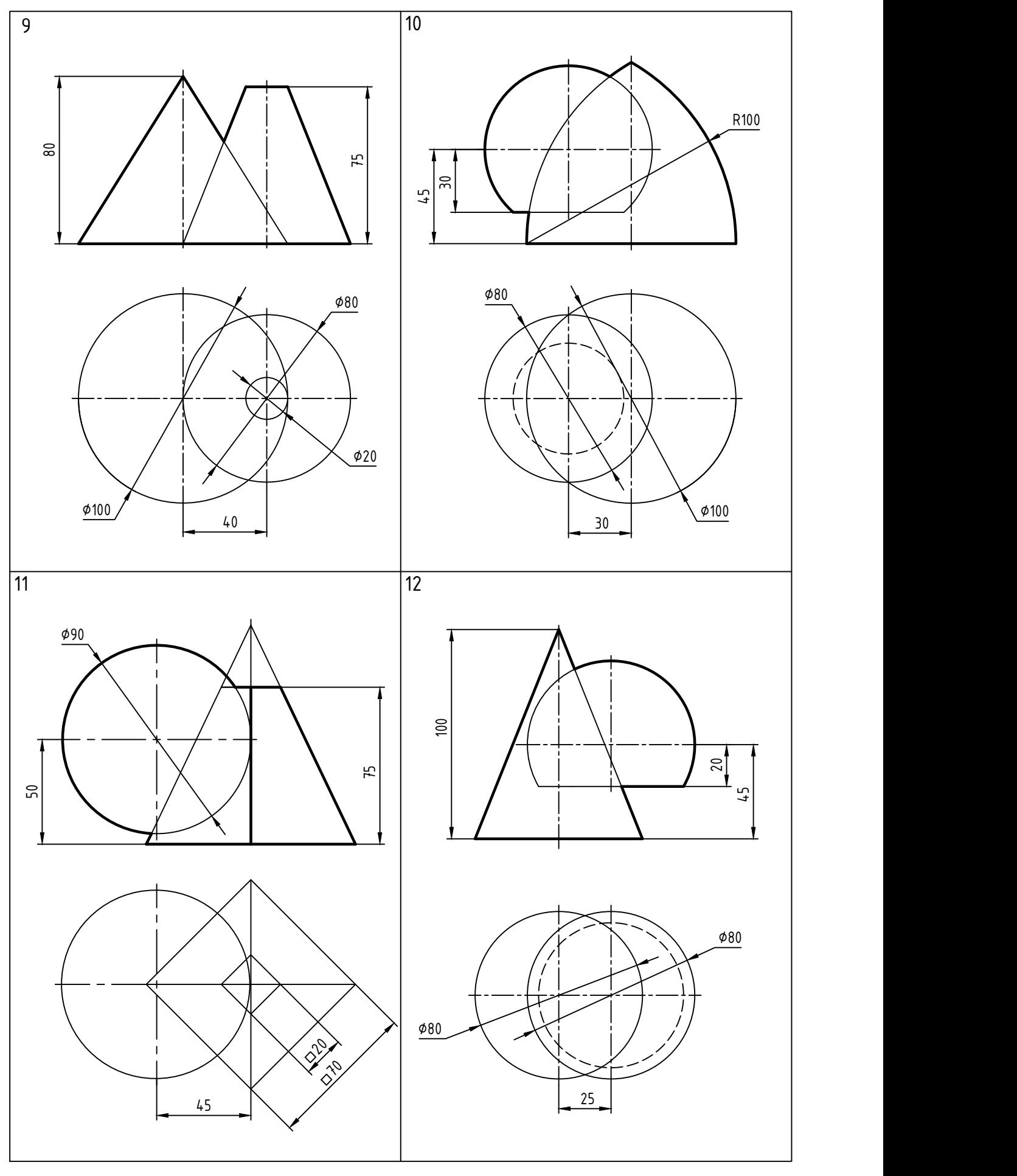

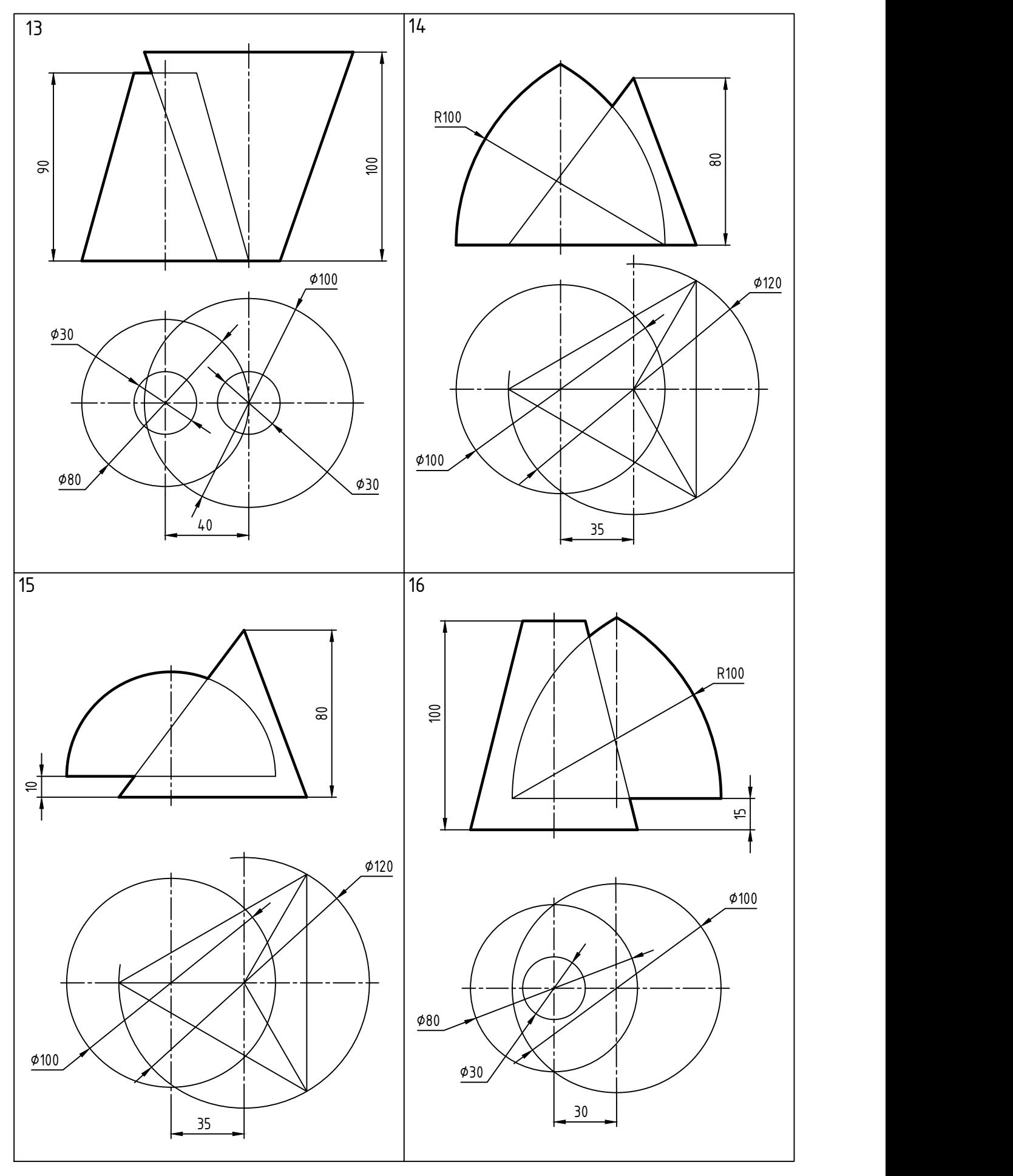

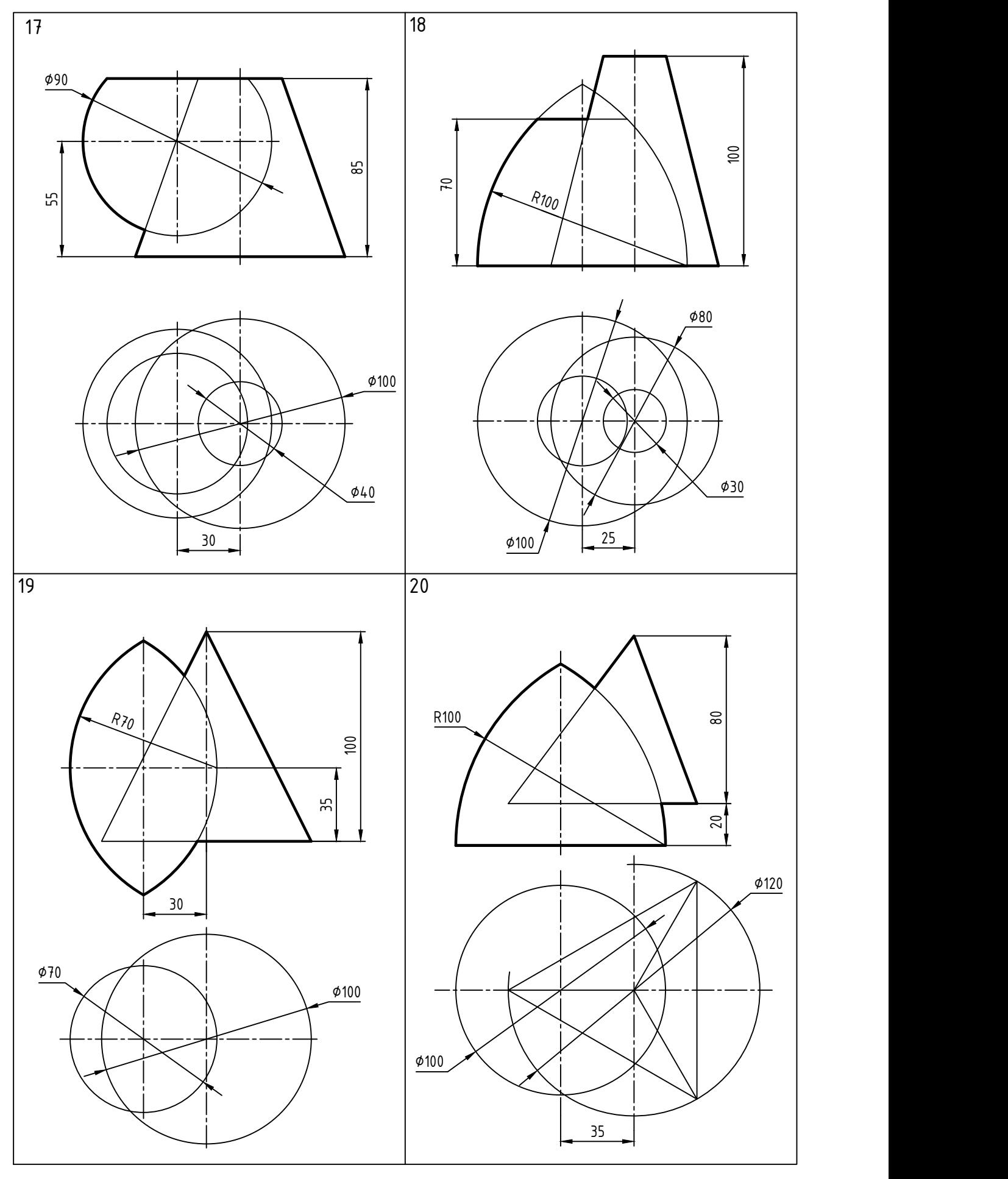

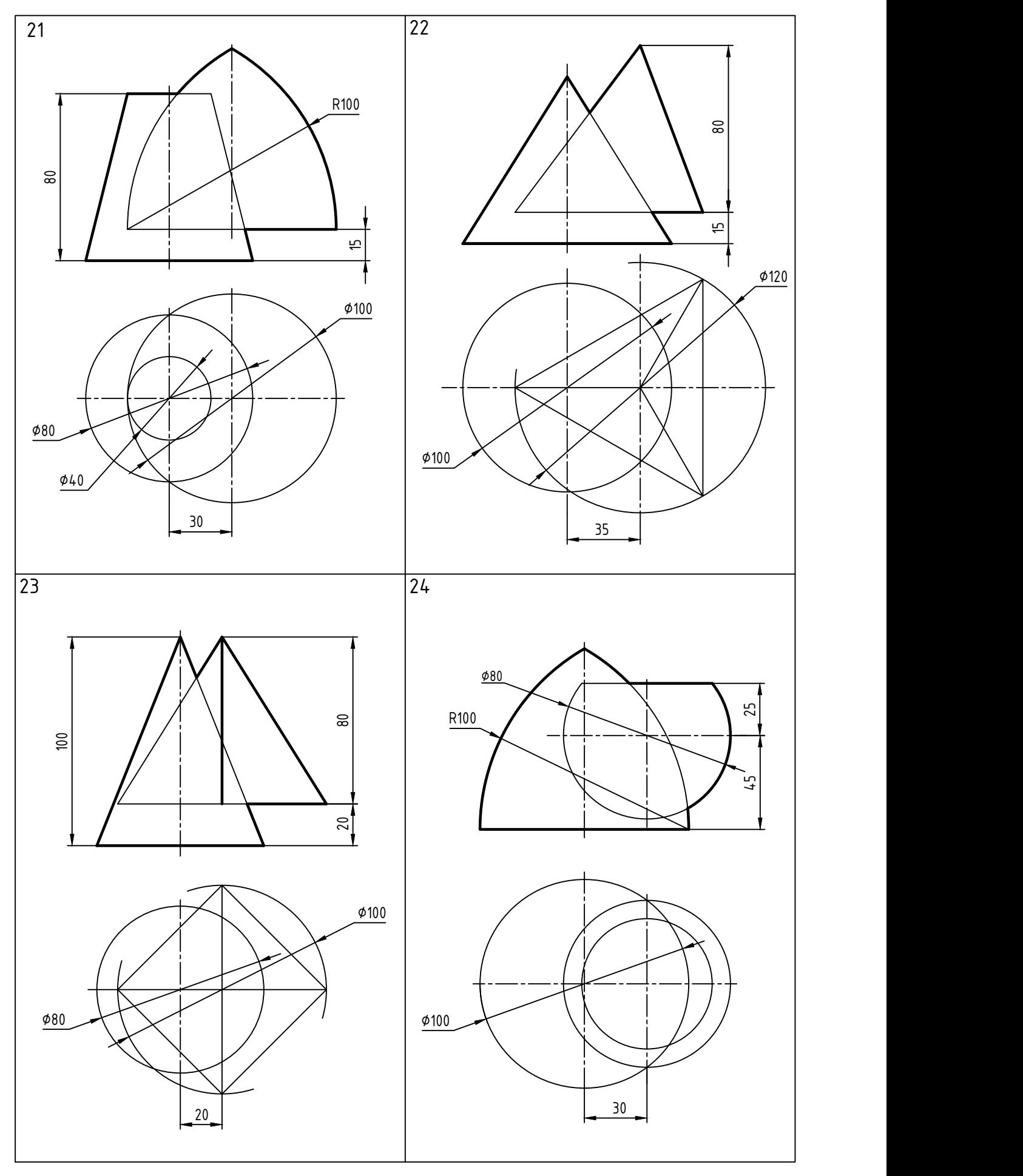

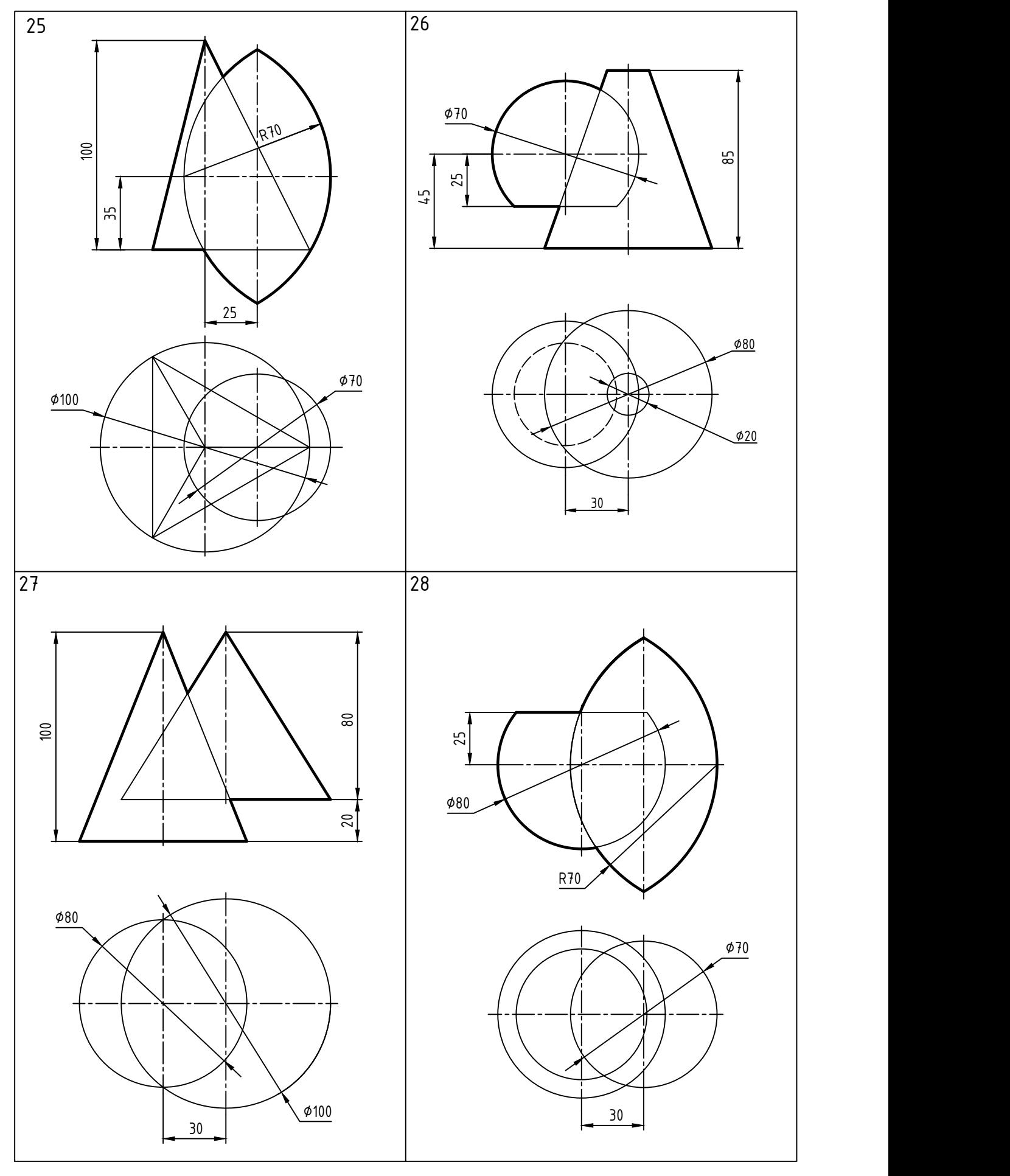

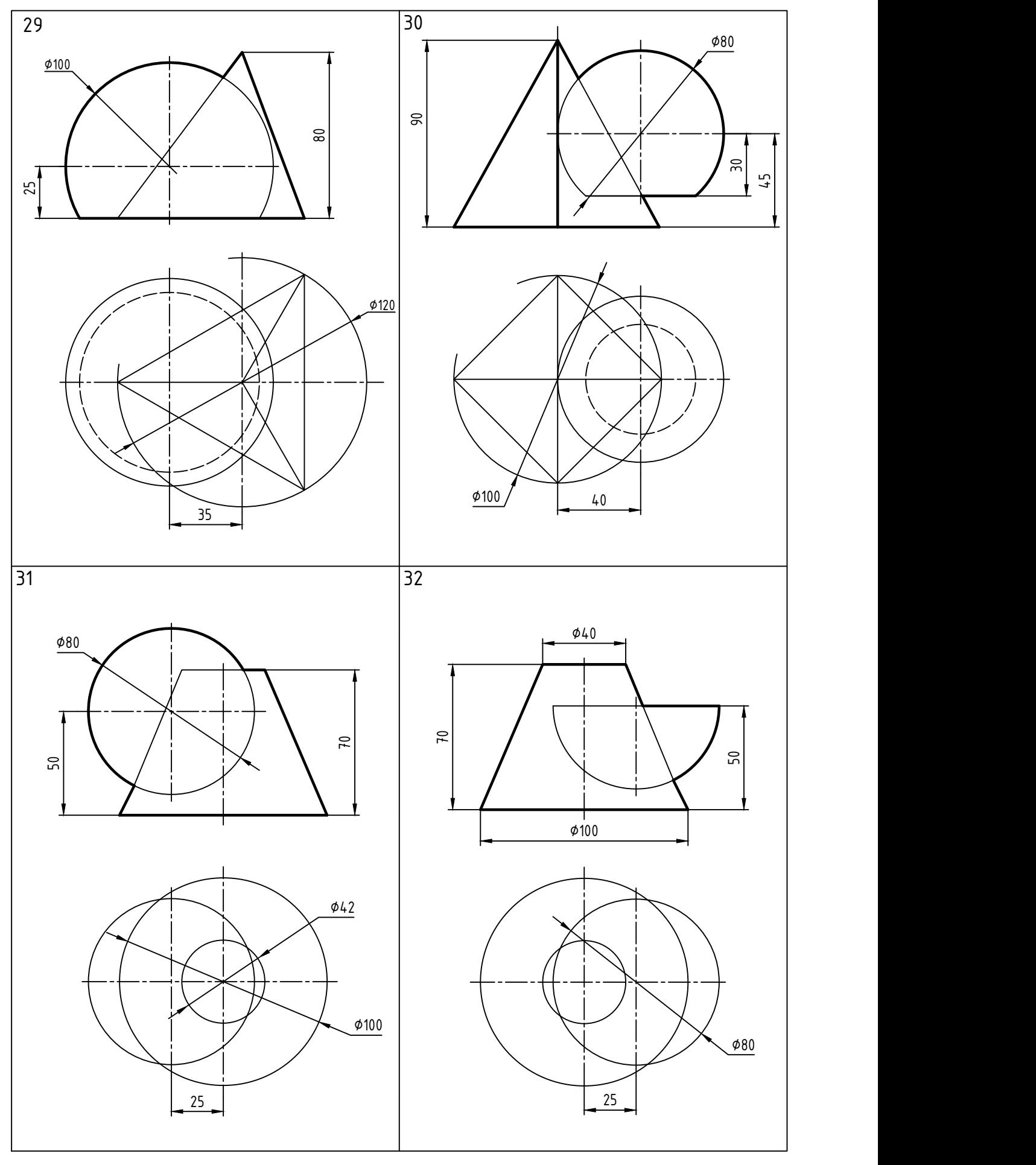

#### ГРАФИЧЕСКАЯ РАБОТА № 4 3D-МОДЕЛЬ ДЕТАЛИ. ПРОЕКЦИОННЫЙ ЧЕРТЕЖ ДЕТАЛИ

Работа состоит из двух заданий.

Задание 1 «3D-модель детали»: по наглядному изображению построить 3Dмодель детали.

Образец выполнения задания приведен в приложении А (рисунок А.8).

Задание 2 «Проекционный чертеж детали»:

- по 3D-модели построить проекционный чертеж разложением на три связанные проекции;

- выполнить фронтальный и профильный разрезы;

- нанести размеры.

Образец выполнения задания приведен в приложении А (рисунок А.9).

Наименование детали: корпус.

Материал детали:

- варианты 1-15: Сталь 45 ГОСТ1050-2013;

- варианты 16-32: Ст.3 ГОСТ380-2005.

Графические условия вариантов приведены ниже.

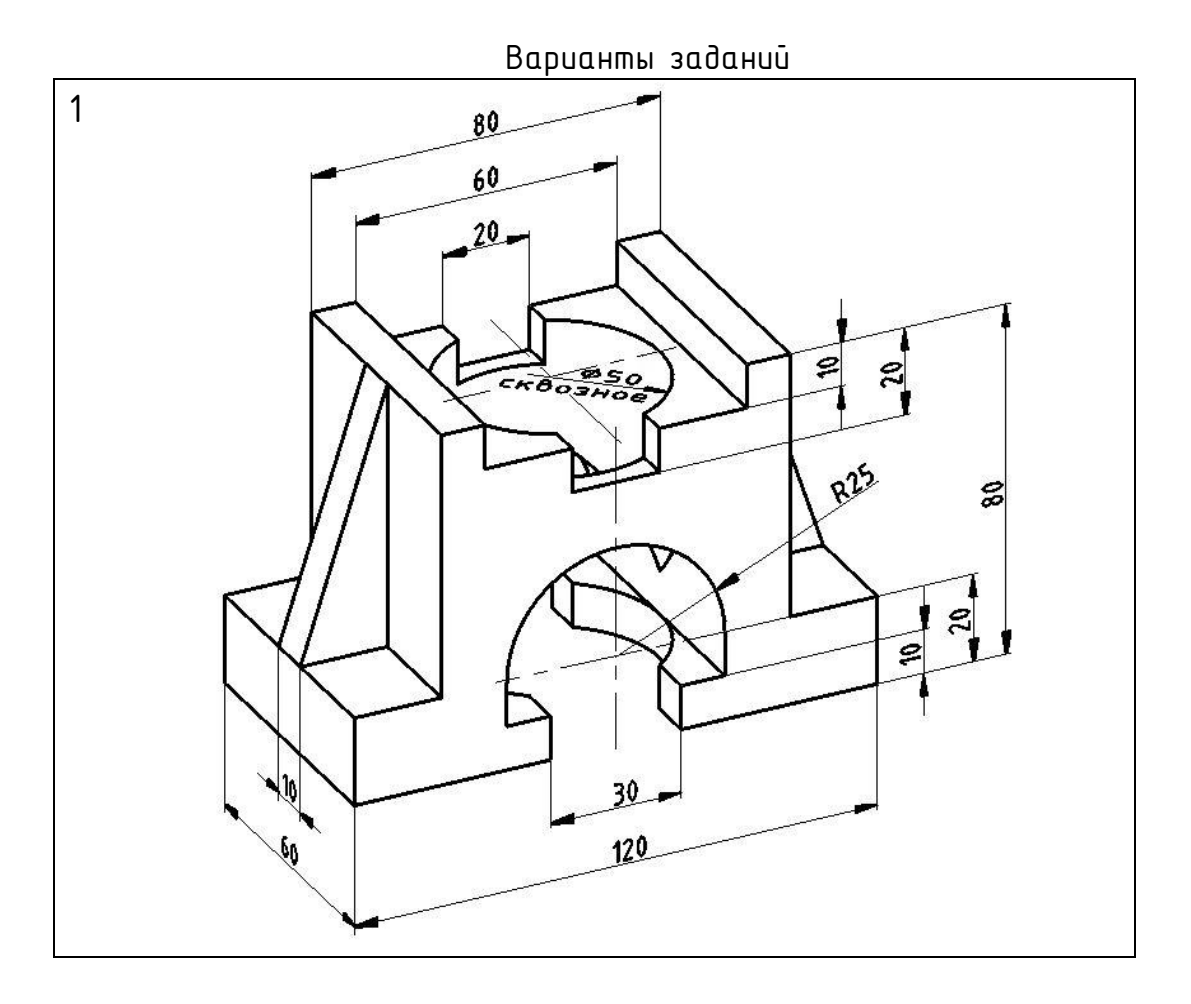

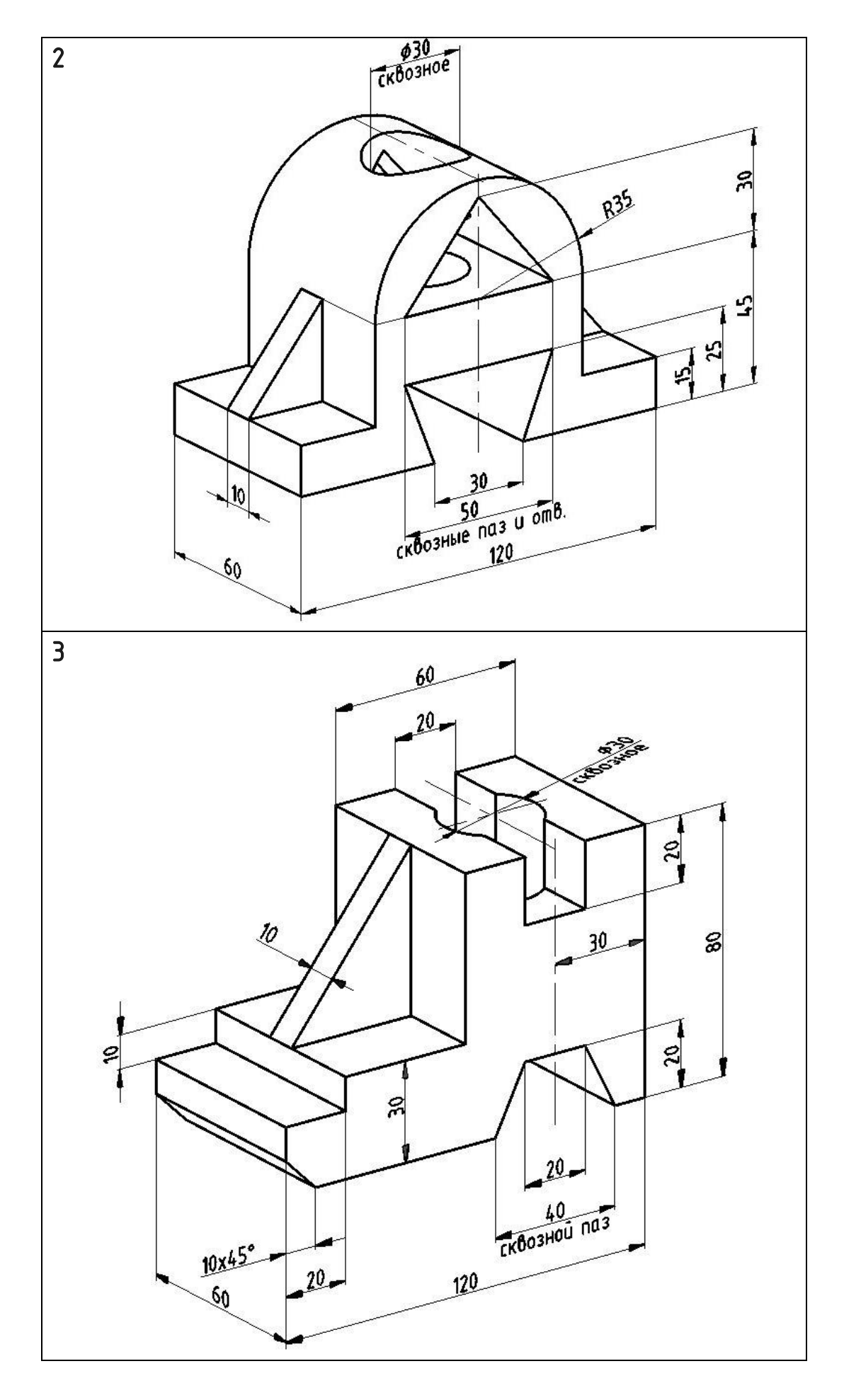

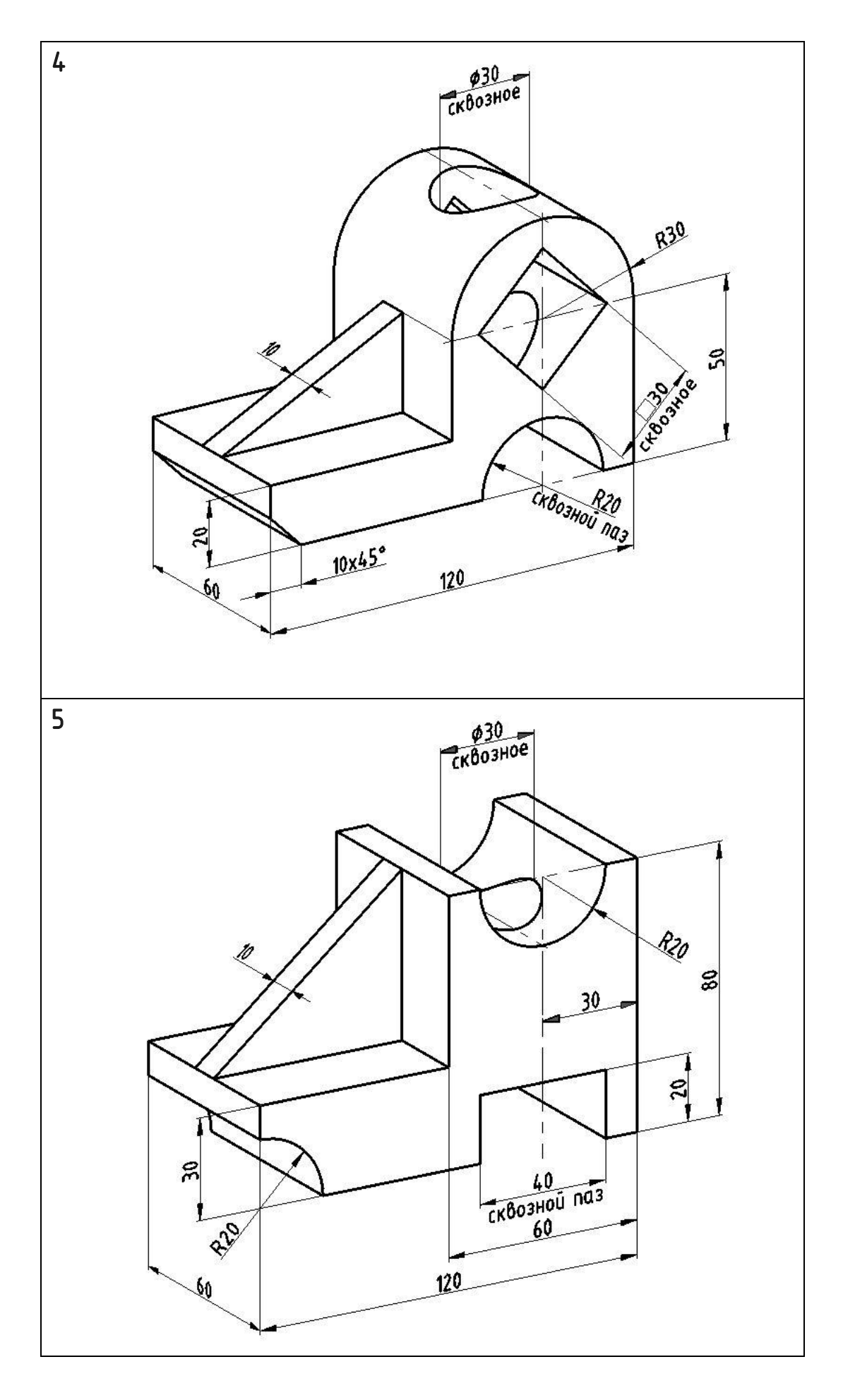

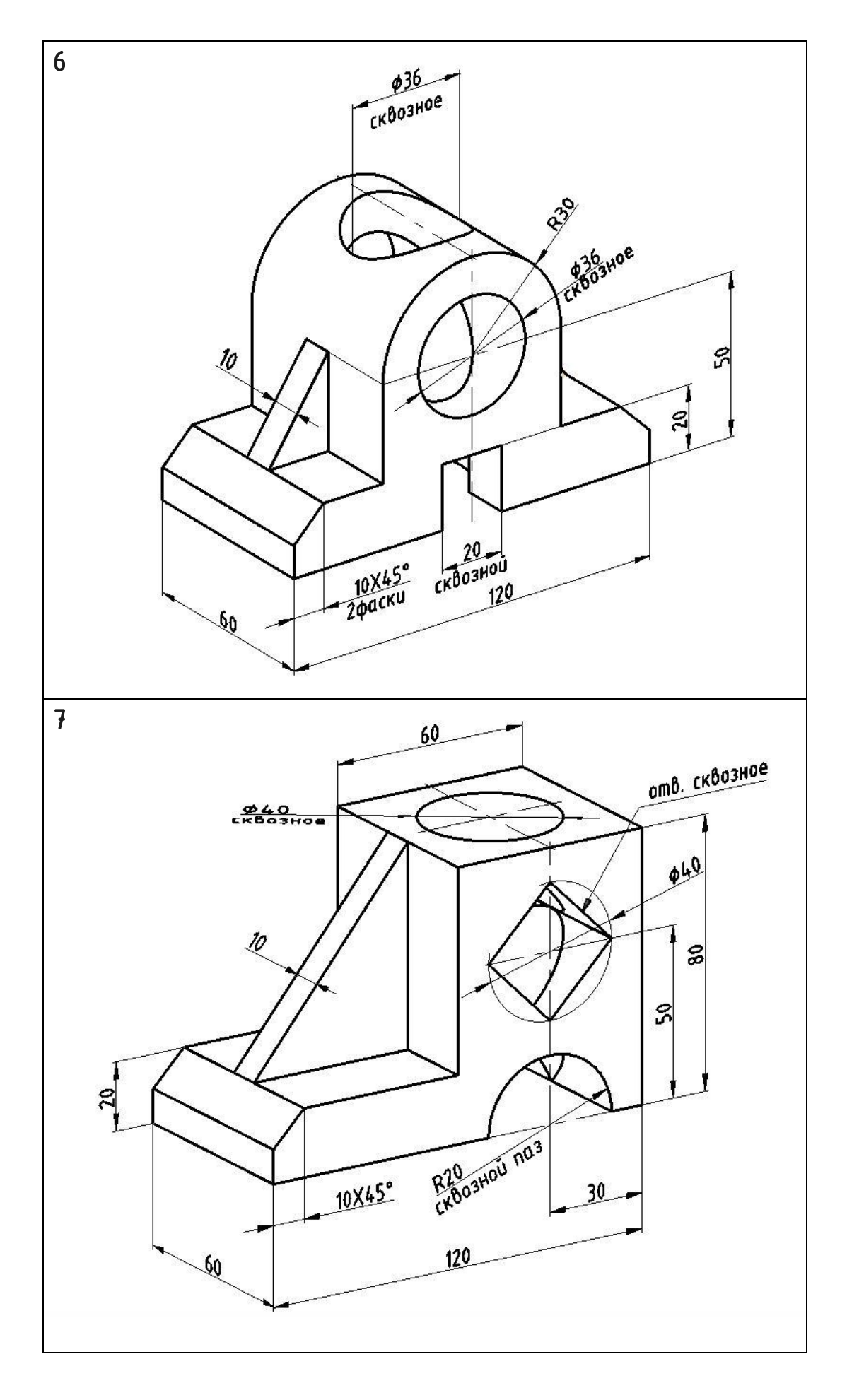

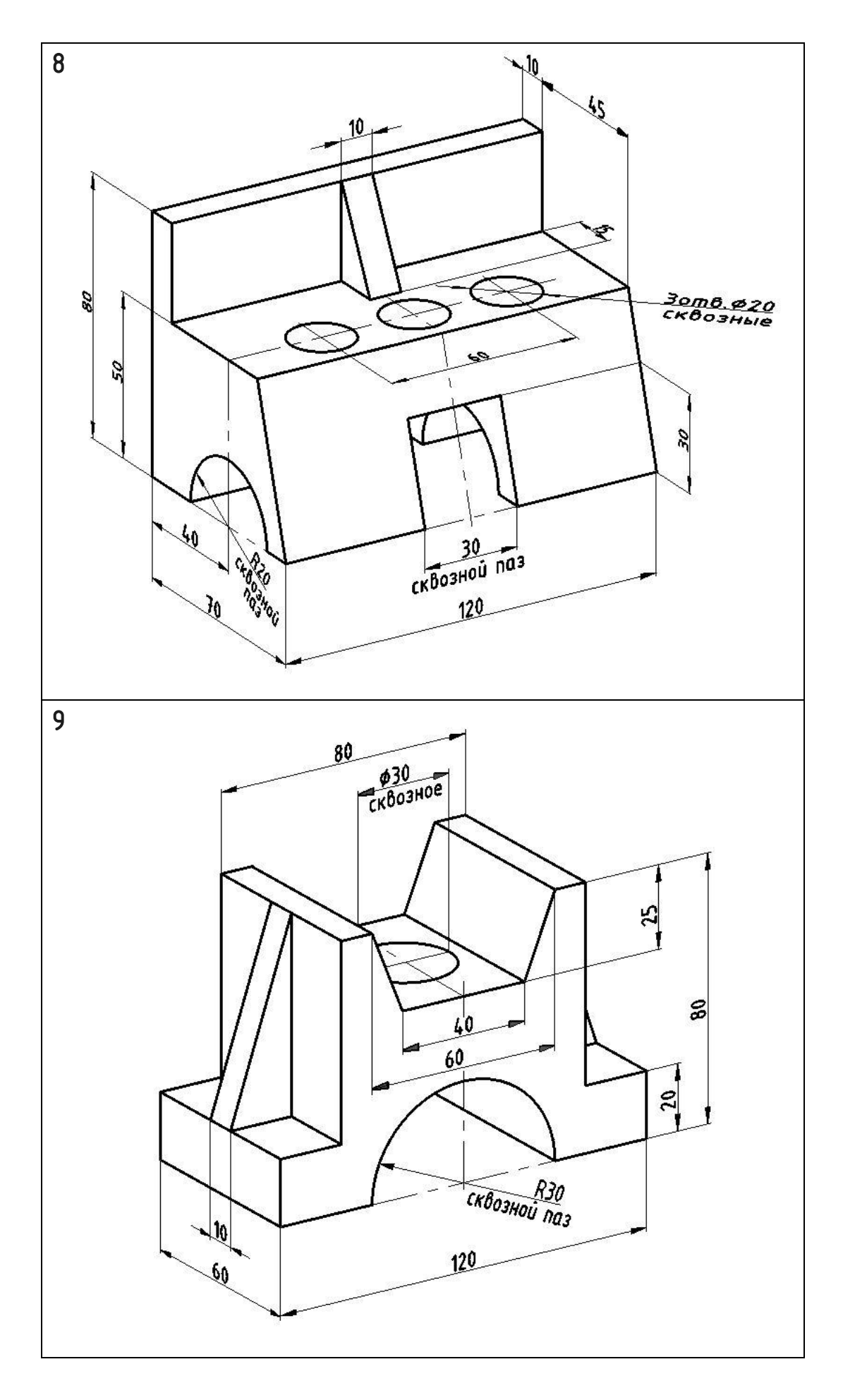

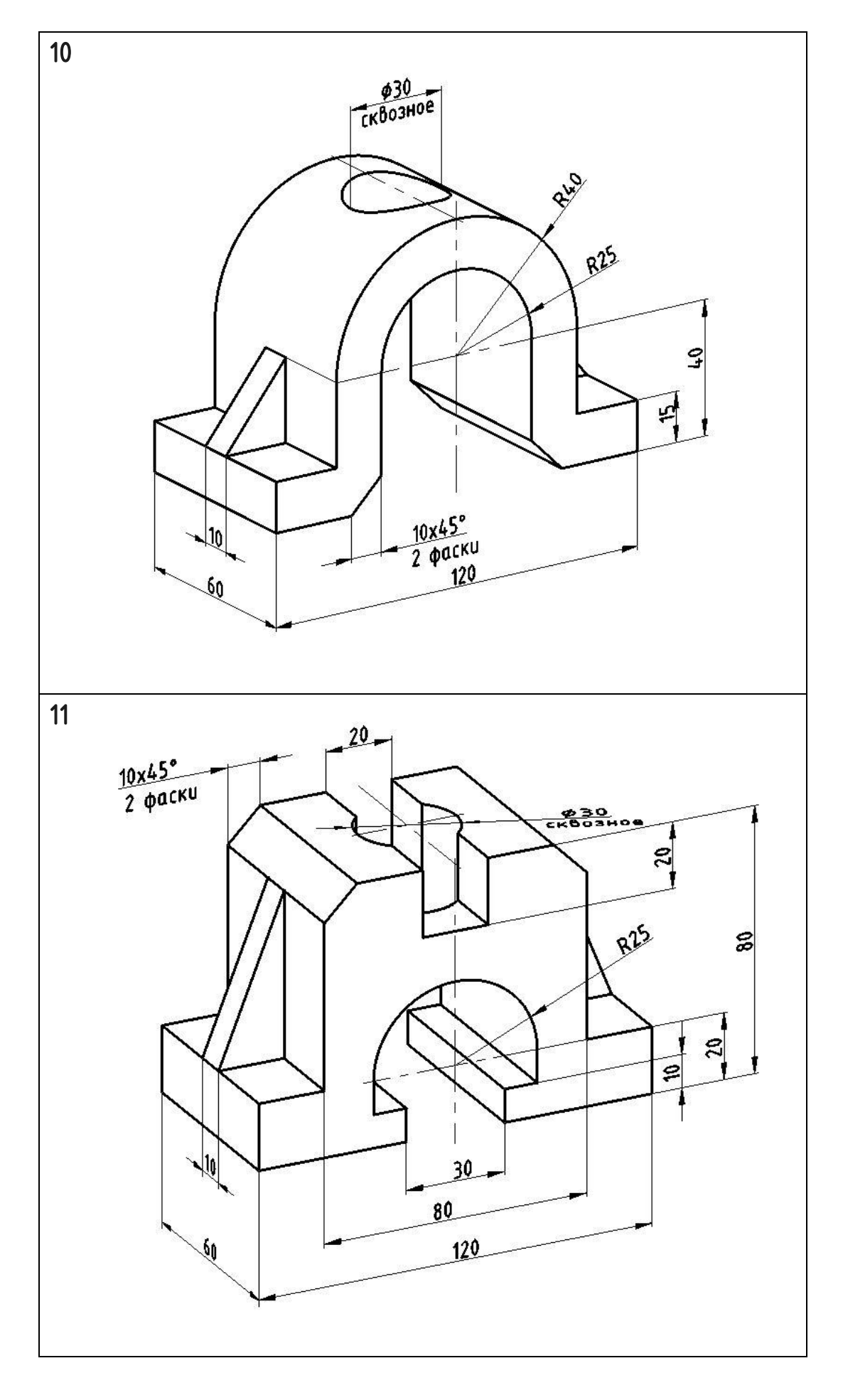

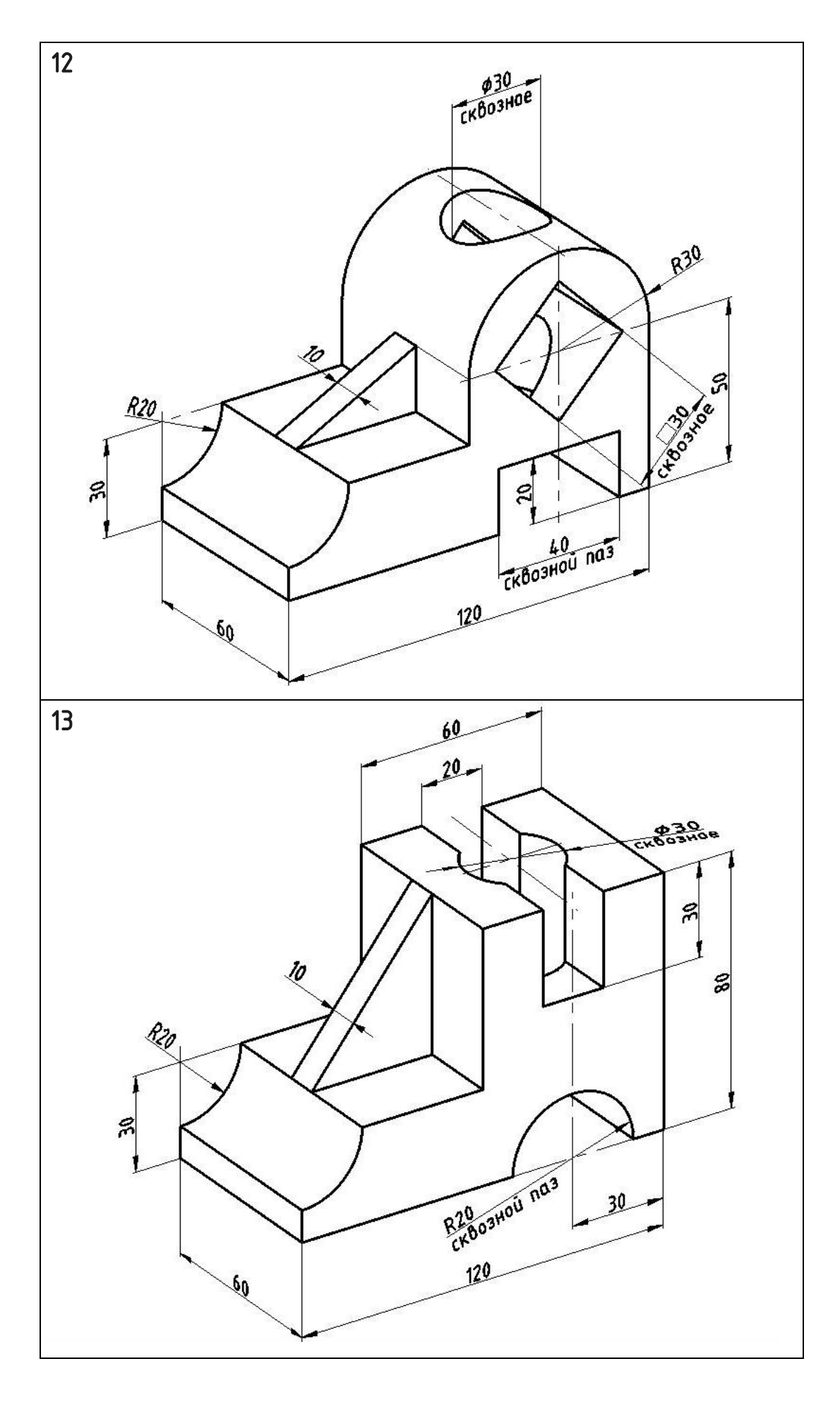

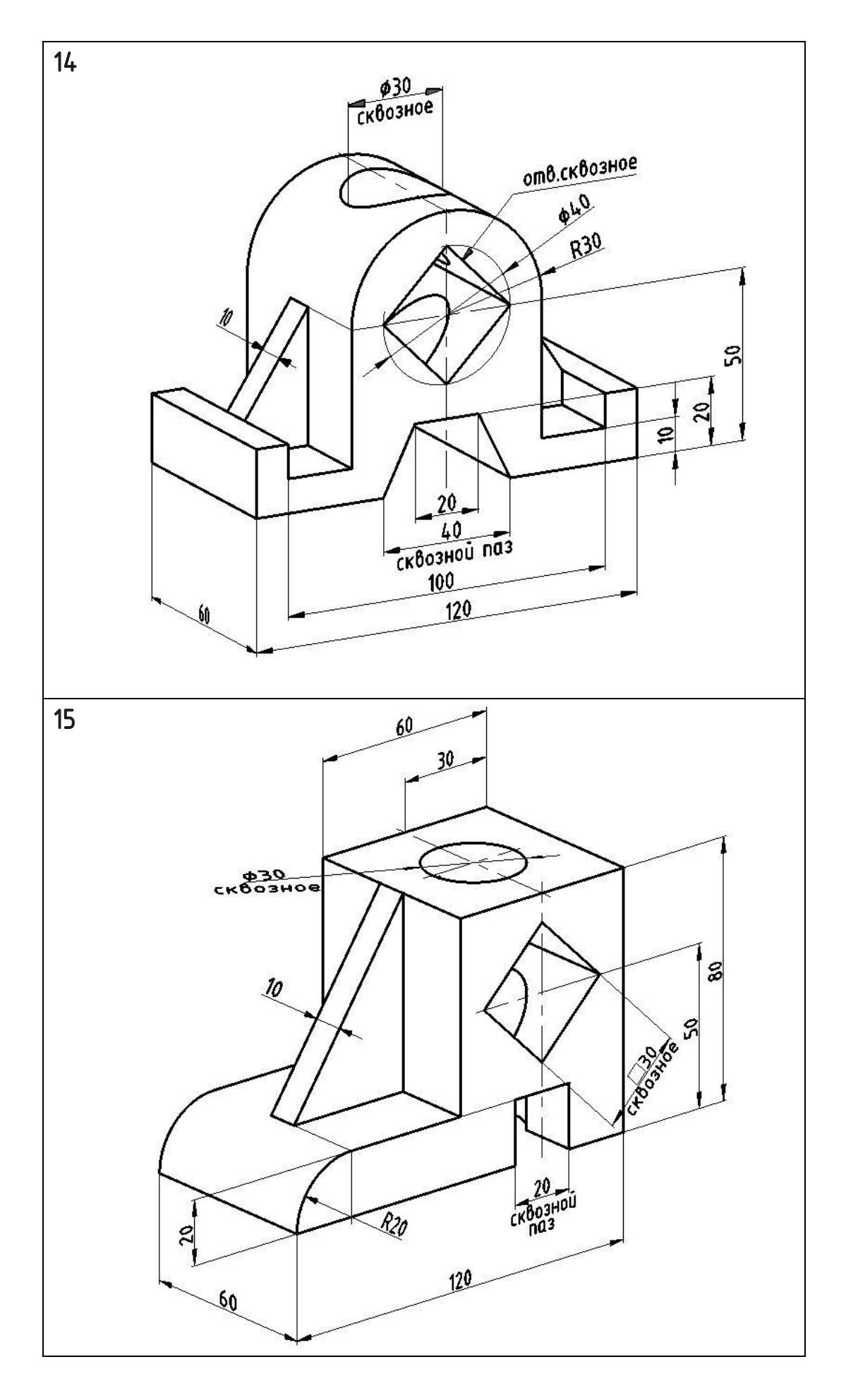

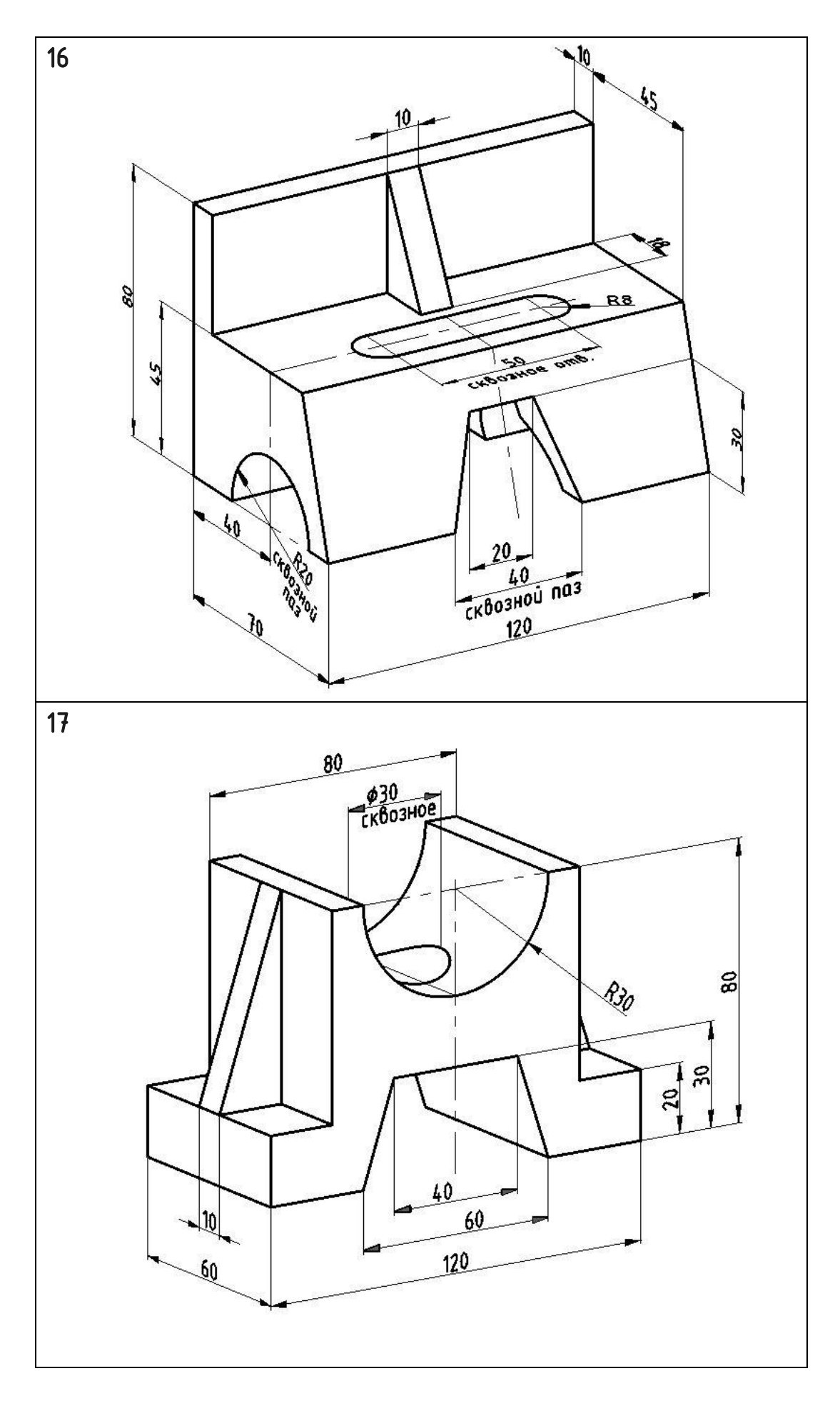

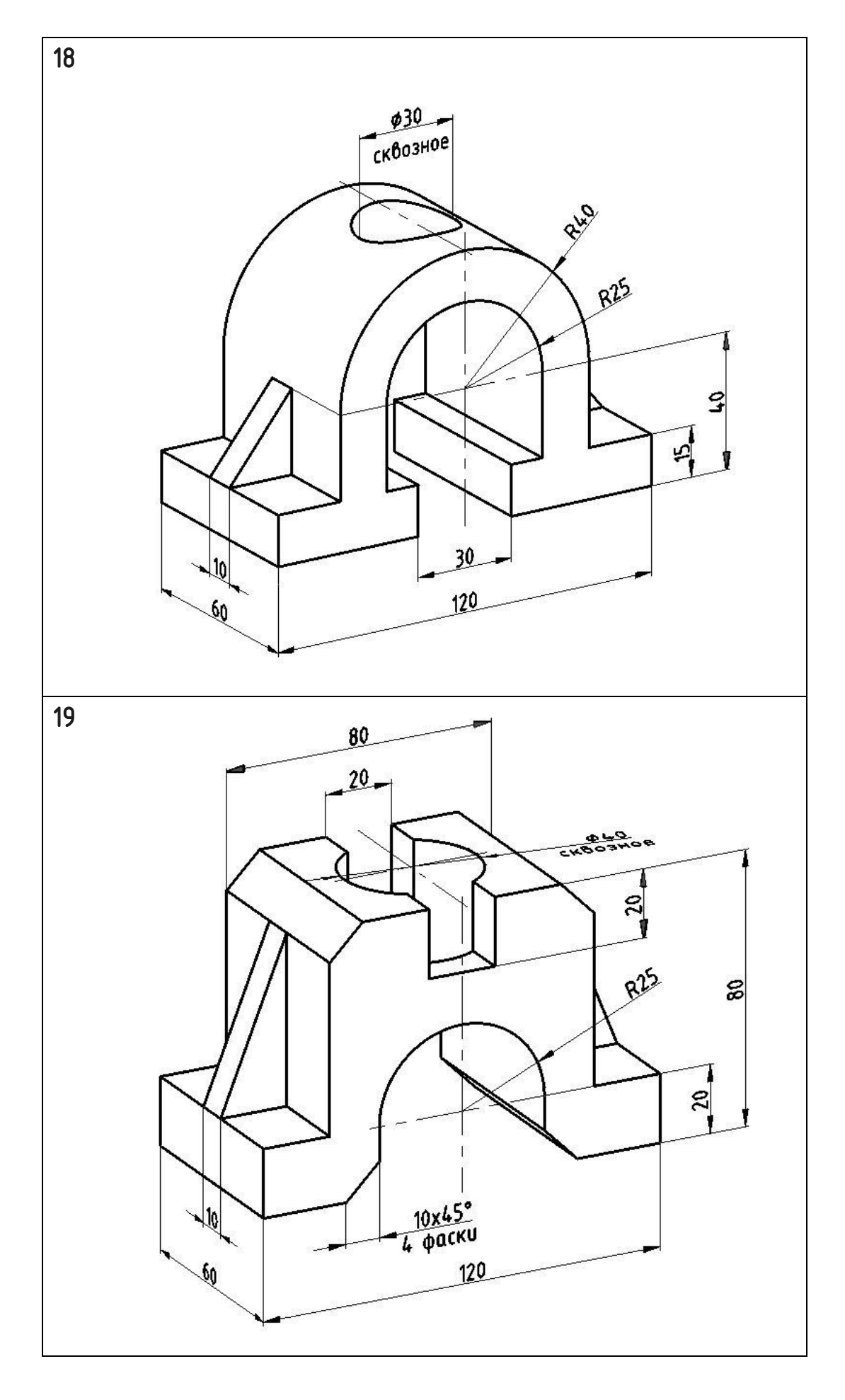

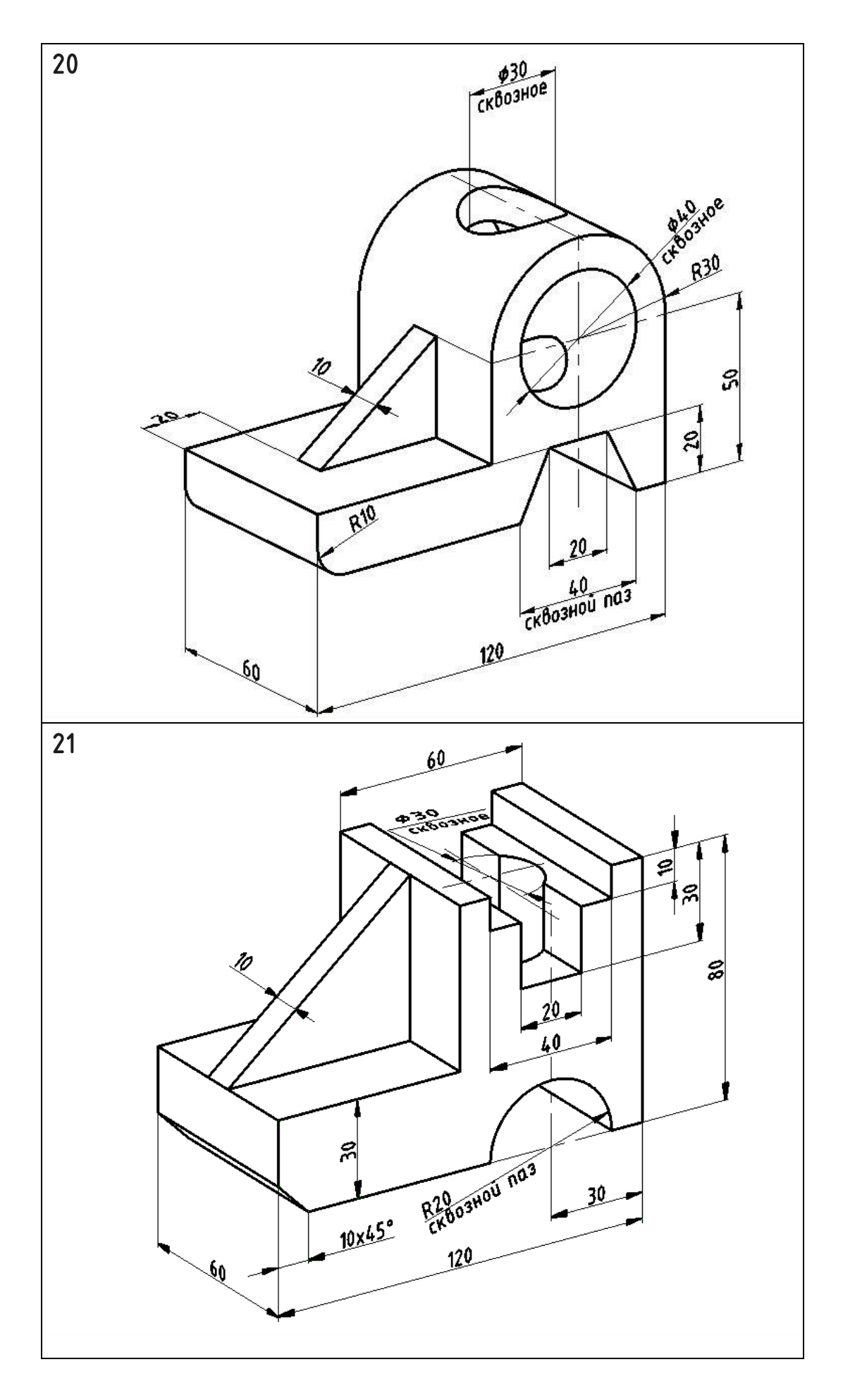

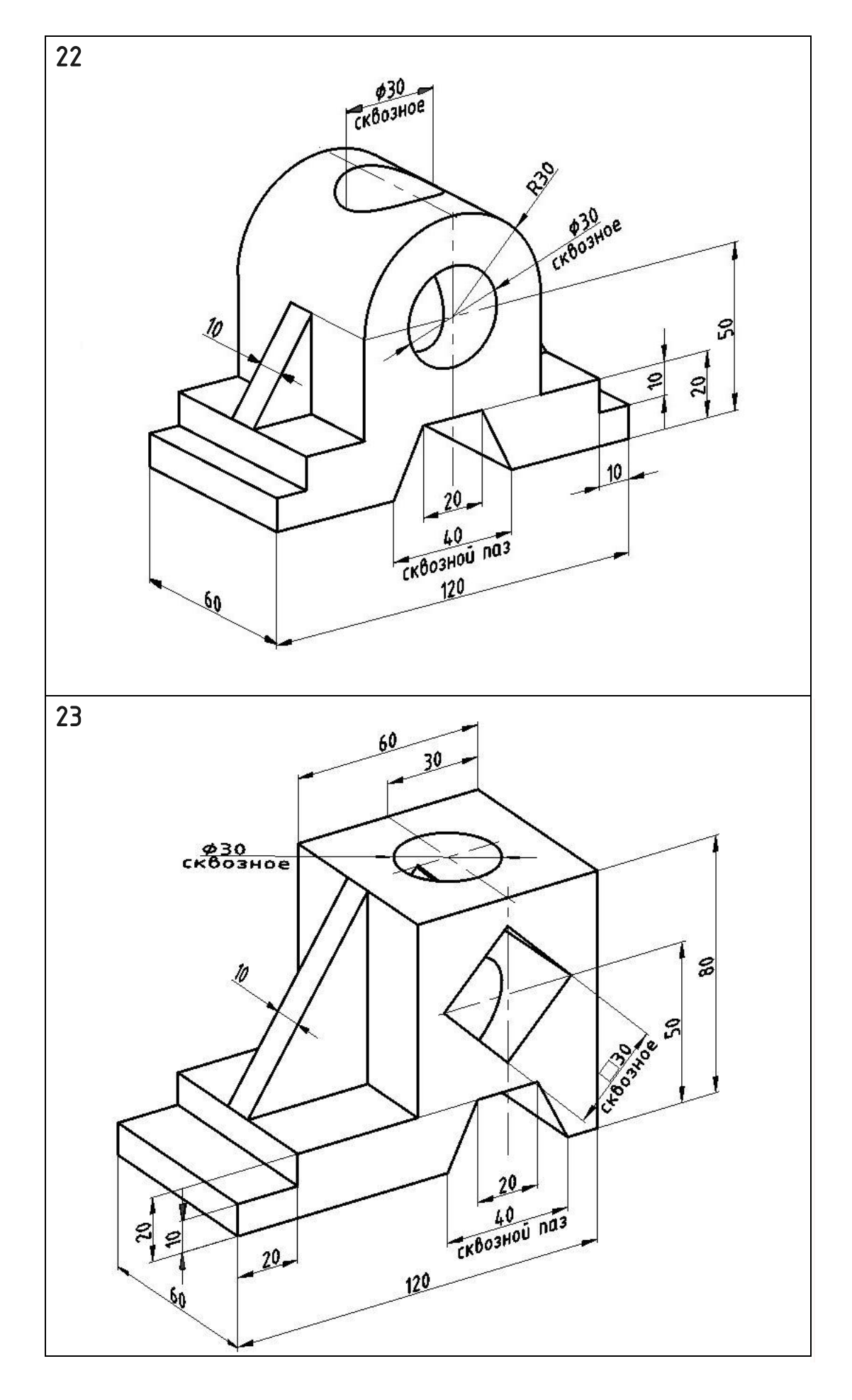

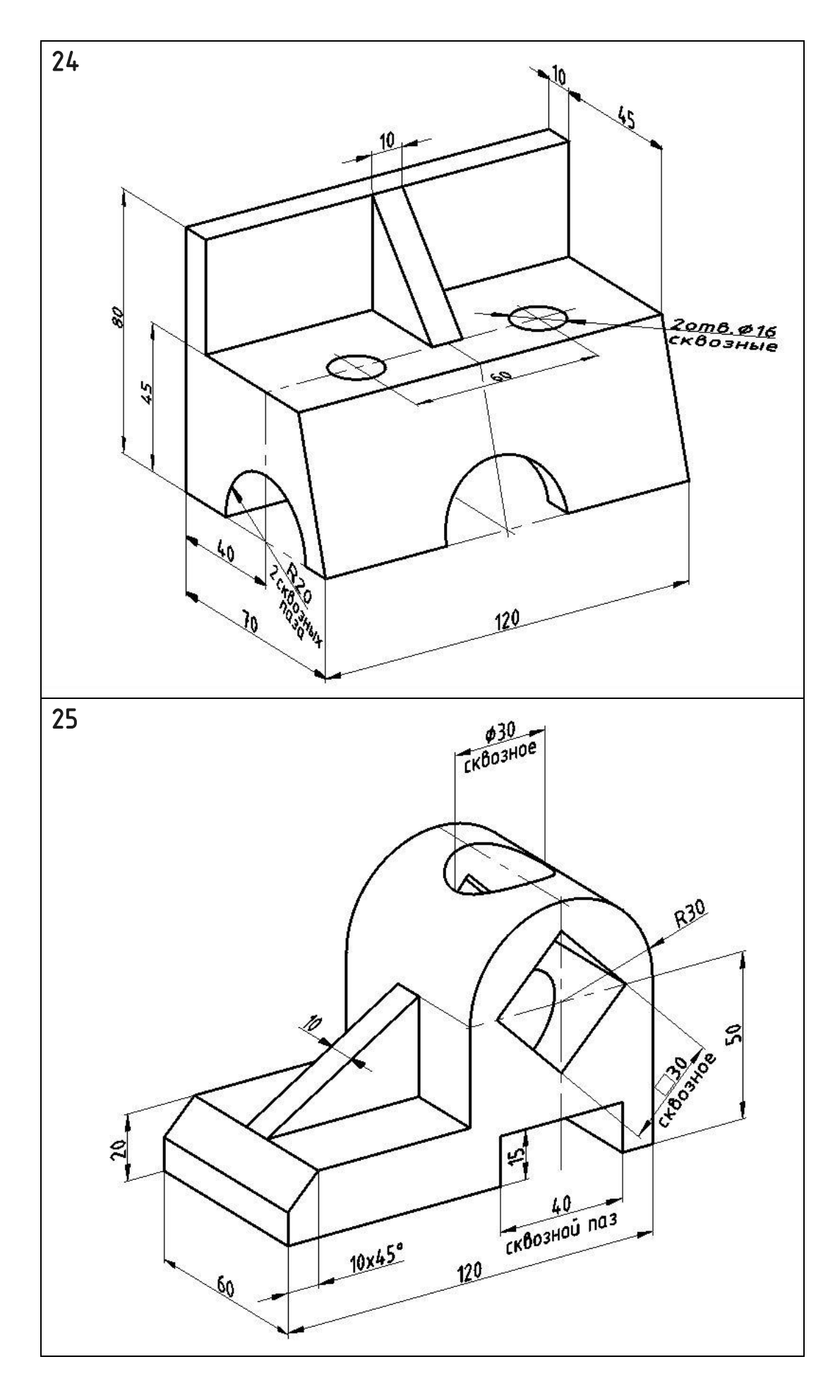

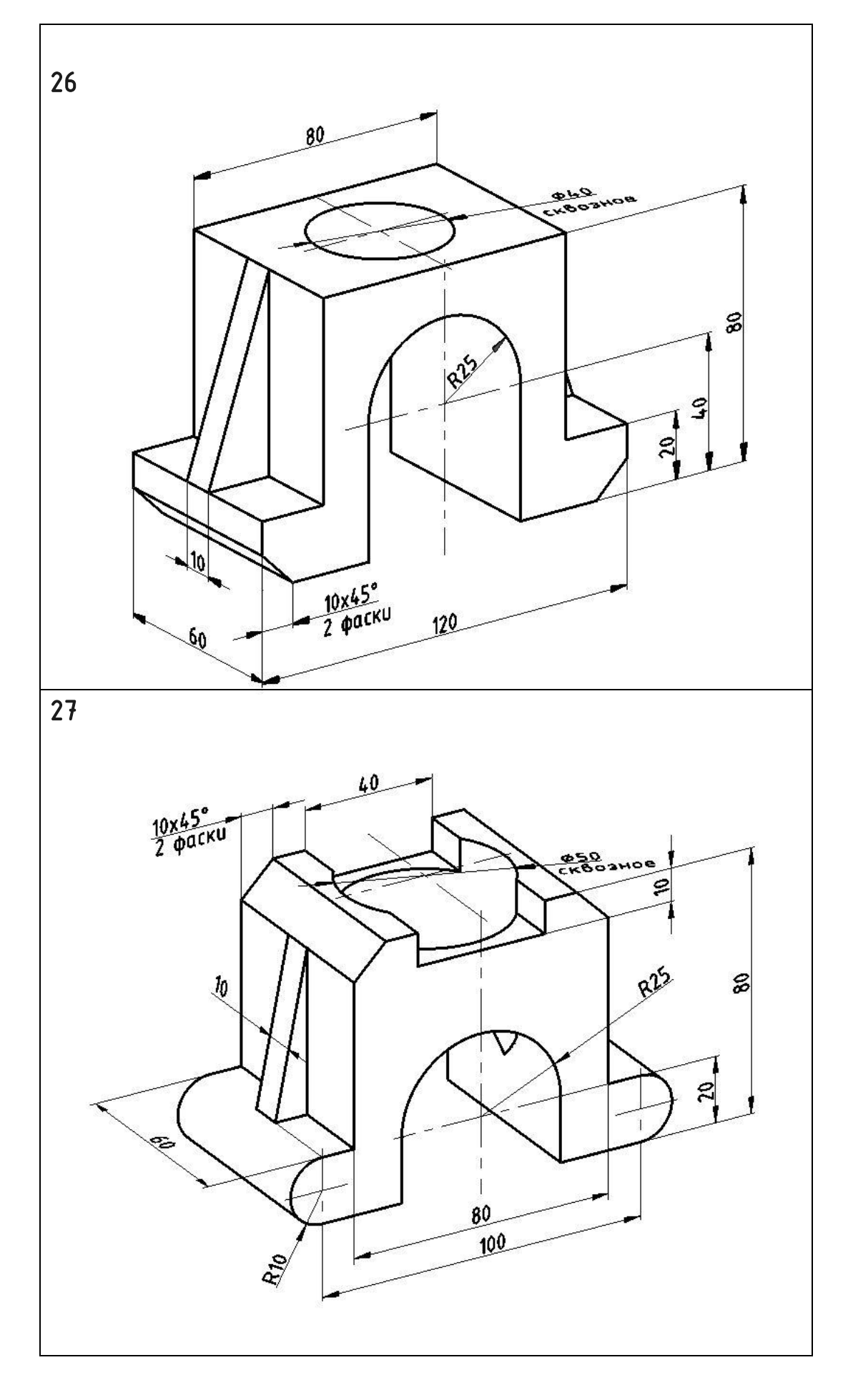

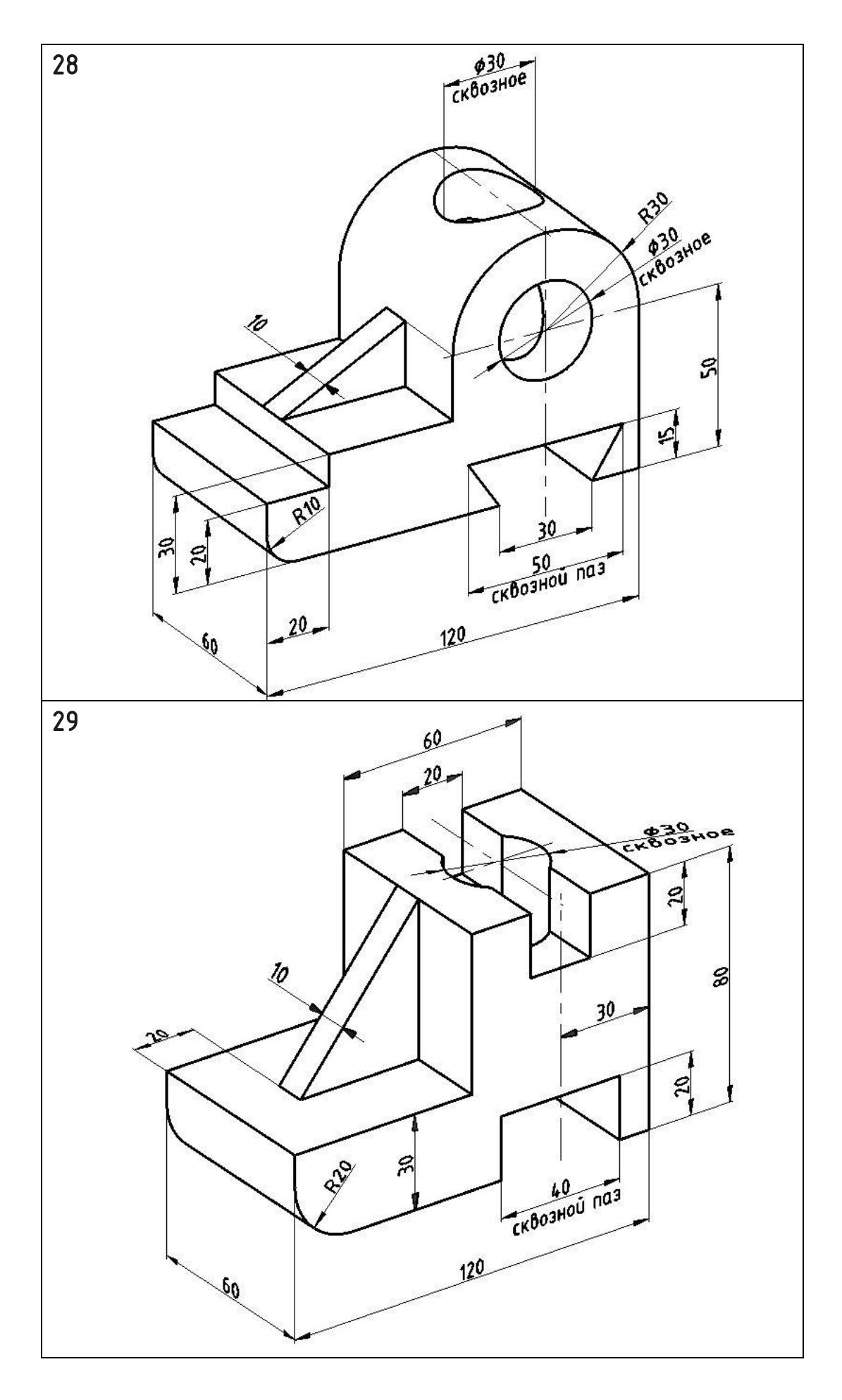

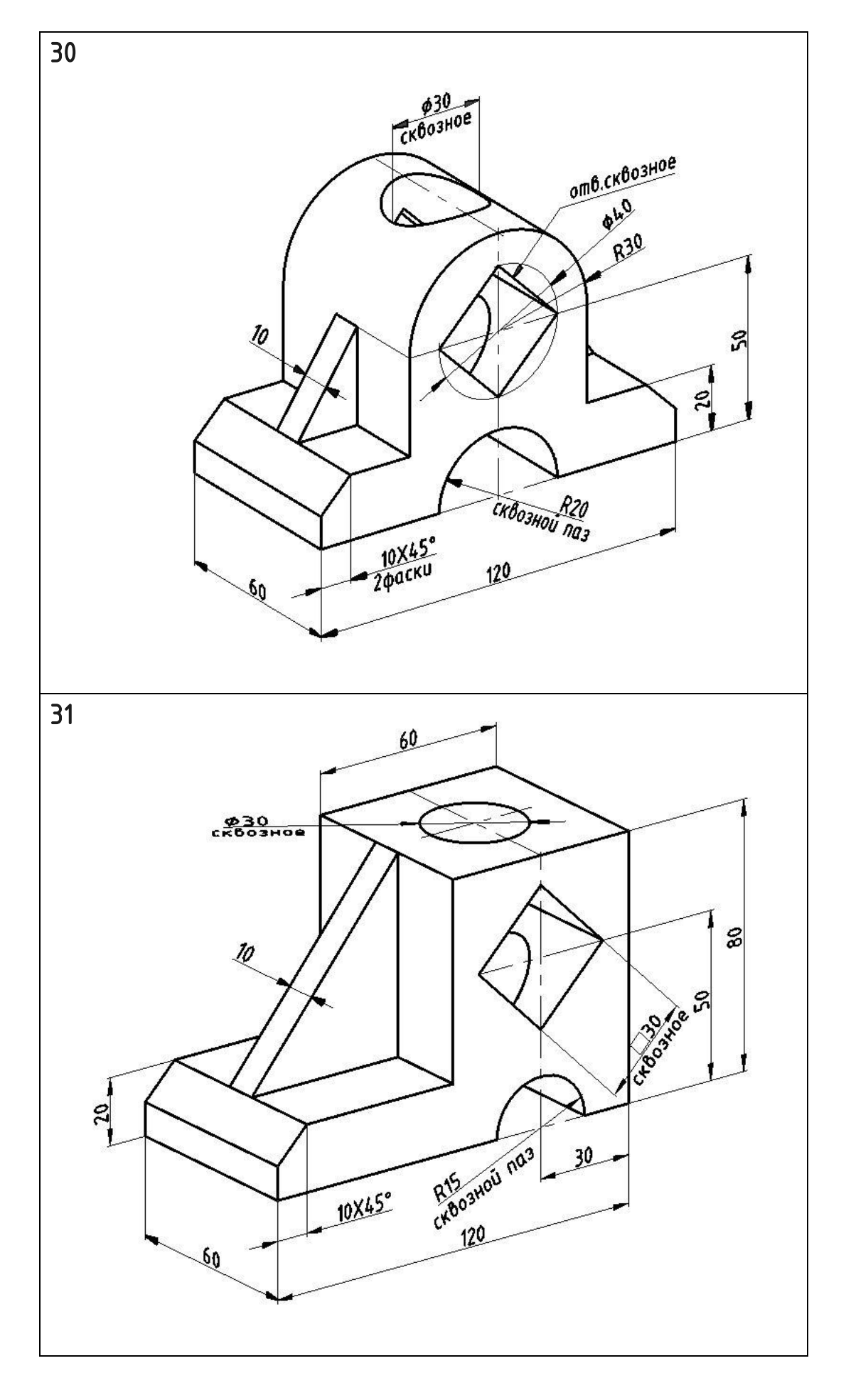

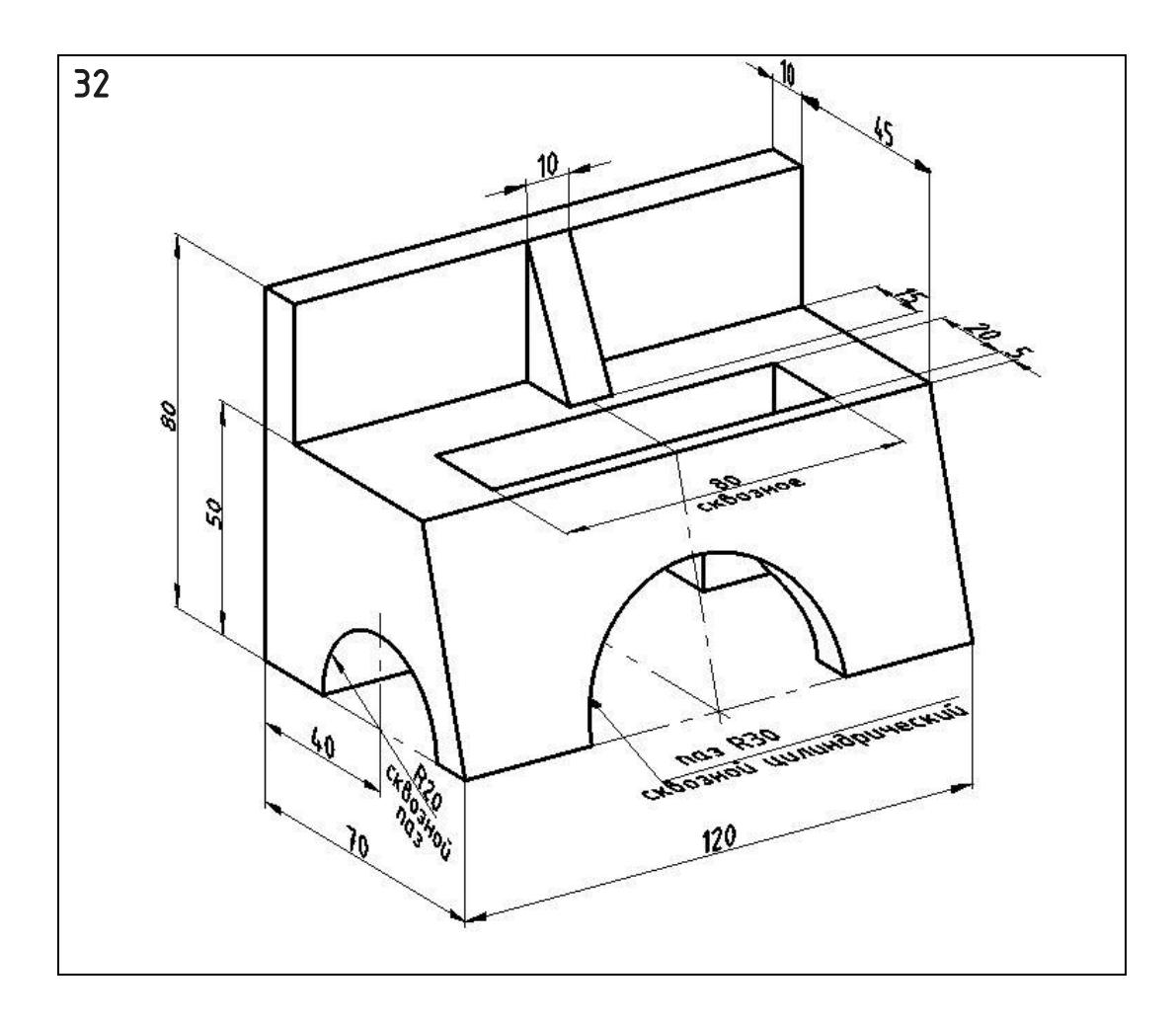

#### ПРИЛОЖЕНИЕ А

## ОБРАЗЦЫ ВЫПОЛНЕНИЯ ГРАФИЧЕСКИХ РАБОТ

Титульный лист для альбома расчетно-графических работ выполнить по образцу, приведенному на рисунке А.1.

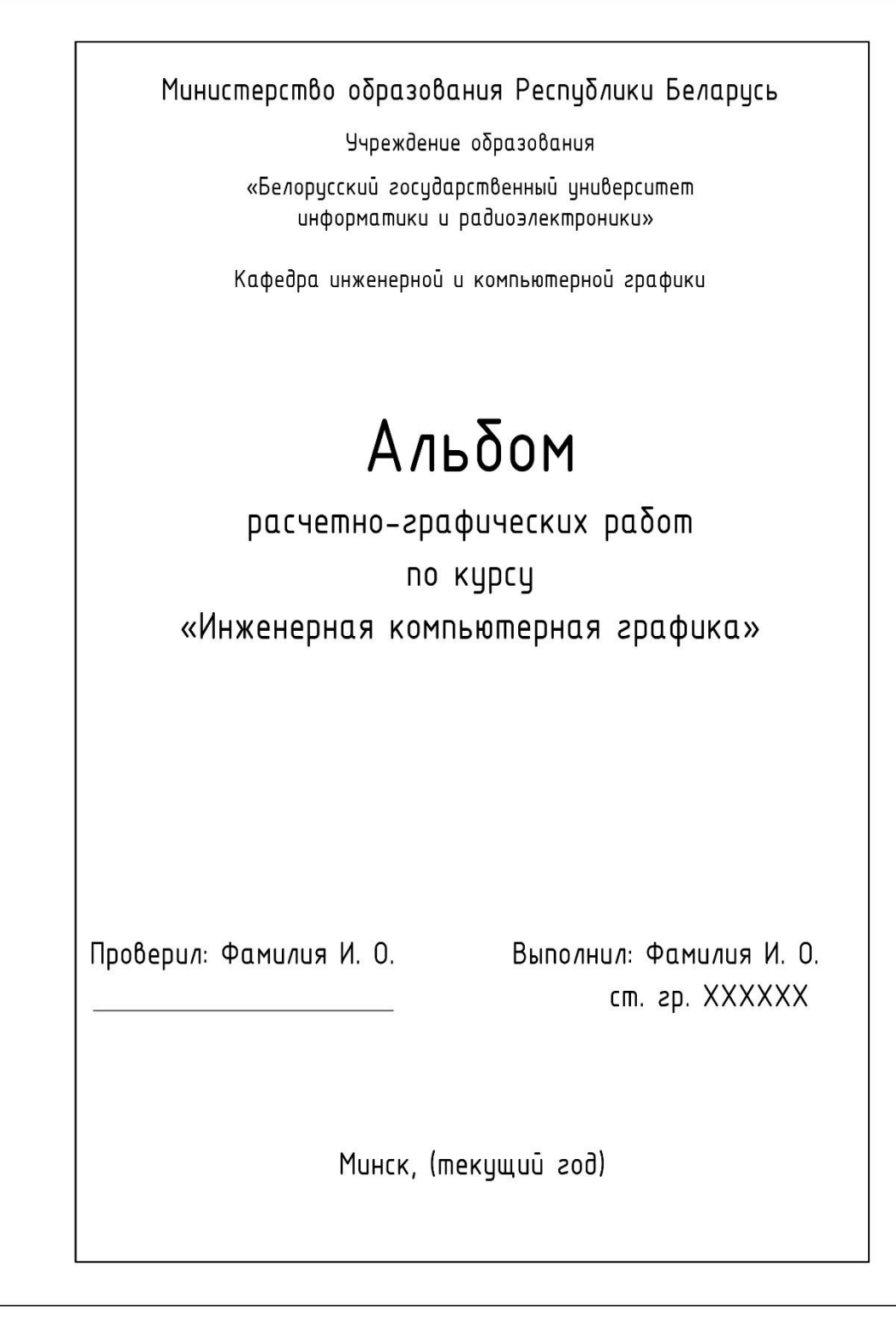

Рисунок А.1 - Образец выполнения титульного листа альбома расчетно-графических работ

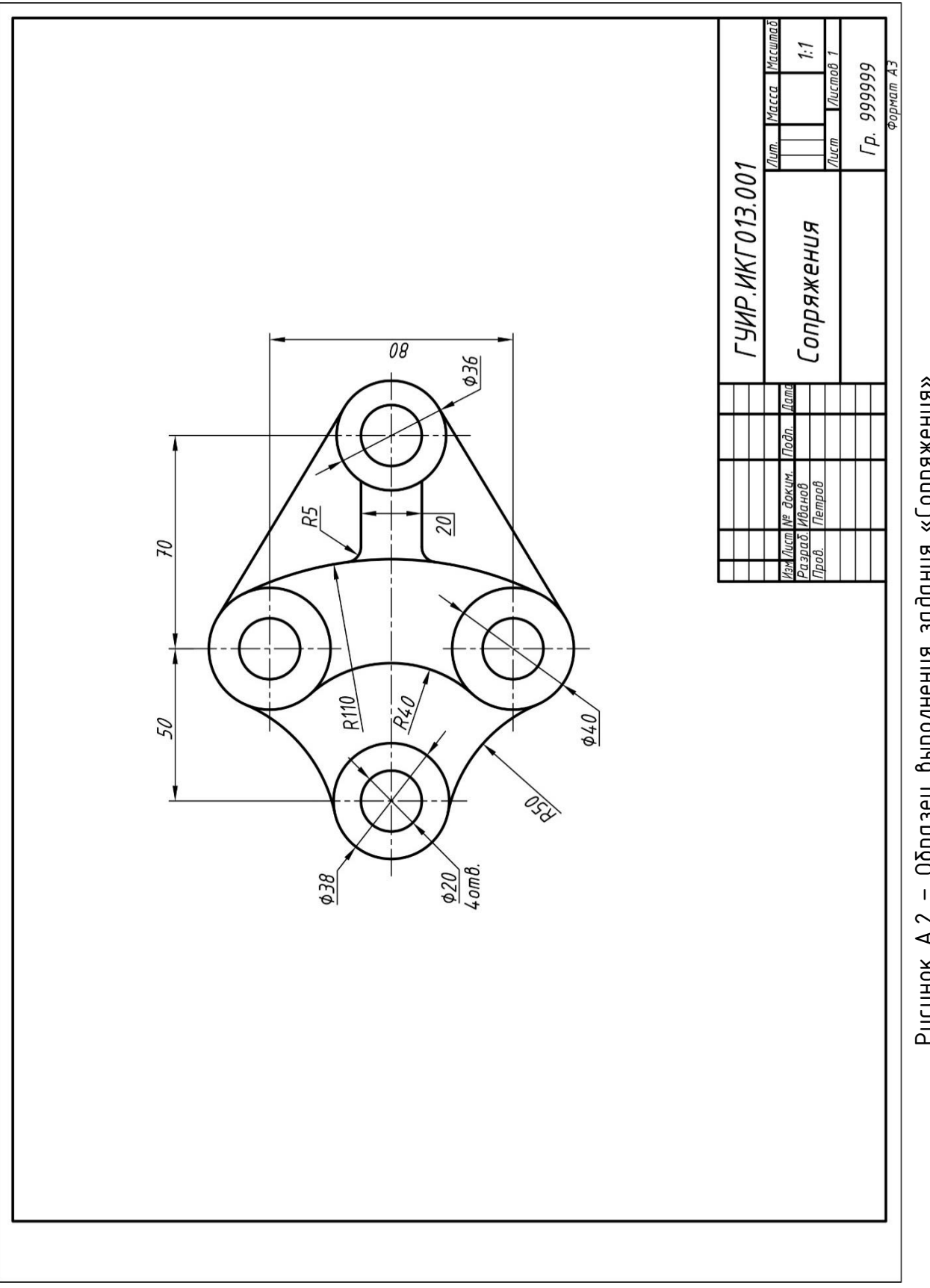

Рисунок А.2 - Образец выполнения задания «Сопряжения» Рисунок А.2 – Образец выполнения задания «Сопряжения»

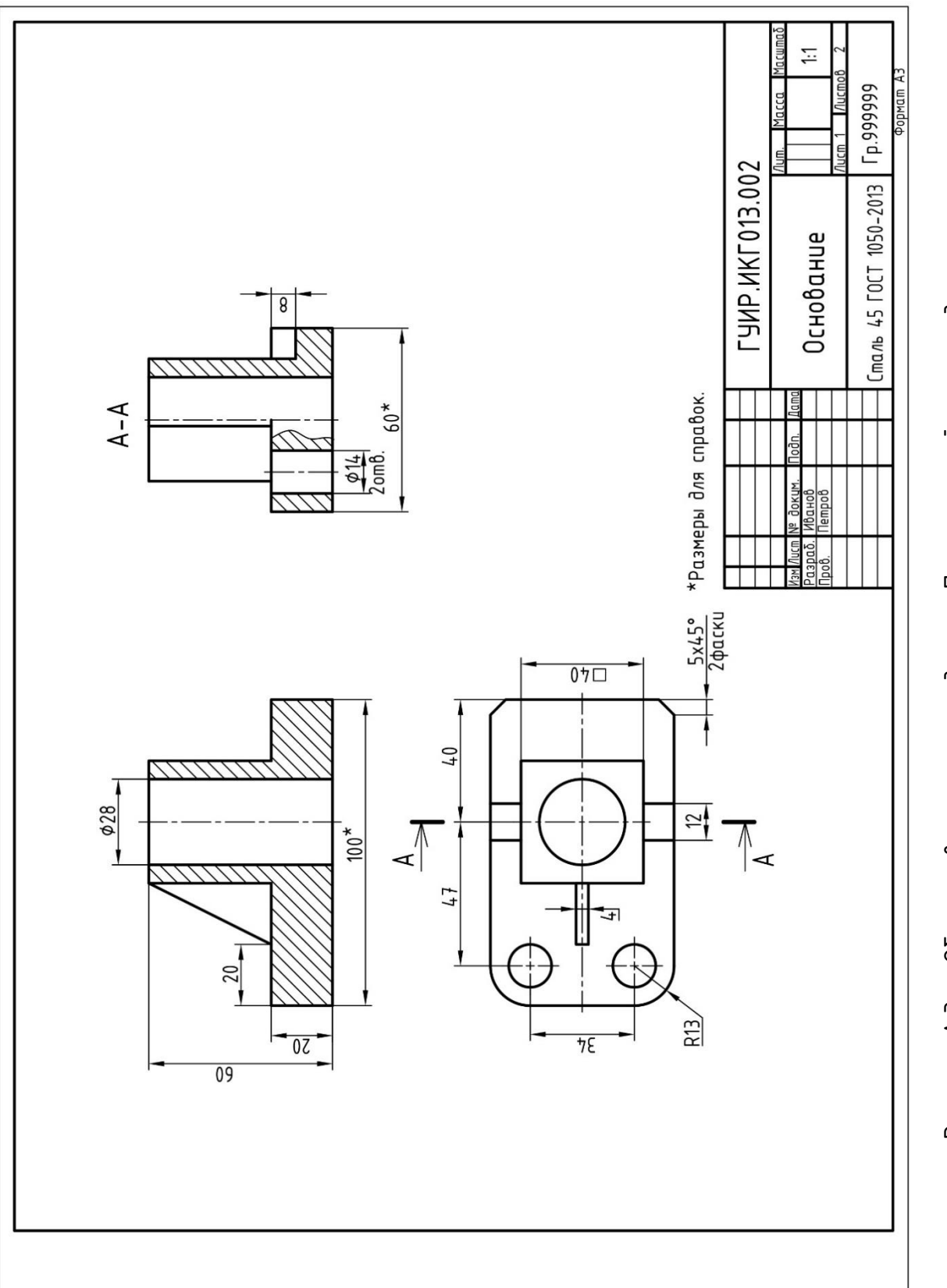

Рисунок А.3 - Образец выполнения задания «Проекционный чертеж детали» Рисунок А.3 – Образец выполнения задания «Проекционный чертеж детали»

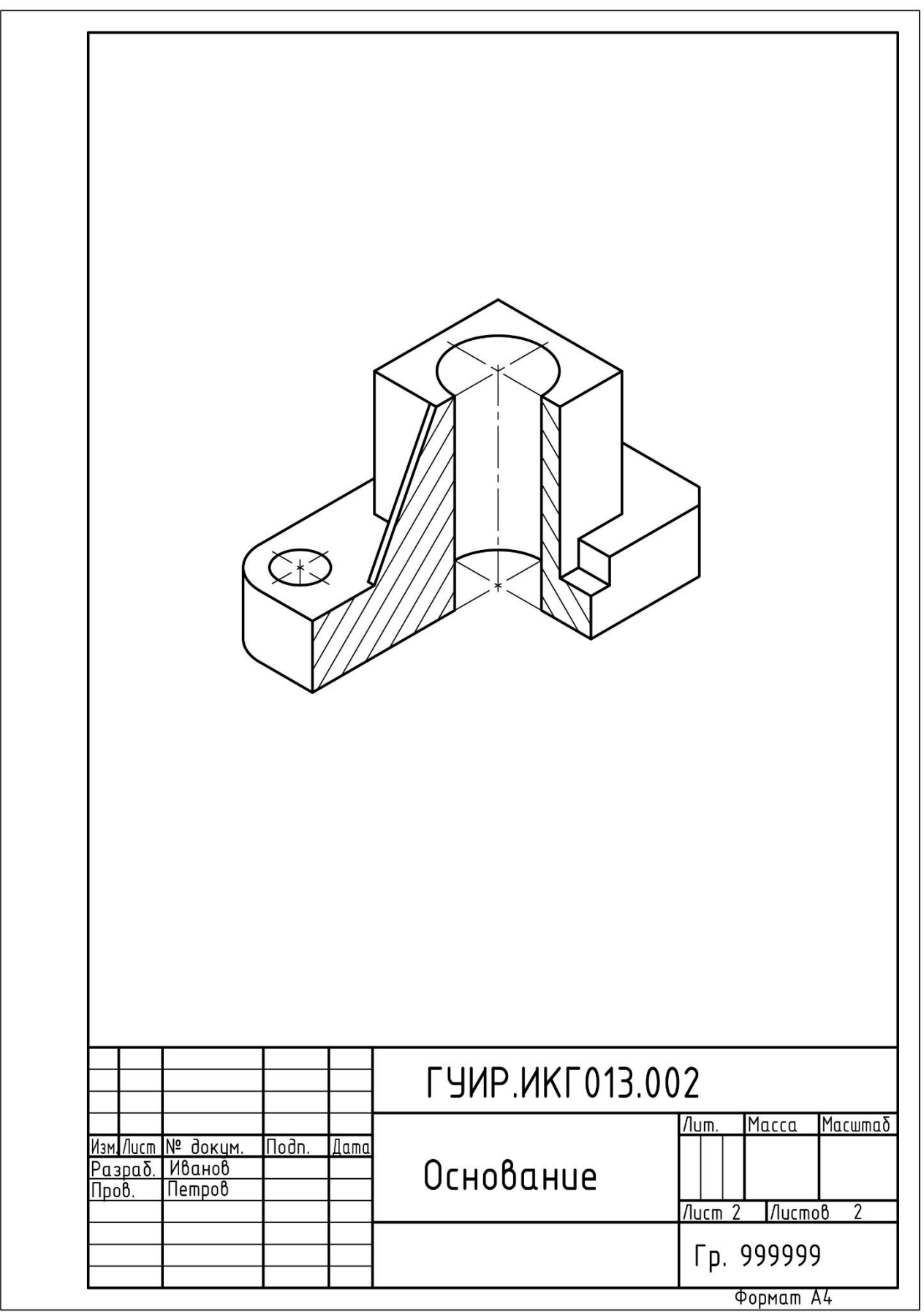

Рисунок А.4 - Образец выполнения задания «3D-модель детали»

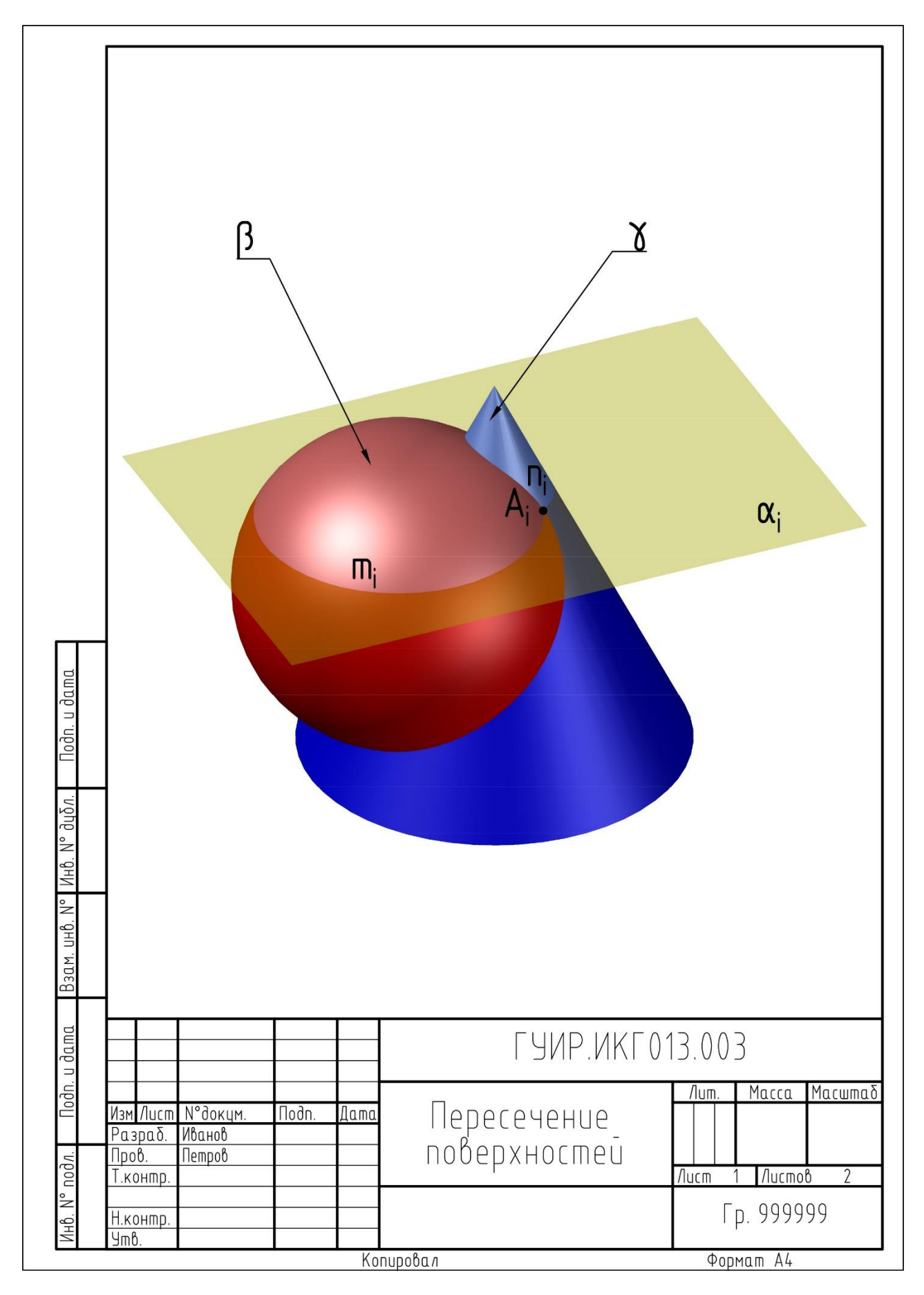

Рисунок А.5 – Образец выполнения задания «3D-модель пересекающихся тел»

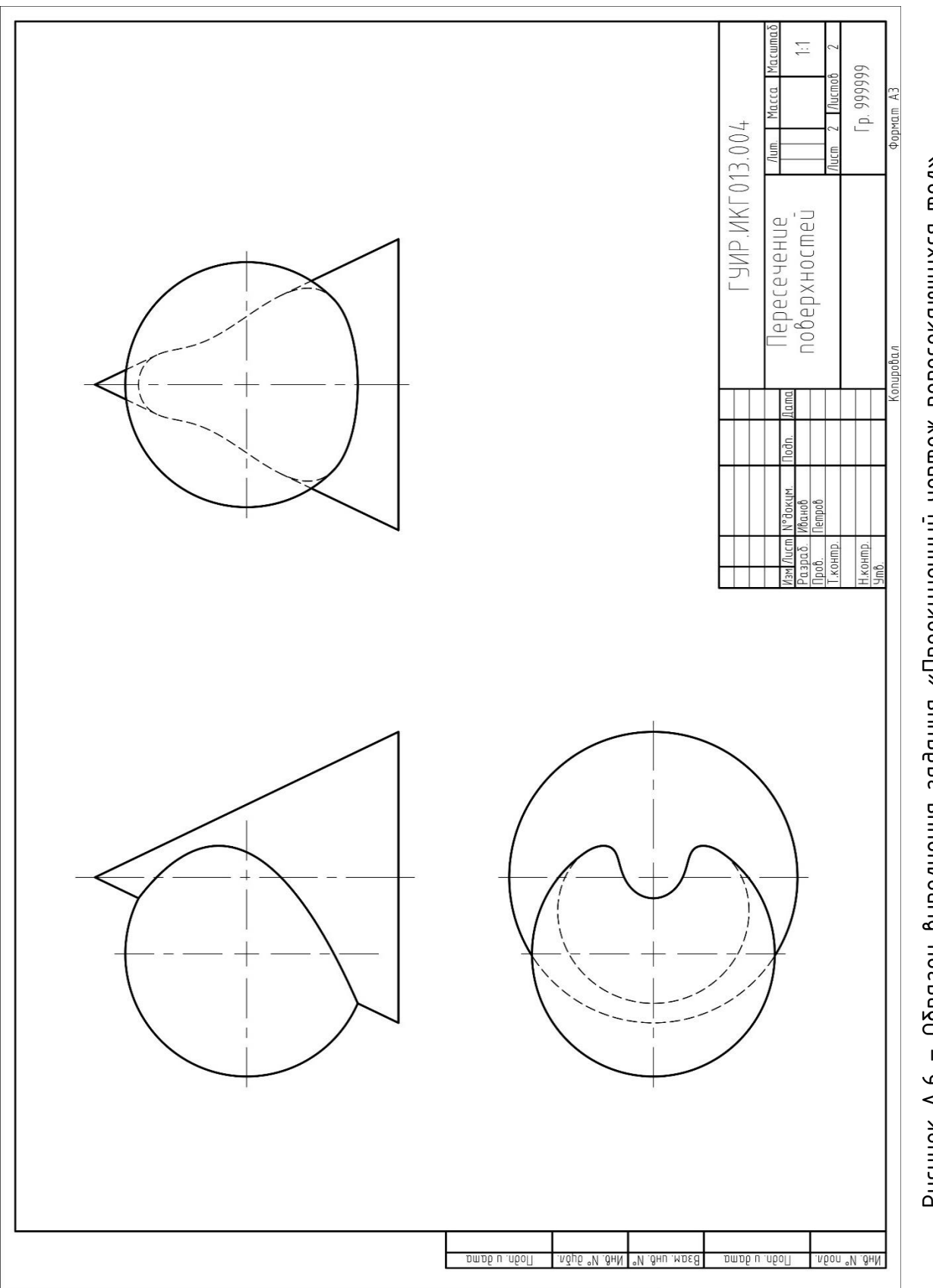

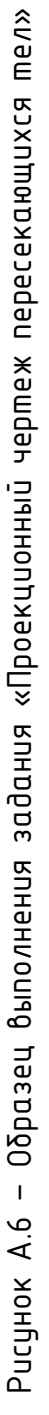

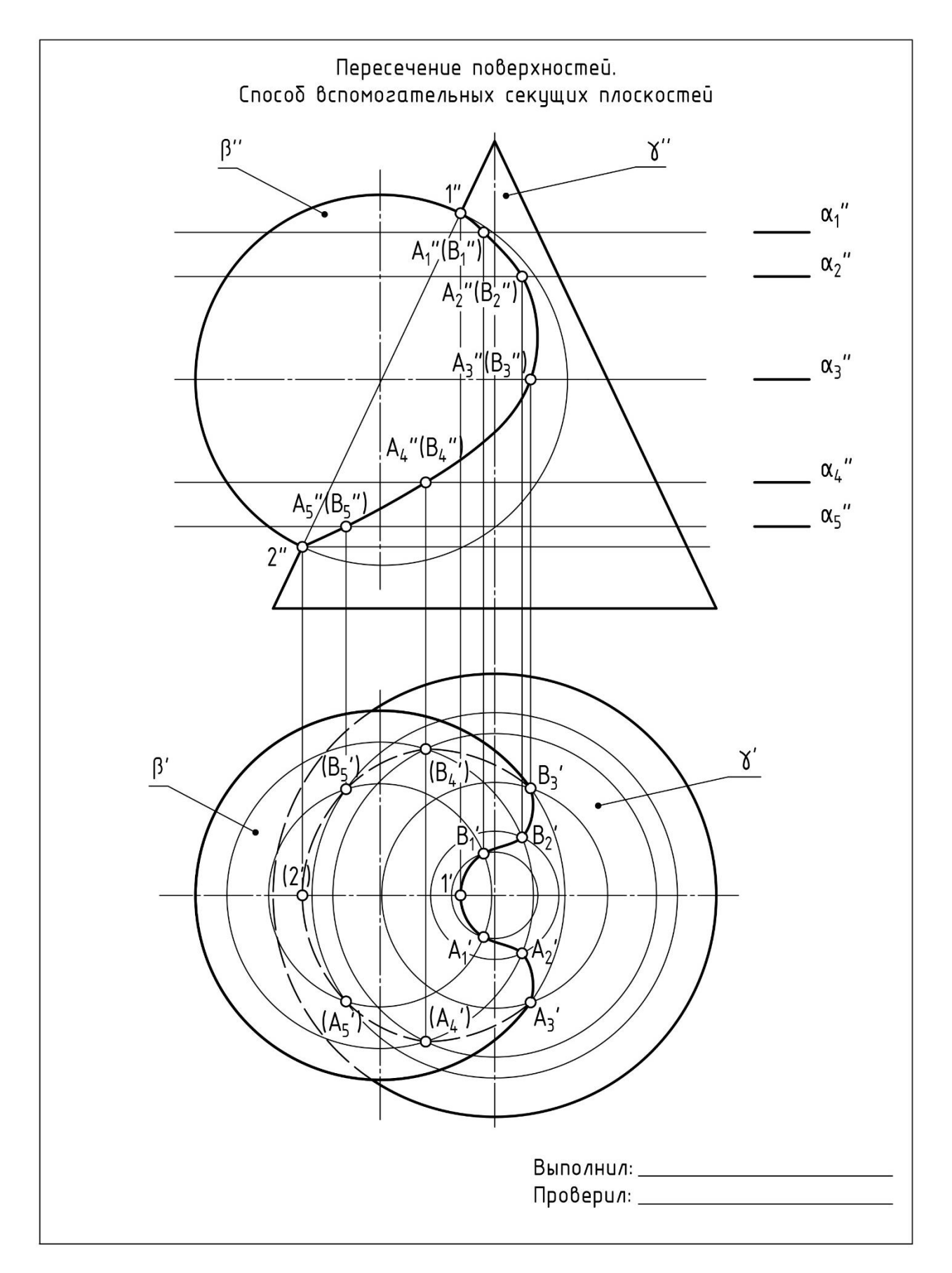

Рисунок А.7 - Образец выполнения задания «Построение линии пересечения поверхностей способом вспомогательных секущих плоскостей»

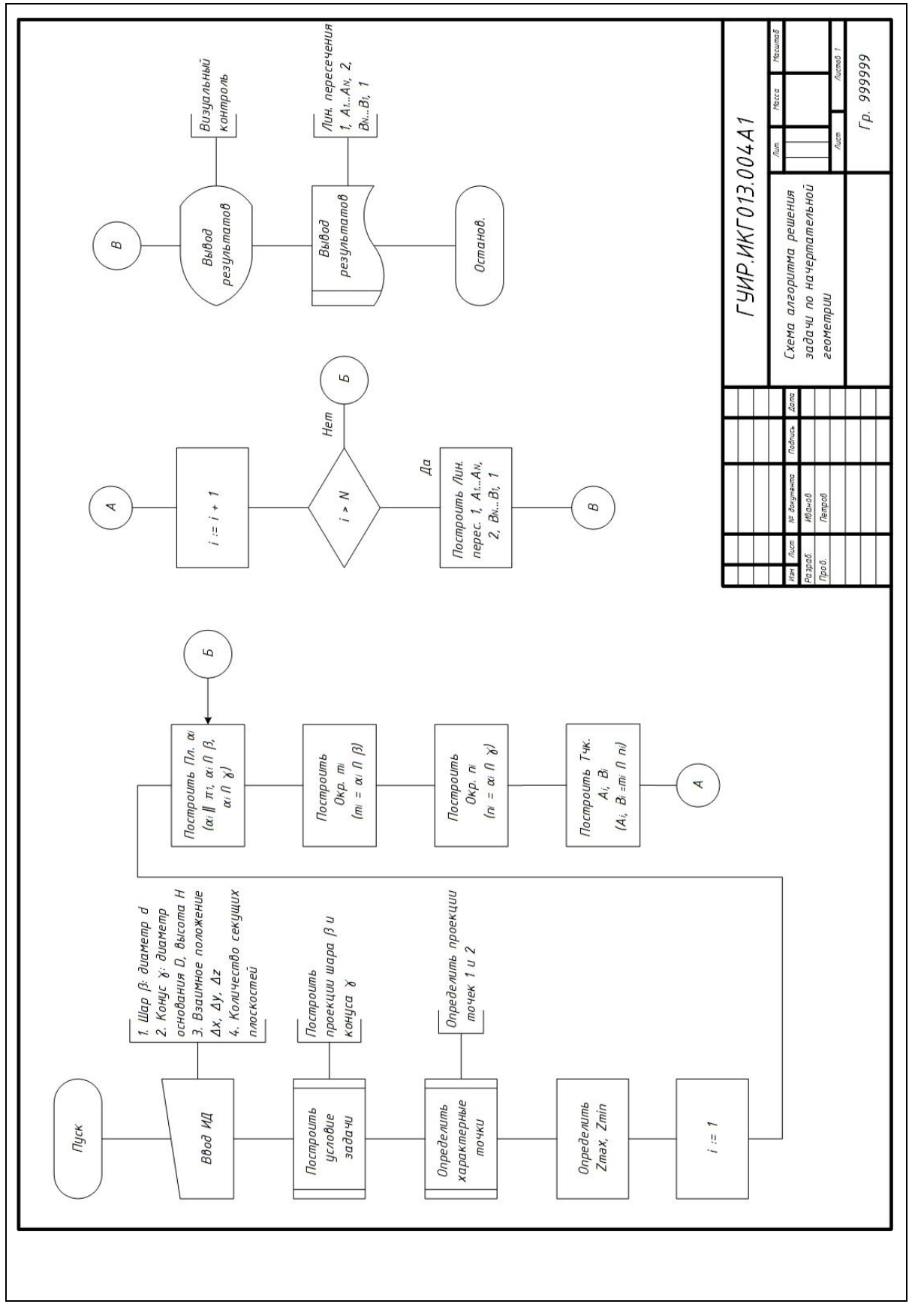

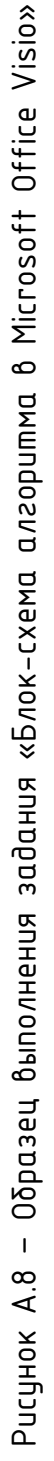

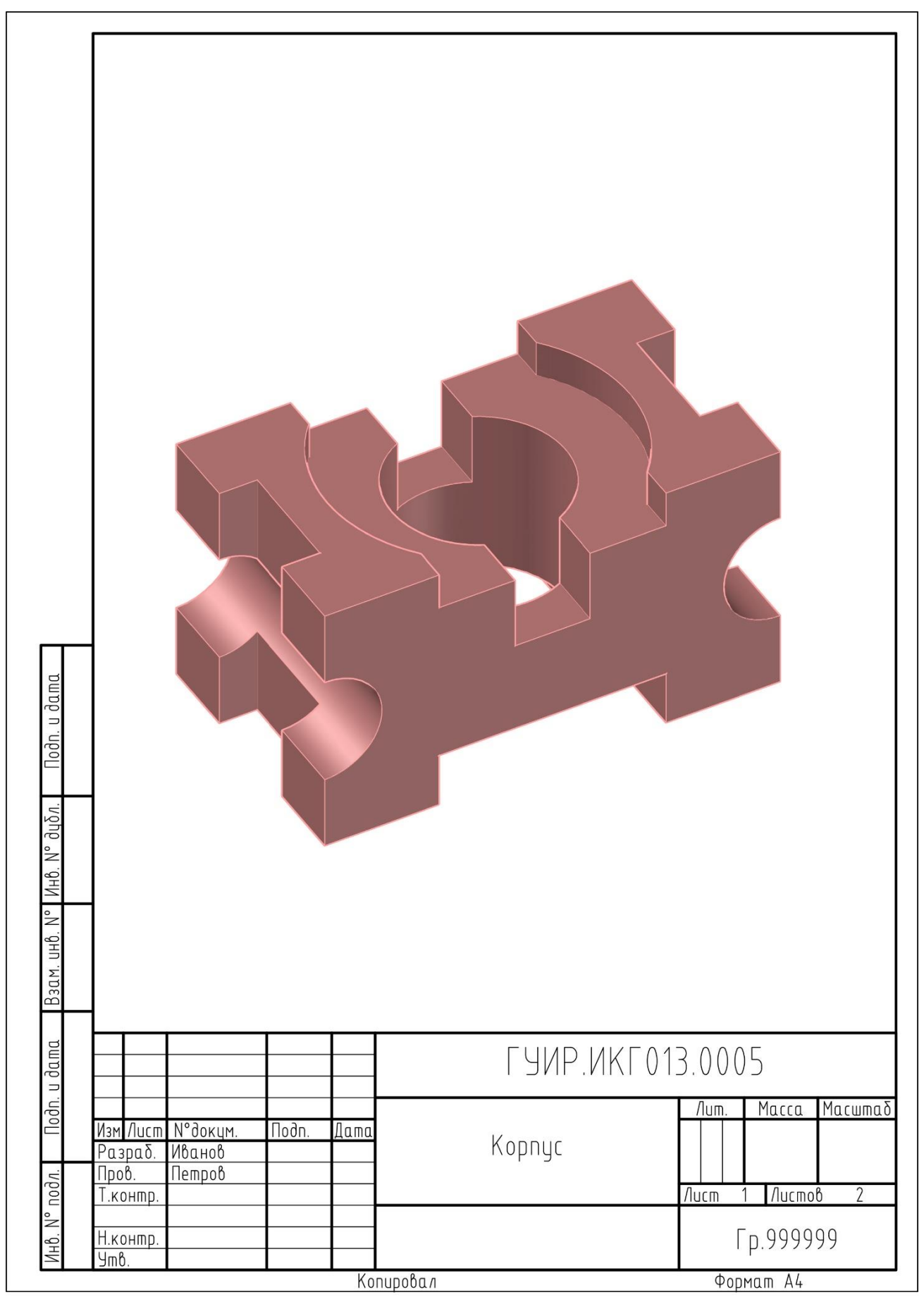

Рисунок А.9 - Образец выполнения задания «3D-модель детали»

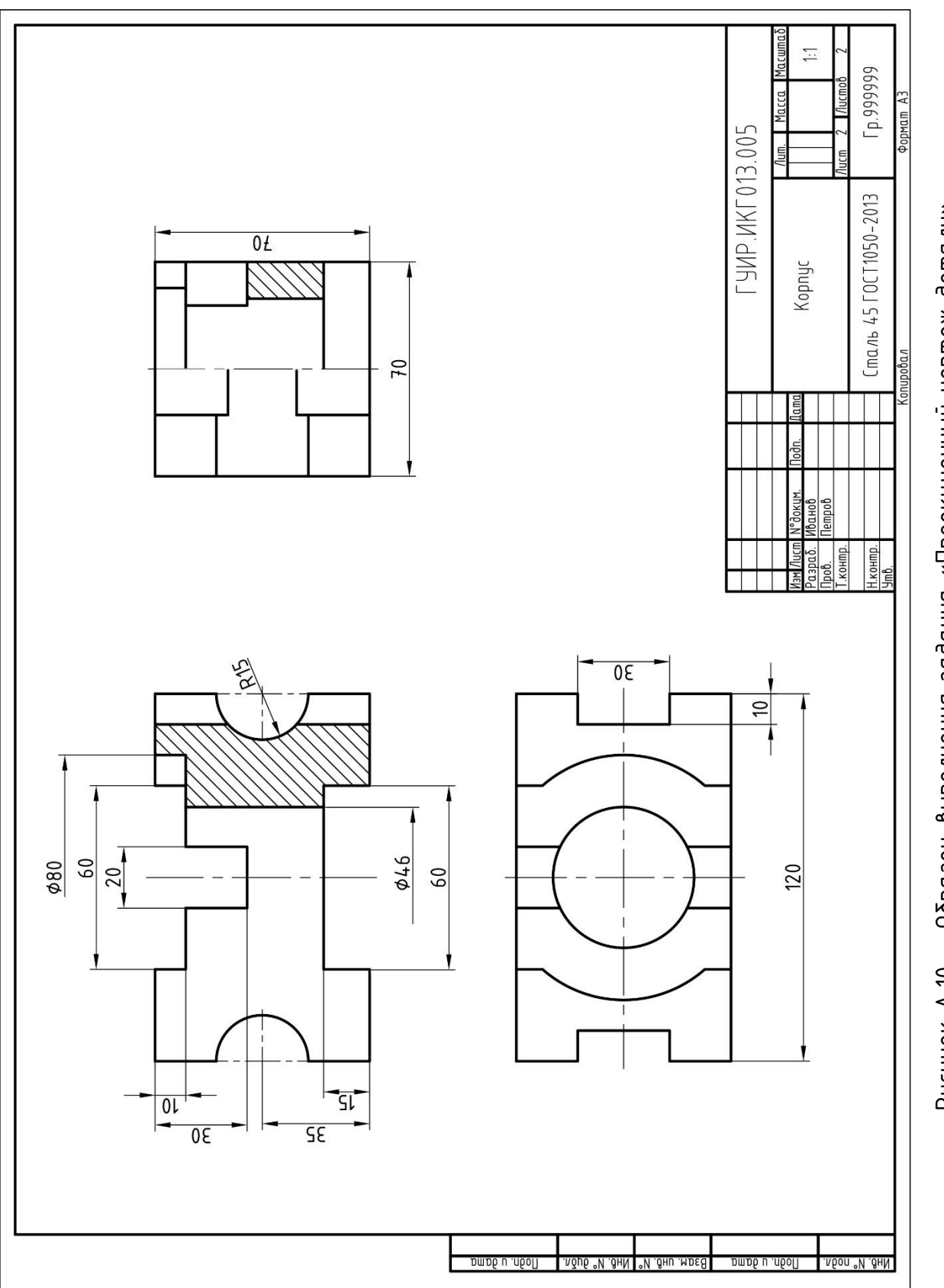

Рисунок А.10 - Образец выполнения задания «Проекционный чертеж детали» Рисунок А.10 – Образец выполнения задания «Проекционный чертеж детали»

## ПРИЛОЖЕНИЕ Б ЗАПОЛНЕНИЕ ОСНОВНОЙ НАДПИСИ ЧЕРТЕЖА. ПОДГОТОВКА ДОКУМЕНТА К ПЕЧАТИ

Перейдите на слой «Текст». Используя команду Однострочный текст вкладки Главная панели Аннотации или вкладки Аннотации, заполните графы основной надписи (рисунок Б.1).

|       |                                                          |   | ГУИР.ИКГ013.001 | $\mathbb{Z}$ |                                                           |                |
|-------|----------------------------------------------------------|---|-----------------|--------------|-----------------------------------------------------------|----------------|
| Пров. | Изм Лист № докум. Подп. Дата<br>Разраб. Иванов<br>Петров | 9 | Сопряжения      | Лит.         | Macca<br>$\sqrt{A}$ ucm (5) $\sqrt{A}$ ucmo $\beta$ 1 (6) | Масштаб<br>1:1 |
|       |                                                          |   | 3               | Гр. 999999 ® |                                                           |                |

Рисунок Б.1 – Образец заполнения основной надписи

Графа 1: наименование изделия или название индивидиального задания, размер текста 5 или  $7$ .

Графа 2: обозначение документа, размер текста 7 (ИКГ – название дисциплины, 013 – номер варианта, 001 – номер задания).

Графа 3: обозначение материала, размер текста 5 (заполняется при необходимости).

Графа 4: масштаб, размер текста 5.

Графа 5: порядковый номер листа (заполняется в случае, если документ выполнен на двух или более листах), размер текста 3,5.

Графа 6: общее количество листов документа, размер текста 3,5.

Графа 7: наименование или код организации, размер текста 3,5 или 5.

Графа 8: фамилия разработчика, размер текста 3,5.

Графа 9: фамилия проверяющего, размер текста 3,5.

Примечание – В случае если фамилия не помещается в графу, то при введении текста используйте следующие установки: текст однострочный/ выравнивание / по ширине и укажите начальную и конечную точки в пределах графы.

Для черно-белой печати предварительно выделите весь чертеж с помощью рамки, затем вызовите диспетчер свойств комбинацией клавиш Ctrl+1 и установите параметр цвета – белый (рисунок Б.2).

Рекомендуем вывод чертежа на печать через создание PDF-документа. Для его создания в меню приложения Б выберите Печать. В появившемся окне Печать - Модель настройте параметры печати согласно рисунку Б.3.

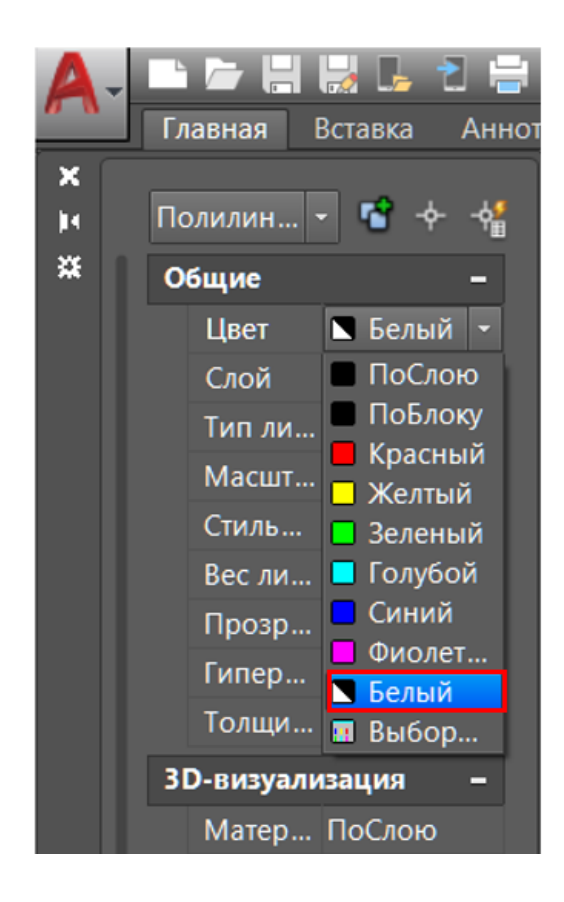

Рисунок Б.2 – Выбор цвета

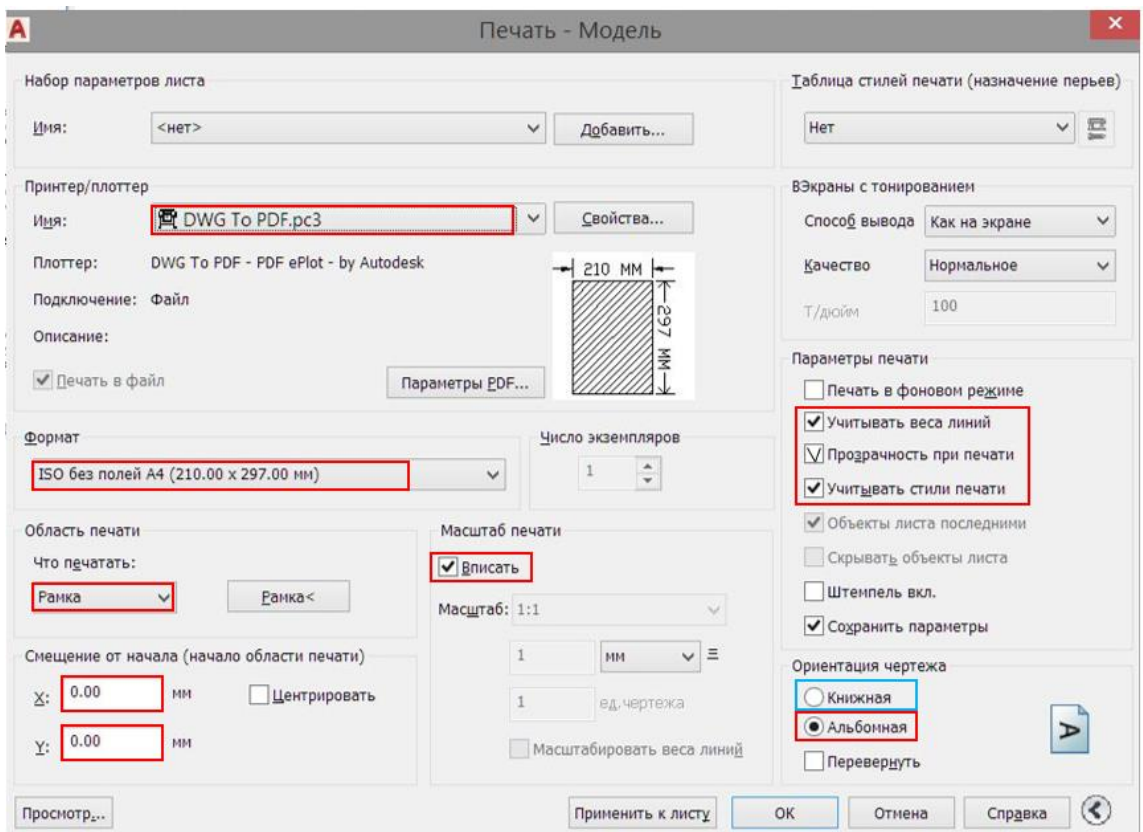

Рисунок Б.3 - Подготовка документа к печати

# **Содержание**

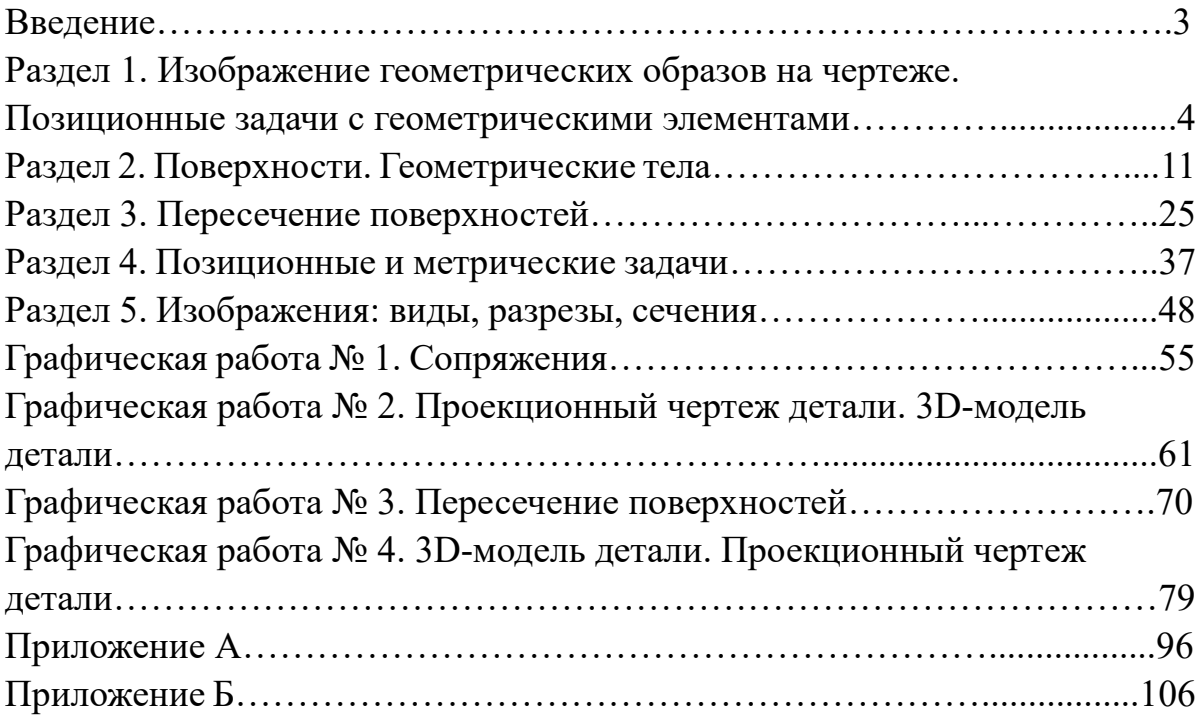